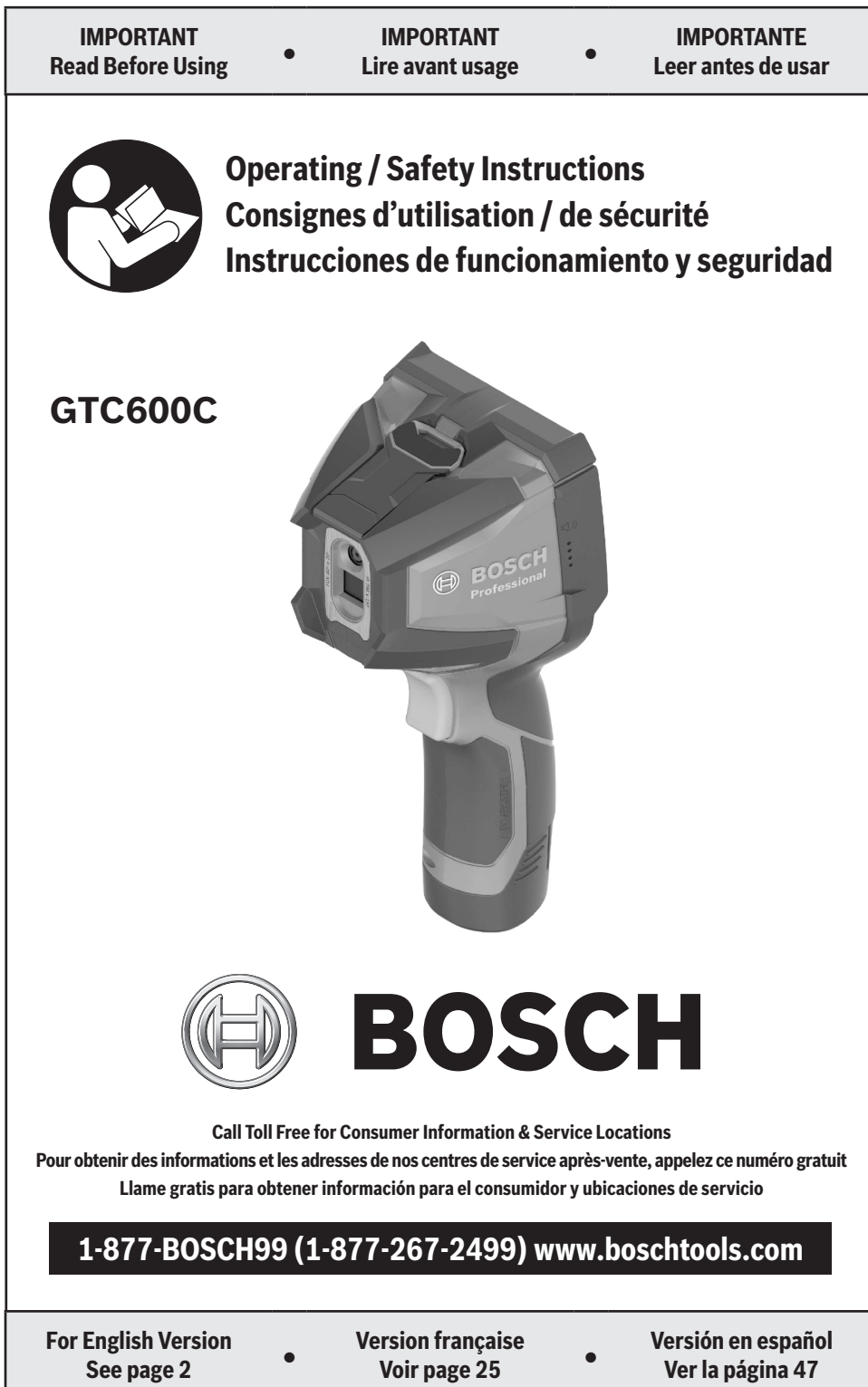

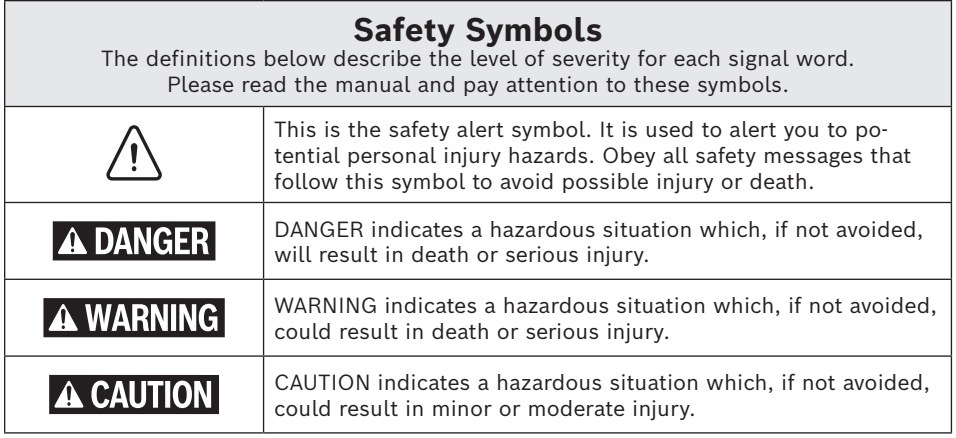

# **Table of Contents**

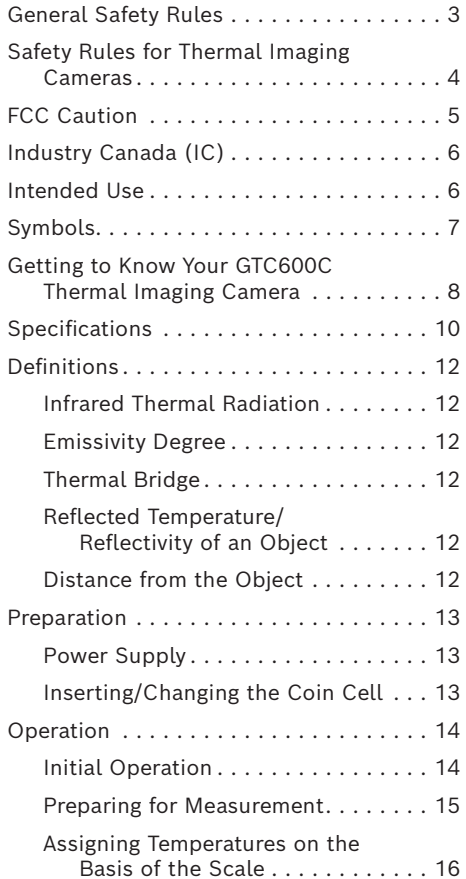

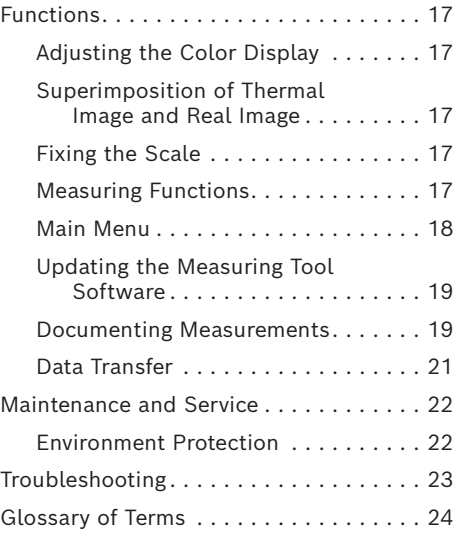

# **General Safety Rules**

**Read all safety warnings, instructions, illustrations and specifications provided with this power tool.** Failure to follow all instructions listed below may result in electric shock, fire and/or serious injury.

#### **SAVE ALL WARNINGS AND INSTRUCTIONS FOR FUTURE REFERENCE**

The term "power tool" in the warnings refers to your mains-operated (corded) power tool or battery-operated (cordless) power tool.

#### **1. Use and care**

- **a. Use the correct tool for your application.** The correct tool will do the job better and safer.
- **b. Protect the tool, particularly the area around the camera and infrared lens, against moisture and snow.** The reception lens could fog up and distort the measurements. Incorrect settings on the tool and other atmospheric influences may make the measurements inaccurate. Objects could be depicted hotter or colder, which may present a danger if touched.
- **c. High temperature differences in a thermal image may cause even high temperatures to be shown in a color associated with low temperatures.**  Coming into contact with such an area may cause burns.
- **d. Temperature measurements will only be correct if the emissivity setting and the emissivity of the object match.** Objects could be depicted hotter or colder in temperature and/or color, which may present a danger if touched.
- **e. Do not use the tool if the switch does not turn it on and off.** Any tool that cannot be controlled with the switch is dangerous and must be repaired.
- **f. Store idle tool out of the reach of children and do not allow persons unfamiliar with the tool or these instructions to operate the tool.** Tools are dangerous in the hands of untrained users.
- **g. Maintain tools. Check for misalignment or binding of moving parts, breakage of parts and any other condition that may affect the operation. If damaged, tool repaired before use.** Many accidents are caused by poorly maintained tools.

**h. Use the tool, accessories, etc., in accordance with these instructions and in the manner intended for the particular type of tool, taking into account the working conditions and the work to be performed.** Use of the tool for operations different from those intended could result in a hazardous situation.

#### **2. Battery tool use and care**

- **a. Recharge only with the charger specified by the manufacturer.** A charger that is suitable for one type of battery pack may create a risk of fire when used with another battery pack.
- **b. Have the measuring tool serviced only by a qualified specialist using only original replacement parts.** This will ensure that the safety of the measuring tool is maintained.
- **c. Do not use the measuring tool in explosive atmospheres which contain flammable liquids, gases or dust.** Sparks may be produced inside the measuring tool, which can ignite dust or fumes.
- **d. Use tool only with specifically designated battery packs.** Use of any other battery packs may create a risk of injury and fire.
- **e. When battery pack is not in use, keep it away from other metal objects like paper clips, coins, keys, nails, screws, or other small metal objects that can make a connection from one terminal to another.** Shorting the battery terminals together may cause burns or a fire.
- **f. Under abusive conditions, liquid may be ejected from the battery; avoid contact. If contact accidentally occurs, flush with water. If liquid contacts eyes, additionally seek medical help**. Liquid ejected from the battery may cause irritation or burns.

# **General Safety Rules**

- **g. Do not use a battery pack or tool that is damaged or modified.** Damaged or modified batteries may exhibit unpredictable behavior resulting in fire, EXPLOSION or risk of injury.
- **h. Do not expose a battery pack or tool to fire or excessive temperature.** Exposure to fire or temperature above 265°F (130°C) may cause explosion.
- **i. Follow all charging instructions and do not charge the battery pack or tool outside the temperature range specified in the instructions.** Charging improperly or at temperatures outside the specified range may damage the BATTERY and increase the risk of fire.
- **j. Disconnect the battery pack from the tool before making any adjustments, changing accessories, or storing the tool.** Such preventive safety measures reduce the risk of starting the tool accidentally.
- **k. Do not modify or attempt to repair the tool or the battery pack except as indicated in the instructions for use and care.**

### **3. Electrical safety**

**Batteries can explode or leak, cause injury or fire.**  To reduce this risk, always follow all instructions and warnings on the battery label and package.

**a. DO NOT expose the tool and battery to rain or wet conditions.** Water entering tool will increase the risk of fire and personal injury.

DO NOT short any battery terminals.

DO NOT mix battery chemistries.

Dispose of or recycle batteries per local code.

DO NOT dispose of batteries in fire.

Keep batteries out of reach of children.

Remove batteries if the device will not be used for several months.

- **b. Remove the batteries from the tool when not using it for extended periods.**  When storing for extended periods, the batteries can corrode and self-discharge.
- **c. The tool is equipped with a radio interface. Local operating restrictions, e.g. in airplanes or hospitals, are to be observed.**
- **d. Prevent unintentional starting. Ensure the switch is in the off-position before inserting batteries.** Accidental energizing tool that have the switch on invites accidents.

# **Safety Rules for Thermal Imaging Cameras**

**Protect the measuring tool, particularly the area around the infrared lens, speaker and microphone, from moisture, snow, dust and dirt.** The reception lens could fog up or become contaminated and distort the measurements. Incorrect settings on the tool and other atmospheric influences may make the measurements inaccurate.

**Object temperatures could be shown to be hotter or colder than they are, which may present a danger if touched.**

**High temperature differences in a thermal image may cause even high temperatures** 

**to be shown in a color associated with low temperatures.** Coming into contact with such an area may cause burns.

**Temperature measurements will only be correct if the emissivity setting matches the emissivity of the object.** Otherwise, object temperatures could be shown to be hotter or colder than they are, which may present a danger if touched.

**Do not point the measuring tool directly at the sun or at high-performance CO₂ lasers.**  This may damage the detector.

# **Safety Rules for Thermal Imaging Cameras**

**Do not place the measuring tool on the rechargeable battery.** It can easily tip over. The fall may cause injuries.

#### **Chemical Burn Hazard. Keep batteries away from children.**

**This product contains a lithium button/coin cell battery.** If a new or used lithium button/coin cell battery is swallowed or enters the body, it can cause severe internal burns and can lead to death in as little as 2 hours. Always completely secure the battery compartment. If the battery compartment does not close securely, stop using the product, remove the batteries, and keep it away from children. If you think batteries might have been swallowed or placed inside any part of the body, seek immediate medical attention.

**All coin cell batteries, even used coin cells may cause injury.** They should be disposed of properly, including keeping them away from children.

**Only use the coin cells listed in this operating manual.** Do not use any other coin cells or other forms of electrical power supply.

**Do not attempt to recharge the coin cell and do not short circuit the coin cell.** The coin cell may leak, explode, catch fire and cause personal injury.

**Remove and dispose of drained coin cell correctly.** Drained coin cell may leak and damage the product or cause personal injury.

**Do not overheat the coin cell or throw it into fire.** The coin cell may leak, explode, catch fire and cause personal injury.

**Do not damage the coin cell and take the coin cell apart.** The coin cell may leak, explode, catch fire and cause personal injury.

**Do not allow damaged coin cells to come into contact with water.** Leaking lithium may mix with water to create hydrogen, which could cause a fire, an explosion, or personal injury.

**Keep the magnetic accessories away from implants and other medical devices, e.g. pacemakers or insulin pumps.** The magnets in the accessories generate a field that can impair the function of implants and medical devices.

**Keep the magnetic accessories away from magnetic data storage media and magnetically-sensitive devices.** The effect of the magnets in the accessories can lead to irreversible data loss.

## **FCC Caution**

The manufacturer is not responsible for radio interference caused by unauthorized modifications to this equipment. Such modifications could void the user's authority to operate the equipment.

This device complies with Part 15 of the FCC Rules. Operation is subject to the following two conditions:

- 1. This device may not cause harmful interference, and
- 2. This device must accept any interference received, including interference that may cause undesired operation.

**NOTE!** This equipment has been tested and found to comply with the limits for a Class B digital devices, pursuant to Part 15 of the FCC rules. These limits are designed to provide reasonable protection against harmful interference in a residential installation. This equipment generates uses and can radiate radio frequency energy and, if not installed and used in accordance with the instructions, may cause harmful interference to radio communications. To comply with FCC's RF radiation exposure limits for general population/uncontrolled exposure, this device must not collect or operate in conjunction with any other antenna or transmitter. However, there is no guarantee that interference will not occur in a particular installation. If this equipment does cause harmful interference to radio or television reception, which can be determined by turning the equipment off and on, the user is encouraged to try to

# **FCC Caution**

correct the interference by one or more of the following measures:

- Reorient or relocate the receiving antenna.
- Increase the separation between the equipment and receiver.
- Connect the equipment into an outlet on a circuit different from that to which the receiver is connected.
- Consult the dealer or an experienced radio/TV technician for help.

# **Industry Canada (IC)**

This device complies with Industry Canada's licence-exempt RSSs. Operation is subject to the following two conditions:

(1) This device may not cause interference; and

(2) This device must accept any interference, including interference that may cause undesired operation of the device.

## **Intended Use**

This thermal imaging camera is designed for the contactless measurement of surface temperatures.

The displayed thermal image shows the temperature distribution of the area captured by the infrared lens and therefore enables temperature deviations to be depicted in different colors.

When used correctly, this makes it possible to examine areas and objects in a contactless manner for temperature differences and discrepancies in order to make components and/or any weaknesses visible, including:

- Thermal insulation and other types of insulation (e.g. locating thermal bridges)
- Active heating and hot water pipes (e.g. underfloor heating) in floors and walls
- Overheated electrical components (e.g. fuses or terminals)
- Machine parts (e.g. overheating due to faulty ball bearings)

The tool must not be used for temperature measurement on persons and animals or for other medical purposes.

The tool is not suitable for surface temperature measurement of gases or liquids.

# **Symbols**

**Important:** Some of the following symbols may be used on your tool. Please study them and learn their meaning. Proper interpretation of these symbols will allow you to operate the tool better and safer.

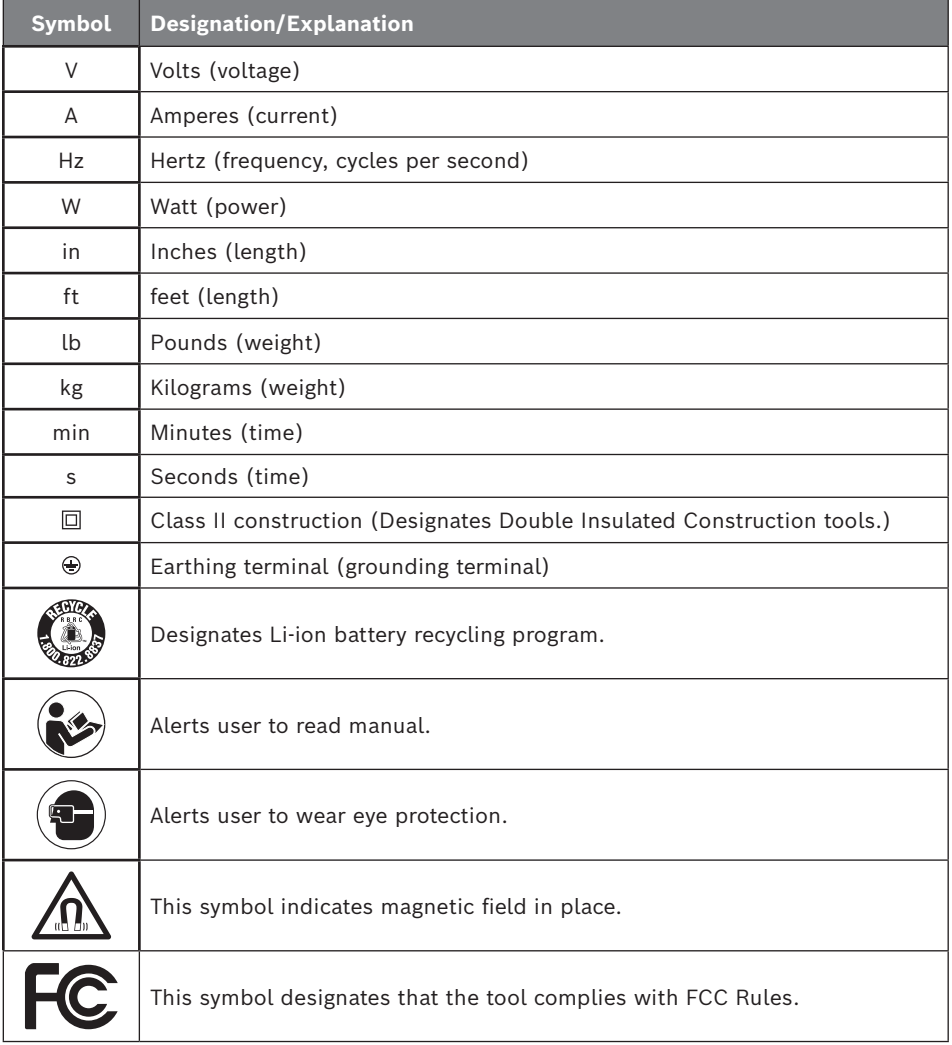

# **Getting to Know Your GTC600C Thermal Imaging Camera**

**Disconnect the plug from the power source before making any assembly, adjustments or changing accessories.** Such preventive safety measures reduce the risk of starting the tool accidentally.

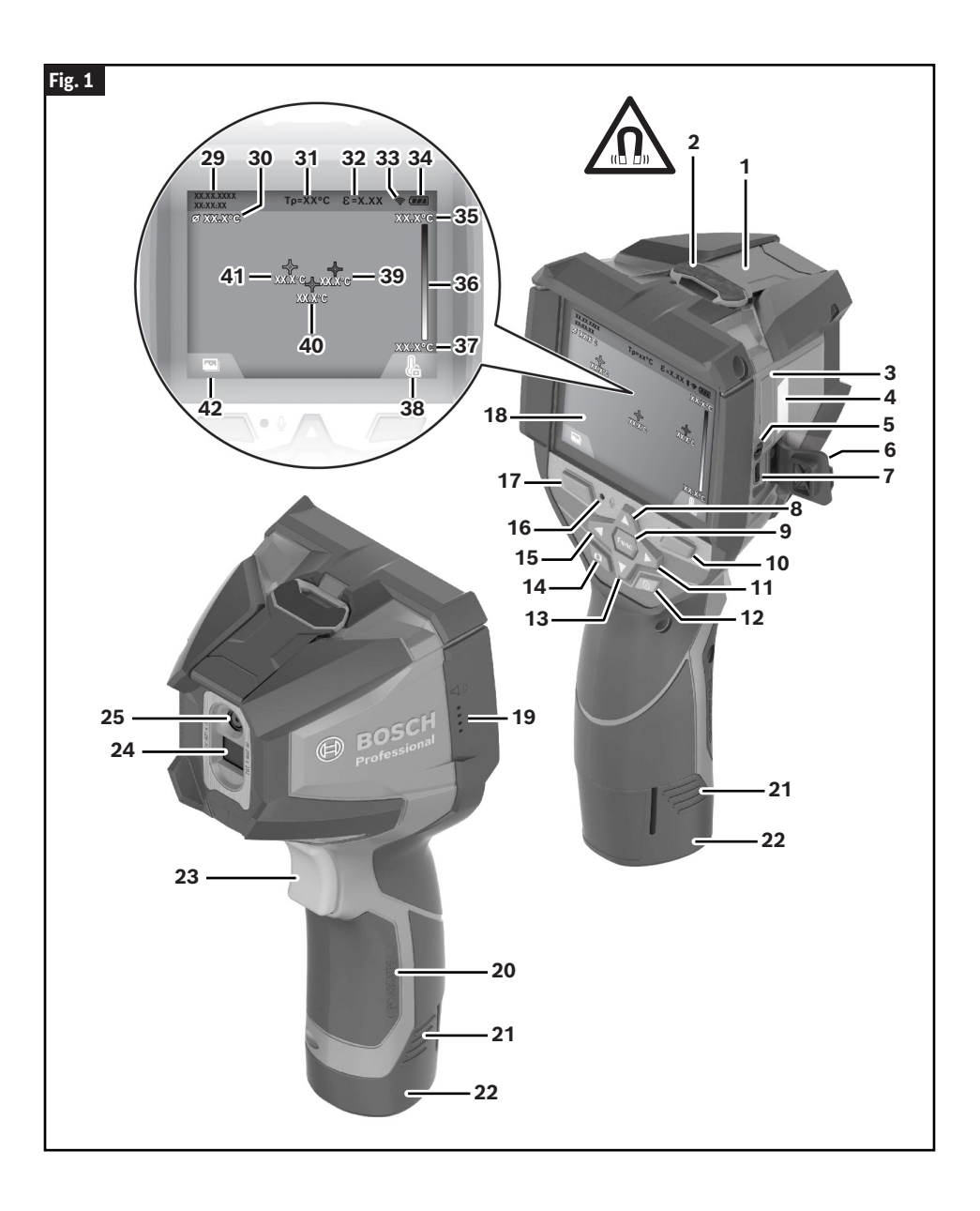

# **Getting to Know Your GTC600C Thermal Imaging Camera**

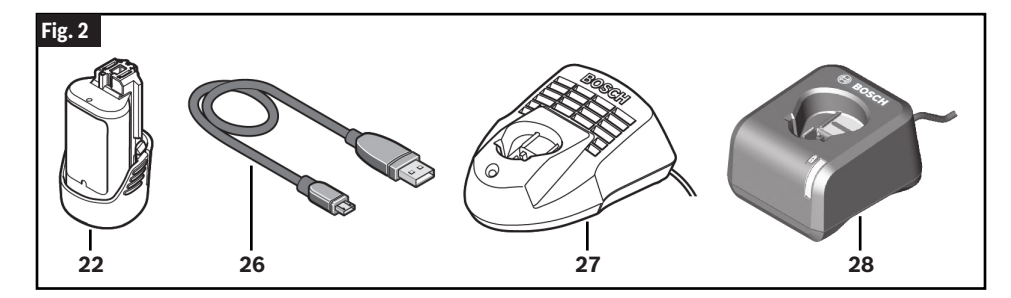

- **Protective Cap for visual camera and infrared sensor**
- **Magnet**
- **Coin Cell Holder**
- **Serial Number**
- **Coin Cell Holder Screw**
- **Flap for the USB Port**
- **USB Type-C® Port [a]**
- **Up Arrow Button**
- **Measuring Functions Button**
- **Right-Hand Function Button (switching Temperature Scale between automatic and fixed)**
- **Right-Hand Arrow Button**
- **On/Off Button**
- **Down Arrow Button**
- **Save Button**
- **Left-Hand Arrow Button**
- **Microphone**
- **Left-Hand Function Button (gallery button)**
- **Display**
- **Speaker**
- **Battery Bay**
- **Battery Release Button [b]**
- **Rechargeable Battery (BAT414- BAT420, GBA12V30, GBA12V60) [b]**
- **Pause/Start Measurement Button**
- **Infrared Sensor**
- **Visual Camera**
- **USB Type-C® Cable**
- **Battery Charger (BC330, BC430) [b]**
- **Battery Charger (GAL12V-20) [b]**
- **Time/Date Indicator**
- **Average Temperature Indicator**
- **Reflected Temperature Indicator**
- **Emissivity Indicator**
- **Wi-Fi® Switched On/Off Indicator [c]**
- **Battery Charge Indicator**
- **Maximum Surface Temperature in the Measuring Range Indicator**
- **Color Scale**
- **Minimum Surface Temperature in the Measuring Range Indicator**
- **Fix Temperature Scale Symbol**
- **Hotspot Indicator (example)**
- **Centerspot (crosshairs with temperature indicator)**
- **Cold Spot Indicator (example)**
- **Gallery Symbol**
- a. USB Type-C® and USB-C® are trademarks of USB Implementers Forum.
- b. The accessories illustrated or described are not included as standard delivery.
- c. Wi-Fi® is a registered trademark of the Wi-Fi Alliance®.

# **Specifications**

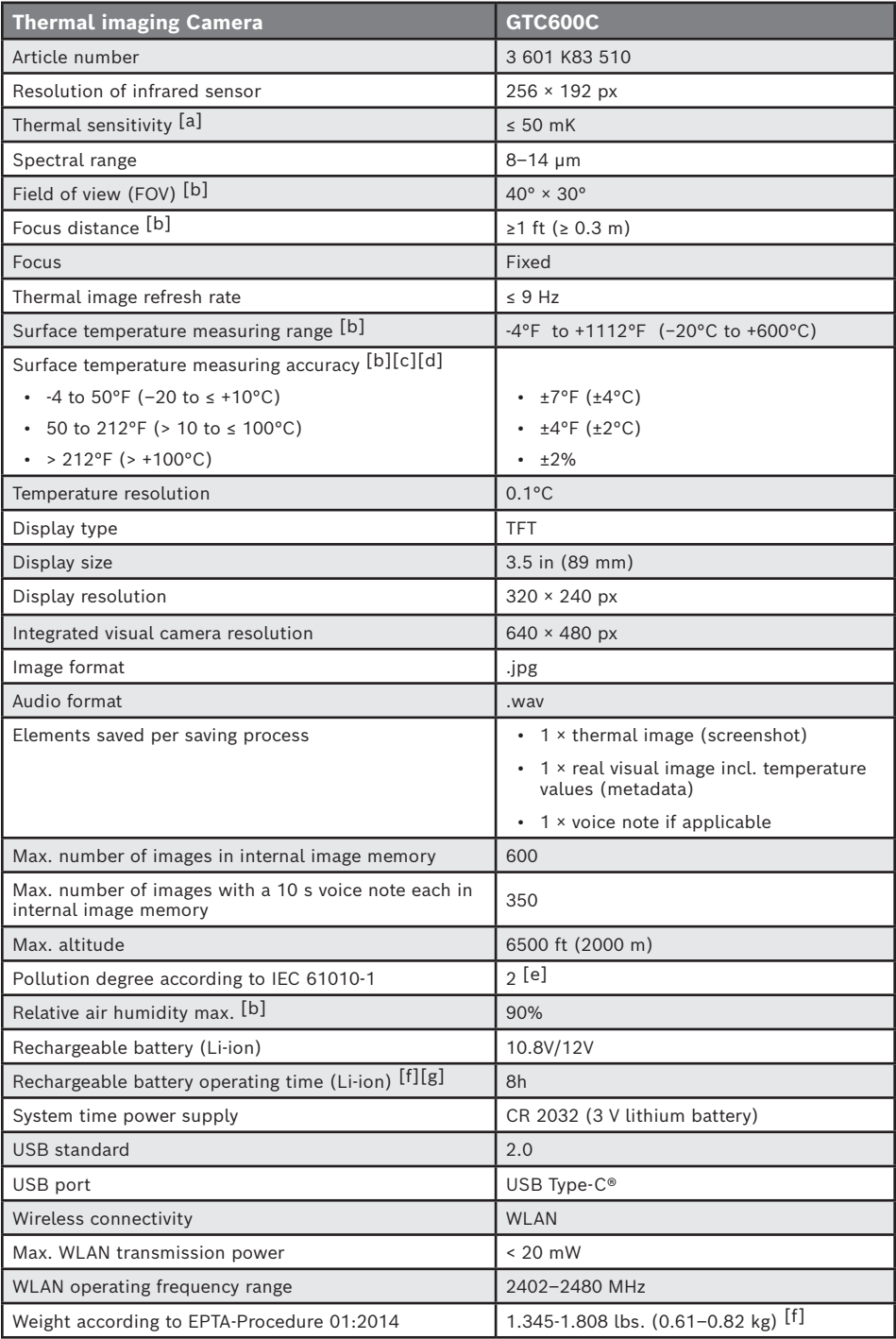

# **Specifications**

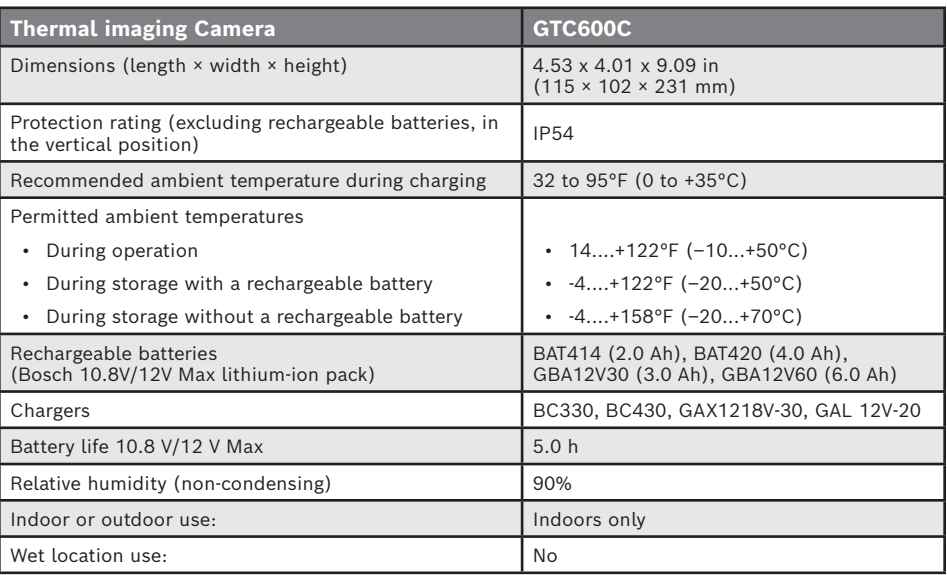

- a. In accordance with standard VDI 5585 (average)
- b. In accordance with standard VDI 5585
- c. At an ambient temperature of 68 to 73°F (20 to 23°C) and an emissivity of > 0.999, measuring distance: 11.8 in (0.3 m), operating time: > 5 min, aperture of 60 mm
- d. Plus use-dependent deviation (e.g. reflection, distance, ambient temperature)
- e. Only non-conductive deposits occur, whereby occasional temporary conductivity caused by condensation is expected.
- f. Depends on battery in use.
- g. At an ambient temperature of 68 to 86°F (20 to 30°C)

The serial number **4** on the type plate (shown in Fig. 1) is used to clearly identify your measuring tool.

# **Definitions**

### **Infrared Thermal Radiation**

Infrared thermal radiation is electromagnetic radiation emitted by every body above 0 Kelvin (-459°F, -273°C). The amount of radiation depends on the temperature and the emissivity of the body.

### **Emissivity Degree**

The emissivity degree of an object depends on the material and the structure of its surface. It states how much infrared heat radiation the object emits compared to an ideal heat emitter (black body, emissivity degree  $= 1$ ).

### **Thermal Bridge**

A thermal bridge is an object that undesirably transmits heat outwards or inwards, therefore differing significantly from the temperature of the rest of a wall or from the desired temperature of a wall.

As the surface temperature at thermal bridges is lower than in the rest of the room, the risk of mold increases significantly at these locations.

### **Reflected Temperature/ Reflectivity of an Object**

The reflected temperature is the thermal radiation that is not emitted by the object itself. Depending on the structure and material, background radiation is reflected in the object to be measured, therefore distorting the actual temperature result.

### **Distance from the Object**

The distance between the object being measured and the measuring tool influences the captured area size per pixel. You can capture increasingly large objects as the distance from the object becomes greater.

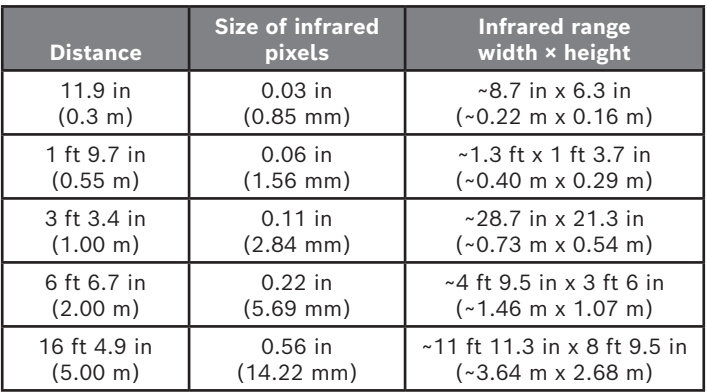

## **Power Supply**

The tool can be operated using a Bosch Liion rechargeable battery.

## *Operation with Battery Pack*

**(Fig. 3)**

**WARNING Use only Bosch rechargeable lithium-ion battery packs listed in the specifications section of this manual.** Use of other battery packs may increase the risk of fire, personal injury and property damage.

**Remove the batteries WARNING from the tool when not using it for extended periods.** When storing for extended periods, the batteries can corrode and self-discharge.

**Note:** The battery pack is supplied partially charged. To ensure full capacity of the battery pack, completely charge the battery pack in the battery charger before using for the first time.

**Use only Bosch chargers listed in the specifications section of this manual.** Use of other chargers may increase the risk of fire, personal injury and property damage.

The lithium-ion battery pack can be charged at any time without reducing its service life. Interrupting the charging procedure does not damage the battery pack.

The lithium-ion battery is protected against deep discharge by the Electronic Cell Protection (ECP). A protective circuit switches the laser level off when the battery is drained.

• **Following the automatic shut off of the tool, do not continue to press the On/ Off button.** The battery can be damaged.

To insert the charged Battery Pack **22**, slide it into the Battery Port **43** until you feel it lock into position. Do not use force.

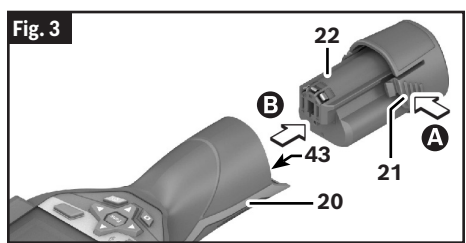

To remove the Battery Pack **22**, press the Battery Release Buttons **21** and pull the Battery Pack **22** out of the Battery Port **43**. Do not use force.

### *Battery Status Indicator*

#### **(Fig. 1)**

The Battery Charge Indicator **34** on the display shows the state of charge of the Battery Pack **22**.

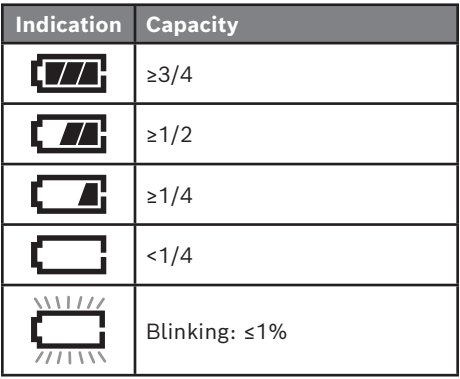

## **Inserting/Changing the Coin Cell**

**(Fig. 4, Fig. 5)**

**If the coin cell holder cannot be closed correctly and fully, stop using the measuring tool, remove the coin cell and have the measuring tool repaired.**

To be able to save the time on the detection tool, a Coin Cell **44** must be used.

Unscrew the Screw **45** on the Coin Cell Holder **46**. Pull the Coin Cell Holder **46** out of the Coin Cell Port **47** with an auxiliary tool (e.g. a flat-head screwdriver).

Remove the discharged Coin Cell **44** and insert a new Coin Cell **44** (CR2032). Ensure that the polarity is correct according to the illustration on the coin cell holder (the positive terminal of the coin cell must be facing upwards).

With the Coin Cell **44** fitted, slide the Coin Cell Holder **46** into the Coin Cell Port **47**. Ensure that the Coin Cell Holder **46** is inserted correctly and fully, as otherwise protection from dust and splashes is no longer guaranteed.

# **Preparation**

Retighten the Screw **45** on the Coin Cell Holder **46**.

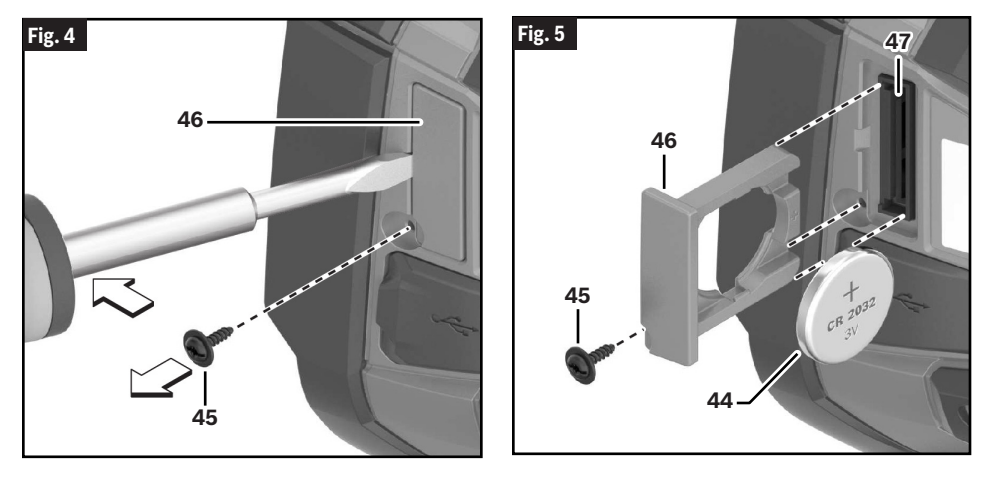

# **Operation**

- **Protect the measuring tool against moisture and direct sun light.**
- **Do not subject the measuring tool to extreme temperatures or variations in temperature. As an example, do not leave it in vehicles for a long time.** In case of large variations in temperature, allow the measuring tool to adjust to the ambient temperature before putting it into operation. In case of extreme temperatures or variations in temperature, the accuracy of the measuring tool can be impaired.
- **Make sure that the tool is correctly acclimatized.** In the event of severe temperature fluctuations or environmental conditions which vary to a large degree, the measurement accuracy of the measuring tool may be impaired until it is fully acclimatized again.
- **Avoid hard knocks to the tool or dropping it.** After severe external influences and in the event of abnormalities in the functionality, you should have the measuring tool checked by an authorized Bosch after-sales service agent.

### **Initial Operation**

### *Switching On and Off*

To take a measurement, fold the Protective Cap **1** upwards. **Make sure that the infrared measuring area is not closed off or covered while working.**

To **switch on** the tool, press the On/Off Button **12**. A start sequence will appear in the Display **18**. After the start sequence, the measuring tool will immediately begin to measure and will measure continuously until it is switched off.

**Note:** In the first few minutes, the measuring tool may self-calibrate several times, as the sensor temperature and ambient temperature have not yet been brought into line. Performing calibration again enables precise measurement. The thermal image freezes briefly during calibration.

During this time, the temperature indicator may show ~. The thermal image will freeze briefly during sensor calibration. If the ambient temperature fluctuates significantly, this effect is increased. If possible, you should therefore turn on the measuring tool a few minutes before starting to measure, so that the tool can stabilise thermally.

# **Operation**

To switch off the tool, press the On/Off Button **12** again. The measuring tool saves all settings and then switches itself off. Close the Protective Cap **1** to transport the measuring tool safely.

In the "Settings" menu, you can choose whether and after how much time the measuring tool automatically switches off. (See "<Shutdown Time>" under "<Tool>" on page 19.)

If the battery or the measuring tool is not within the operating temperature range stated in the specifications, the measuring tool will shut down automatically after a brief warning. (See "Troubleshooting" on page 23.) Allow the measuring tool to reach to the correct temperature and then switch it back on.

To save energy, only switch the measuring tool on when you are using it.

#### **Preparing for Measurement**

### *Setting the Emissivity Degree for Surface-temperature Measurements*

The emissivity degree of an object depends on the material and the structure of its surface. This specifies how much infrared thermal radiation the object emits compared with an ideal radiant warmer (black body, emissivity  $\epsilon$  = 1) and accordingly has a value between 0 and 1.

To determine the surface temperature, the tool performs a contactless measurement of the natural infrared thermal radiation emitted by the object at which the tool is aimed. To ensure correct measurement, the emissivity setting on the measuring tool must be checked **before every measurement** and adapted to the measuring object if necessary.

You can select one of the preset emissivity levels or enter an exact numerical value. Adjust the required emissivity using the **"Measurement"** -> **"Emissivity"** menu. (See "<Emissivity>" under "<Measurement>" on page 18.)

The lower the emissivity, the greater the effect of the reflected temperature on the measuring result. Always adjust the reflected temperature when changing the emissivity. Set the reflected temperature via the <Measurement> -> <Reflected Temp.> menu. (See "Main Menu", page 18.)

Temperature differences allegedly shown by the measuring tool may be caused by different temperatures and/or different emissivity levels. If the emissivity levels are very different, the depicted temperature differences may differ considerably from the actual temperature differences.

#### **Temperature measurements will only be correct if the emissivity setting and the emissivity of the object match.**

Differences in color may be caused by different temperatures and/or different emissivity levels. If the emissivity levels are very different, the depicted temperature differences may differ considerably from the actual temperature differences.

If there are multiple objects made of different materials or that have different structures in the measurement range, the displayed temperature values are only conclusive for the objects that match the emissivity setting.

For all other objects (with different emissivity levels), the displayed color differences can be used as an indication of temperature relationships.

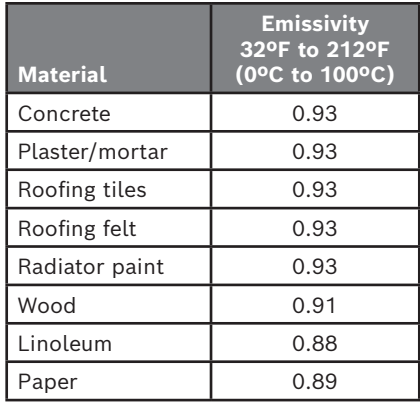

### *Notes on the Measuring Conditions*

Highly reflective or shiny surfaces (e.g. shiny tiles or polished metals) may distort or impair the results shown. If necessary, mask the surface to be measured with a dark, matt adhesive tape that conducts heat well. Allow the tape to acclimatize briefly on the surface.

# **Operation**

Make sure that a favorable measuring angle is used on reflective surfaces in order to ensure that the thermal radiation reflected by other objects does not distort the result. For example, the reflection of your own body heat may interfere with the measurement when measuring head-on from a perpendicular position. On a level surface, the outline and temperature of your body could therefore be displayed (reflected value), and these values do not correspond to the actual temperature of the measured surface (emitted value or real value of the surface). Measuring through transparent materials (e.g. glass or transparent plastics) is fundamentally not possible.

The accuracy and reliability of the measuring results increase with better and more stable measuring conditions.

Infrared temperature measurement is impaired by smoke, vapor/high air humidity or dusty air.

Information for achieving improved measurement accuracy:

- Get as close as possible to the measuring object to minimize interfering factors between you and the surface to be measured.
- Ventilate indoor areas prior to measurement, especially when the air is contaminated or extremely steamy. After ventilating, allow the room to acclimatize for a while until the usual temperature has been reached again.

### **Assigning Temperatures on the Basis of the Scale**

#### **(Fig. 1, Fig. 6)**

A Color Scale **36** is shown on the right-hand side of the display. The values at the top and bottom end are oriented to the Maximum Temperature **35** and Minimum Temperature **37** recorded in the thermal image. For the scale, 99.9% of the total pixels are evaluated. Colors are assigned to temperature values with a uniform distribution in the image (linearly).

Different shades can therefore be used to assign temperatures within these two limit values. For example, a temperature that is exactly between the maximum and minimum value is assigned to the centre color range of the scale.

To determine the temperature of a specific area, move the measuring tool so that the Crosshairs with Temperature Indicator **40** are aimed at the required point or area. In the automatic setting, the color spectrum of the scale is always distributed linearly (= uniformly) across the entire measuring range between the maximum and minimum temperatures.

The measuring tool displays all measured temperatures in the measuring range in relation to one another. If heat is displayed as blue in the color palette in an area, for example in a color

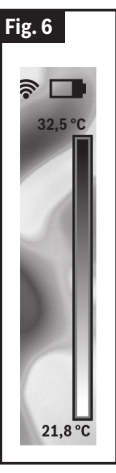

representation, this means that the blue areas are among the colder measured values in the current measuring range. However, these areas may still be in a temperature range which could cause injuries in certain circumstances. You should therefore always note the temperatures displayed on the scale or at the crosshairs themselves.

## **Adjusting the Color Display**

#### **(Fig. 1, Fig. 7)**

Depending on the measurement conditions, different color palettes can make it easier to analyze the thermal image and show objects or circumstances more clearly in the display. This does not affect the measured temperatures. Only the way in which the temperature values are shown changes.

To change the color palette, remain in measuring mode and press the Right-Hand Arrow Button **11** or Left-Hand Arrow Button **15**.

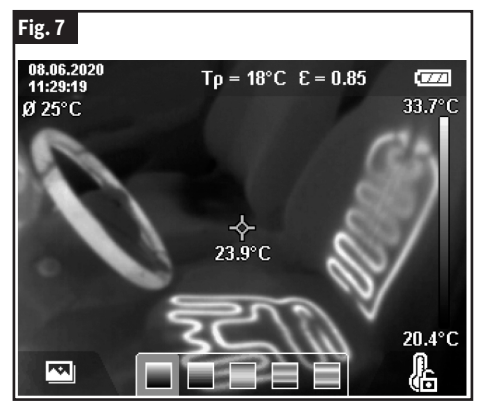

## **Superimposition of Thermal Image and Real Image**

#### **(Fig. 1)**

For improved orientation (= local assignment of the thermal image displayed), with matched temperature ranges, a visual real image can additionally be inserted.

**Note:** The superimposition of the real image and thermal image is accurate at a distance of 22 in (0.55 m). If the tool is closer to or further away from the object being measured, this may result in misalignment of the real image and thermal image.

The thermal imaging camera offers you the following options:

- **Complete infrared image** Only the thermal image is displayed.
- **Picture in picture**  The thermal image displayed is cropped and the surrounding area is shown as a real image. This setting improves the local assignment of the measurement range.

• **Transparency** – The thermal image displayed is placed on top of the real image in such a way that it is slightly transparent. This enables improved detection of objects.

You can adjust the setting by pressing the Up Arrow Button **8** or Down Arrow Button **13**.

### **Fixing the Scale**

#### **(Fig. 1)**

The color distribution in the thermal image is adjusted automatically but can be fixed by pressing the Right-Hand Function Button **10**. This enables a comparison to be made between thermal images taken under different temperature conditions (e.g. when checking several rooms for thermal bridges). It also allows an extremely cold or hot object to be hidden in the thermal image. This object would otherwise distort the image (e.g. a radiator as a hot object when searching for thermal bridges).

To switch the scale back to automatic, press the Right-Hand Function Button **10** again. The temperatures are now dynamic again and adapt to the measured minimum and maximum values.

### **Measuring Functions**

#### **(Fig. 1)**

To call up further functions that may be helpful for the display, press the Measuring Functions Button **9** button. Use the Left-Hand Arrow Button **15** or the Right-Hand Arrow Button **11** to navigate through the displayed options to select a function. Select a function and press the Measuring Functions Button **9** button again.

The following measuring functions are available:

• **<Automatic>** – Colors are distributed automatically in the thermal image.

**Note:** To ensure high accuracy across the entire measuring range, measurements are carried out in two temperature ranges. With the <Automatic> measuring function, the measuring tool automatically selects the appropriate temperature range according to the temperature distribution in the thermal image. When doing so, it assesses how

many measured values fall above a certain temperature threshold. If very small but hot objects are being measured, it may select the low temperature range that is not suitable for high temperatures. This can be determined from the preceding symbol, ~. In such cases, switch to the <Manual> measuring function, in which the color distribution corresponds to the set temperature range.

**<Heat Detector>** – Only the warmer temperatures in the measuring range are displayed as a thermal image in this measuring function. The area outside these warmer temperatures is shown as a real image in grey scale. The depiction in grey scale prevents colored objects from being wrongly associated with temperatures (e.g. a red cable in the control cabinet when searching for overheated components). Adjust the scale using the Up Arrow Button **8** and Down Arrow Button **13**. This expands or reduces the temperature range, thereby expanding or reducing the thermal image. The measuring tool continues to measure minimum and maximum temperatures and displays these at the ends of the Color Scale **36**.

**<Cold Detector>** – Only the colder temperatures in the measuring range are displayed as a thermal image in this measuring function. The area outside these colder temperatures is shown as a real image in grey scale to prevent colored objects from being wrongly associated with temperatures (e.g. a blue window frame when searching for faulty insulation). Adjust the scale using the Up Arrow Button **8** and Down Arrow Button **13**. This expands or reduces the temperature range, thereby expanding or reducing the thermal image. The measuring tool continues to measure minimum and maximum temperatures and displays these at the ends of the Color Scale **36**.

**<Manual>** – If greatly deviating temperatures are measured in the thermal image (e.g. a radiator as a hot object when searching for thermal bridges), the available colors are distributed among a large number of temperature values in the range between the maximum and the minimum temperature. This

can result in a situation where subtle temperature differences can no longer be shown in detail. To obtain a detailed depiction of the temperature range to be examined, take the following steps: After switching to <Manual> mode, you can set the maximum and the minimum temperature. Doing this enables you to set the temperature range that is relevant to you and in which you would like to detect subtle differences. The <Reset scale> setting automatically readjusts the scale to the measured values in the infrared sensor's field of view.

### **Main Menu**

#### **(Fig. 1)**

To access the main menu, first press the Measuring Functions Button **9** button to call up the measuring functions. Now press the Right-Hand Function Button **10**.

#### *<Measurement>*

#### **(Fig. 1)**

• **<Emissivity> 32** – A selection of saved emissivities is available for some of the most common materials. Choose the relevant material in the <Material> menu item. The corresponding emissivity is shown in the line beneath. If you know the exact emissivity of the object you want to measure, you can also set it as a numerical value in the <Emissivity> menu item.

If you frequently measure the same materials, you can enter five emissivities as favorites and quickly call them up via the bar at the top (numbered from 1 to 5).

• **<Reflected Temp.> 31** – Setting this parameter can improve the accuracy of the measuring result, especially with lowemissivity (= high-reflection) materials. In some situations (especially in indoor areas) the reflected temperature corresponds to the ambient temperature. If there are objects with greatly deviating temperatures close to highly reflective objects, this value should be adjusted as the measurement may be affected.

## *<Display>*

### **(Fig. 1)**

- **<Centerspot> 40**  The point is displayed in the centre of the thermal image and shows you the measured temperature value at this point.
- **<Hotspot> 39: <ON>/<OFF>** The hottest point (= measuring pixel) is indicated by red crosshairs in the thermal image. This facilitates the search for critical areas (e.g. a loose contact terminal in the control cabinet). To make the measurement as accurate as possible, focus the object to be measured in the centre of the display  $(186 \times 140 \text{ px})$ . This way, the corresponding temperature value of this object will be shown as well.
- **<Coldspot> 41:<ON>/<OFF>** The coldest point (= measuring pixel) is indicated by blue crosshairs in the thermal image. This facilitates the search for critical areas (e.g. a leak in a window). To make the measurement as accurate as possible, focus the object to be measured in the centre of the display (186  $\times$  140 px).
- **<Color Scale> 36: <ON>/<OFF>**
- **<Average Temp.> 30: <ON> / <OFF>** The average temperature 30 is displayed at the top left of the thermal image (average temperature of all measured values in the thermal image). This can help you to determine the reflected temperature.

## *<WiFi> 33: <ON>/<OFF>*

See "Data Transfer" on page 21.

### *<Tool>*

- **<Language>** Under this menu item, you can select the language used in the display.
- **<Time & Date> 29** To change the time and date shown in the measuring tool, call up the <Time & Date> submenu. This submenu not only allows you to set the time and date but also to change their respective formats. To exit the <Time> and <Date> submenu, press either the Right-Hand Function Button **10** to save the settings, or the Left-

Hand Function Button **17** to discard the changes.

- **<Shutdown Time>** Under this menu item, you can select the time interval after which the measuring tool will automatically switch off if no buttons are pressed. You can also deactivate automatic switch-off by selecting the <Never> setting.
- **<WiFi Settings>** Under this menu item, you can set another Wi-Fi® channel or generate a new Wi-Fi® key.
- **<High audio quality>** Under this menu item, you can adjust the quality of the recorded audio file via voice memo. Please note that more storage space is required for a high audio quality.
- **<Tool Information>** Under this menu item, you can access information about the measuring tool. There you will find the serial number of the measuring tool and the installed software version.
- **<Factory settings>** Under this menu item, you can reset the measuring tool to factory settings and permanently delete all data. This may take several minutes. Press the Right-Hand Arrow Button **11** for <More> to enter this submenu. Then press either the Right-Hand Function Button **10** to delete all files or the Left-Hand Function Button **17** to cancel the process.

You can also press the Pause/Start Measurement Button **23** to exit any menu and return to the home screen.

### **Updating the Measuring Tool Software**

If required, you can update the software of the measuring tool via the USB Type-C® interface. To find out more about this, visit:

www.bosch-professional.com/thermalupdate

### **Documenting Measurements**

### *Saving Measurements*

### **(Fig. 1)**

The measuring tool begins to take measurements as soon as it is switched on and does so continuously until it is switched off.

To save an image, point the camera at the required measuring object and press the Save Button **14**. The image is saved in the internal memory of the measuring tool. Alternatively, press the Pause/Start Measurement Button **23** (pause). The measurement is frozen and shown in the display. This enables you to carefully view the image and to make retrospective adjustments (e.g. to the color palette). If you do not wish to save the frozen image, restart measuring mode by pressing the Pause/Start Measurement Button **23**. If you wish to save the image in the internal memory of the measuring tool, press the Save Button **14**.

### *Recording a Voice Note*

#### **(Fig. 1)**

You can record a voice note to keep a record of environmental conditions or additional information about the saved thermal image. This information is saved in addition to the thermal image and visual image and can be transferred at a later stage.

It is recommended that you record a voice note in order to keep better documentation.

The voice note is recorded in the gallery. Proceed as follows:

- To access the gallery, press the Left-Hand Function Button **17**.
- Press the Measuring Functions Button **9** button. The recording will start. Record all the relevant information.
- To end the recording, either press the Measuring Functions Button **9** button again or press the Right-Hand Function Button **10**.
- To cancel the recording, press the Left-Hand Function Button **17**. After you have made the recording, you will be able to listen to the voice note.
- To listen back to the recording, press the Measuring Functions Button **9** again. The recording will be played back.

**To pause playback**, press the Right-Hand Function Button **10**. To continue playing the paused recording, press the Right-Hand Function Button **10** again.

**To stop playback**, press the Left-Hand Function Button **17**.

To record a new voice note, delete the current voice note and then start a new recording.

When recording, please note the following:

- The Microphone **16** is located behind the keyboard next to the microphone symbol. Speak in the direction of the microphone.
- The recording can last a maximum of 30 seconds.

### *Calling Up Saved Images*

#### **(Fig. 1)**

Proceed as follows to call up saved thermal images:

- Press the Left-Hand Function Button **17**. The most recently saved photo now appears in the display.
- Press the Right-Hand Function Button **10** or Left-Hand Arrow Button **15**  to switch between the saved thermal images.

The visual image has been saved alongside the thermal image. To call up the visual image, press the Down Arrow Button **13**.

You can also display the thermal image taken as a full-screen image by pressing on the Up Arrow Button **8**. In the fullscreen view, the title bar is hidden after 3 seconds so that you can see all the details of the thermal image. You can use the Up Arrow Button **8** and the Down Arrow Button **13** to switch between views.

### *Deleting Saved Images and Voice Notes*

#### **(Fig. 1)**

Switch to the gallery view to delete individual or all thermal images:

• Press the Right-Hand Function Button **10** under the waste paper basket symbol. A submenu will open. Here you can select whether you want to delete only this image, only the corresponding voice note (if you have recorded one) or all images. If you want to delete only this image or the voice note, confirm the process by pressing the Measuring Functions Button **9** button.

• If you want you delete all images, press the Measuring Functions Button **9** button or the Right-Hand Function Button **10**; you can also confirm the process by pressing the Right-Hand Function Button **10** or cancel the deletion by pressing the Left-Hand Function Button **17**.

Data fragments of the images remain stored in the memory and could be reconstructed. You can select <Tool> -> <Factory settings> in the main menu to permanently delete.

### **Data Transfer**

### *Data Transfer via USB Port*

#### **(Fig. 1)**

Open the Flap for the USB Port **6**. Connect the USB Type-C® Port **7** of the measuring tool to your computer via the USB Type-C® Cable **26** provided.

Now press the On/Off Button **12** to switch on the measuring tool.

Open the file browser on your computer and select the GTC 600 C drive. The saved files can be copied from the internal memory of the measuring tool, moved to your computer or deleted.

As soon as you have finished the required operation, disconnect the drive from the computer following the standard procedure and then use the On/Off Button **12** to switch the measuring tool off again.

#### **Always disconnect the drive from your operating system first (eject drive), as failure to do so may damage the internal memory of the measuring tool.**

Remove the USB Type-C® Cable **26** during the measuring operation and close the Flap for the USB Port **6**.

Always keep the Flap for the USB Port **6** closed so that dust and splashes cannot enter the housing.

**Note:** Use USB to connect the measuring tool to a computer only. The measuring tool may be damaged if connected to other devices.

**Note:** The USB Type-C® interface can only be used for data transfer. It is not suitable for charging non-rechargeable and rechargeable batteries.

### *Post-Editing the Thermal Images*

You can post-edit the saved thermal images at:

www.bosch-professional.com/thermal

## *Data Transmission via WLAN*

The measuring tool is equipped with a Wi-Fi® interface which enables the saved images taken by your measuring tool to be wirelessly transmitted to a mobile device. Special Bosch applications (apps) are available for this use. They can be downloaded in the store corresponding to your device:

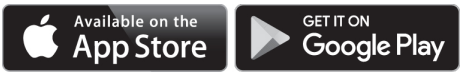

In addition to the wireless data transfer of your images, the Bosch applications make it possible for you to use an extended range of functions and make it easier to post-edit and forward measured data (e.g. via e-mail). Information about system requirements for a Wi-Fi® connection can be found on the Bosch website at:

www.bosch-professional.com/thermal

To activate or deactivate the Wi-Fi® connection on the measuring tool, call up the main menu, use the buttons to select <WiFi> and activate or deactivate it. The Wi-Fi® Switched On/Off Indicator **33** appears in the display when the Wi-Fi® is activated. Ensure that the Wi-Fi® interface is activated on your mobile device. The connection between the mobile device and the measuring tool can be established after the Bosch application has been started (if the Wi-Fi® modules are activated). To do this, follow the instructions in the application (app).

# **Maintenance and Service**

**Check the tool each time before use.** In case of vis-

ible damage or loose components inside the measuring tool, safe function can no longer be ensured.

Keep the tool clean at all times.

Do not immerse the tool into water or other fluids.

Do attempt to remove dust from the sensor, camera or reception lens using pointing objects, and do not wipe over the camera and reception lens (risk of scratching).

If the tool should fail despite the care taken in manufacturing and testing procedures, repair should be carried out by an authorized after-sales service center for Bosch power tools. Do not open the measuring tool yourself.

In all correspondence and spare parts orders, please always include the 10-digit article number given on the type plate of the tool.

#### **Environment Protection**

Recycle raw materials & batteries instead of disposing of waste. The unit, accessories, packaging & used batteries should be sorted for recycling in accordance with the latest regulations.

# **Troubleshooting**

In the event of a fault, the measuring tool will restart and can then continue to be used. If the fault persists, the following overview may help you.

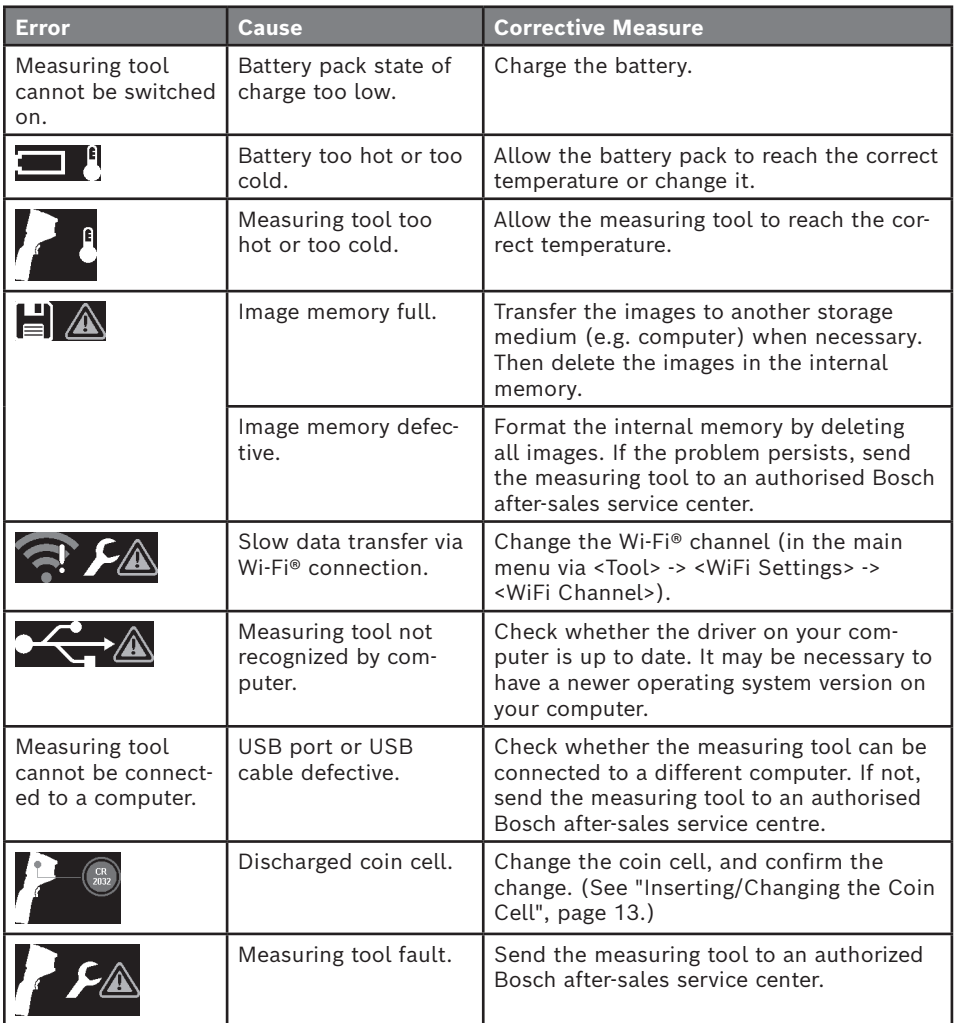

# **Glossary of Terms**

To find out more, visit:

www.boschtools.com

### *Infrared thermal radiation*

Infrared thermal radiation is electromagnetic radiation emitted by every body above 0 Kelvin (−273°C). The amount of radiation depends on the temperature and the emissivity of the body.

### *Emissivity*

The emissivity of an object depends on the material and the structure of its surface. This specifies how much infrared thermal radiation the object emits compared with an ideal radiant warmer (black body, emissivity  $\varepsilon$  = 1) and accordingly has a value between 0 and 1.

## *Thermal bridge*

A thermal bridge is defined as a position on the external wall of a building, where there is a localized increase in heat loss due to a structural defect.

Thermal bridges can lead to an increased risk of mold.

### *Reflected temperature/reflectivity of an object*

The reflected temperature is the thermal radiation that is not emitted by the object itself. Depending on the structure and material, background radiation is reflected in the object to be measured, therefore distorting the actual temperature result.

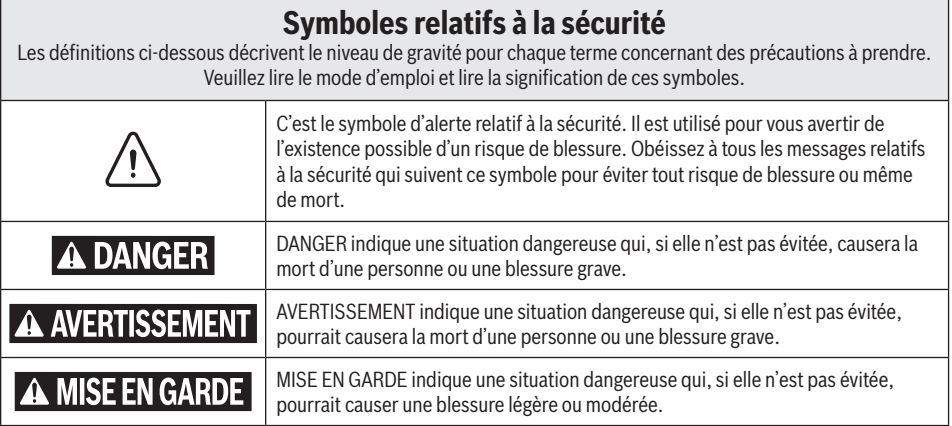

# **Table des matières**

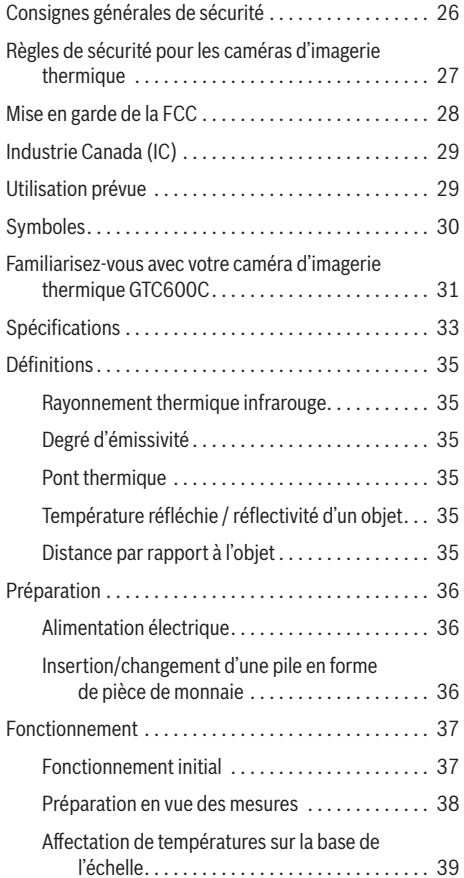

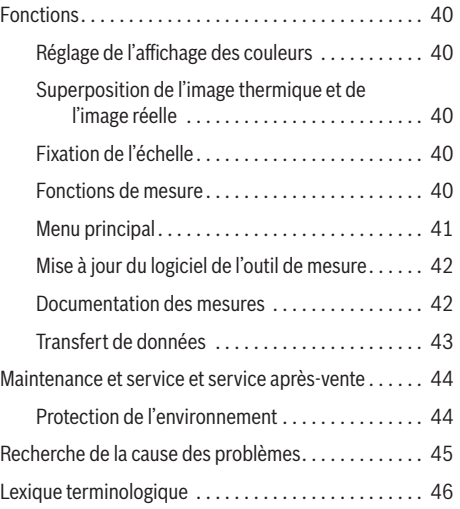

# **Consignes générales de sécurité**

**Lisez toutes les consignes de sécurité, instructions, illustrations et spécifications fournies avec cet outil électrique.** Le non-respect de toutes les instructions figurant

ci-après pourrait causer un choc électrique, un incendie et/ou des blessures graves.

#### **CONSERVEZ TOUS LES AVERTISSEMENTS ET TOUTES LES INSTRUCTIONS POUR RÉFÉRENCE FUTURE.**

Dans les avertissements, le terme « outil électrique » se rapporte à votre outil branché sur le secteur (avec fil) ou à votre outil alimenté par piles (sans fil).

### **1. Utilisation et entretien**

- **a. Utilisez l'outil correct pour votre application.**  L'outil correct fera le travail mieux et de façon plus sûre.
- **b. Protégez l'outil, en particulier la zone autour de la caméra et de la lentille infrarouge, contre l'humidité et la neige.** La lentille de réception pourrait s'embuer et déformer les mesures. Des réglages incorrects sur l'outil et d'autres influences atmosphériques peuvent rendre les mesures inexactes. Les objets peuvent être représentés plus chauds ou plus froids, ce qui peut présenter un danger en cas de contact.
- **c. Des différences de température élevées dans une image thermique peuvent même entraîner l'affichage de températures élevées dans une couleur associée à des températures basses.**  Le contact avec une telle zone peut provoquer des brûlures.
- **d. Les mesures de température ne seront correctes que si le paramètre d'émissivité et l'émissivité de l'objet correspondent.** Les objets peuvent être représentés plus chauds ou plus froids en température et / ou en couleur, ce qui peut présenter un danger en cas de contact.
- **e. N'utilisez pas cet instrument si l'interrupteur ne s'allume pas ou ne s'éteint pas.** Un instrument qui ne peut pas être contrôlé par son interrupteur est dangereux et doit être réparé.
- **f. Rangez l'instrument hors de la portée des enfants lorsque vous ne vous en servez pas, et ne laissez pas de personnes ne connaissant pas bien cet instrument ou n'ayant pas lu ce mode d'emploi mettre l'outil en marche.** De tels instruments pourraient être dangereux entre les mains d'utilisateurs n'ayant pas reçu la formation nécessaire à leur utilisation.
- **g. Entretenez vos instruments.** Assurez-vous que les pièces sont alignées correctement et que les pièces mobiles ne se coincent pas, qu'il n'y a pas de pièces brisées ou d'autres conditions pouvant

affecter le fonctionnement. Réparez tout instrument endommagé avant de vous en servir. De nombreux accidents sont causés par des instruments de mesure, de détection et de tracé de topologies mal entretenus.

**h. Utilisez l'outil, les accessoires, etc. conformément à ce mode d'emploi et de la manière prévue pour le type particulier d'instrument, en tenant compte des conditions de travail à réaliser.** L'emploi de cet instrument pour des opérations différentes de celles qui sont indiqués dans le mode d'emploi risquerait de causer une situation dangereuse.

#### **2. Utilisation et entretien des outils à piles**

- **a. Rechargez les piles uniquement avec le chargeur spécifié par le fabricant.** Un chargeur qui convient à un type de bloc-piles peut entraîner un risque d'incendie quand il est utilisé avec un autre blocpiles.
- **b. Ne confiez l'entretien de l'outil de mesure qu'à un spécialiste qualifié qui n'utilisera que des pièces de rechange d'origine.** Ceci assurera le maintien de la sécurité de l'outil de mesure.
- **c. N'utilisez pas l'outil de mesure dans des atmosphères explosives qui contiennent des liquides, des gaz ou des poussières inflammables.**  Des étincelles peuvent être produites à l'intérieur de l'outil de mesure, ce qui peut enflammer la poussière ou les fumées.
- **d. Utilisez ces outils uniquement avec les bloc-piles spécifiquement désignés pour eux.** L'utilisation de tout autre bloc-piles peut créer un risque de blessures et d'incendie.
- **e. Lorsque le bloc-piles n'est pas utilisé, gardez-le à distance d'autres objets métalliques tels que des trombones, des pièces de monnaie, des clés, des clous, des vis ou de tout autre objet métallique pouvant faire une connexion entre une borne et une autre.** Court-circuiter les bornes des piles peut causer des brûlures ou un incendie.

#### **CONSERVEZ CES INSTRUCTIONS**

# **Consignes générales de sécurité**

- **f. Dans des conditions abusives, du liquide peut être éjecté de la pile ; dans un tel cas, évitez tout contact avec ce liquide. Si un contact se produit accidentellement, rincez avec de l'eau. Si le liquide entre en contact avec les yeux, consultez un médecin.** Du liquide éjecté de la pile peut causer des irritations ou des brûlures.
- **g. N'utilisez pas un bloc-piles ou un outil qui est endommagé ou a été modifié.** Des piles endommagées ou modifiées peuvent se comporter de façon imprévisible et causer un incendie ou une explosion, ou entraîner des blessures.
- **h. N'exposez pas un bloc-piles ou un outil à un incendie ou à une température excessive.**  L'exposition à un incendie ou à une température supérieure à 265° F (130° C) pourrait causer une explosion.
- **i. Suivez toutes les instructions relatives à la charge et ne chargez pas le bloc-piles ou l'outil en dehors de la plage de température indiquée dans les instructions.** Une charge dans des conditions inappropriées ou à des températures en dehors de la plage spécifiée pourrait endommager les piles et augmenter le risque d'incendie.
- **j. Débranchez la fiche de la prise secteur et/ou retirez le bloc-piles de l'outil (s'il est amovible) avant d'y apporter de quelconques modifications, de changer d'accessoire ou de ranger l'outil.** De telles mesures de sécurité préventives réduisent le risque de déclenchement accidentel de l'outil.
- **k. Ne modifiez pas ou n'essayez pas de réparer l'outil ou le bloc-piles, sauf indication contraire dans les instructions d'utilisation et d'entretien.**

### **3. Sécurité électrique**

**Les piles risquent d'exploser ou de fuir, et de causer des blessures ou un incendie.** Afin de réduire ce risque, suivez toujours toutes les instructions et tous

les avertissements figurant sur l'étiquette des piles et sur l'emballage.

**a. N'exposez PAS l'outil et la pile à la pluie ou à des conditions humides.** L'eau qui pénètre dans l'outil augmentera le risque d'incendie et de blessures.

NE COURT-CIRCUITEZ PAS de bornes des piles.

NE MÉLANGEZ PAS des piles ayant des compositions chimiques différentes.

Jetez ou recyclez les piles conformément aux règlements du code local.

NE JETEZ PAS des piles dans un feu.

Gardez les piles hors de la portée des enfants.

Retirez les piles si vous ne pensez pas utiliser cet instrument pendant plusieurs mois.

- **b. Retirez les piles de l'outil lorsque vous ne l'utilisez pas pendant des périodes prolongées.** Lors d'un stockage prolongé, les piles peuvent se corroder et se décharger automatiquement.
- **c. L'outil est équipé d'une interface radio.** Les restrictions d'exploitation locales, par ex. dans les avions ou les hôpitaux, doivent être observées.
- **d. Prévenez une mise en marche accidentelle.**  Assurez-vous que l'interrupteur est dans la position d'arrêt avant d'insérer les piles. L'activation accidentelle d'un outil ayant l'interrupteur dans la position de marche invite les accidents.

# **Règles de sécurité pour les caméras d'imagerie thermique**

**Protégez l'outil de mesure, en particulier la zone autour de la lentille infrarouge, du haut-parleur et du microphone, contre l'humidité, la neige, la poussière et les saletés.** La lentille de réception peut s'embuer ou être contaminée et fausser les mesures. Des réglages incorrects de l'outil et d'autres influences atmosphériques peuvent rendre les mesures inexactes.

**Les températures des objets peuvent être montrées comme étant plus chaudes ou plus froides qu'elles ne le sont réellement, ce qui peut présenter un danger en cas de contact.**

**Des différences de température importantes dans une image thermique peuvent entraîner l'affichage de températures élevées dans une couleur associée à des températures basses.** L'entrée en contact avec une telle zone peut provoquer des brûlures.

**Les mesures de la température ne seront correctes que si le paramètre de réglage de l'émissivité est bien le même que l'émissivité de l'objet.** Dans le cas contraire, les températures des objets pourraient apparaître plus chaudes ou plus froides qu'elles ne le sont vraiment, ce qui pourrait présenter un danger en cas de contact.

# **Règles de sécurité pour les caméras d'imagerie thermique**

**Il ne faut pas diriger l'outil de mesure directement vers le soleil ou vers des lasers CO₂ à haute performance.**  Ceci pourrait endommager le détecteur.

**Ne placez pas l'outil de mesure sur la pile rechargeable.**  Il pourrait facilement basculer. La chute pourrait entraîner des blessures.

**Risque de brûlure**  A AVERTISSEMENT **chimique.** Gardez les piles hors de la portée des enfants.

**Ce produit contient une pile au lithium en forme de bouton/pièce de monnaie.** Si une pile au lithium en forme de bouton/pièce de monnaie neuve ou usagée est avalée ou entre dans le corps, elle risque de causer de graves brûlures internes et de causer la mort en deux heures seulement. Sécurisez toujours complètement le compartiment des piles. Si le compartiment des piles n'est pas bien sécurisé, cessez d'utiliser le produit, retirez-en les piles et gardez-les hors de la portée des enfants. Si vous pensez que des piles ont été avalées ou placées à l'intérieur d'une partie quelconque du corps, consultez immédiatement un médecin.

**Toutes les piles en forme de pièce de monnaie, même usagées, peuvent provoquer des blessures.** Elles doivent être mises au rebut de manière appropriée, notamment en les tenant hors de portée des enfants.

**N'utilisez que les piles en forme de pièces de monnaie indiquées dans ce mode d'emploi.** N'utilisez pas d'autres piles en forme de pièces de monnaie ou d'autres types d'alimentation électrique.

**Ne tentez pas de recharger la pile en forme de pièce de monnaie et ne court-circuitez pas la pile en forme de**  **pièce de monnaie.** La pile en forme de pièce de monnaie risque de subir des fuites, d'exploser, de prendre feu et de causer des blessures.

**Retirez et mettez au rebut correctement la pile en forme de pièce de monnaie déchargée.** Une pile en forme de pièce de monnaie déchargée peut subir des fuites et endommager le produit ou causer des blessures.

**Ne surchauffez pas la pile en forme de pièce de monnaie et ne la jetez pas dans un feu.** La pile en forme de pièce de monnaie risque de subir des fuites. d'exploser, de prendre feu et de causer des blessures.

**N'endommagez pas la pile en forme de pièce de monnaie et ne la démontez pas.** La pile en forme de pièce de monnaie risque de subir des fuites, d'exploser, de prendre feu et de causer des blessures.

**Ne laissez pas les piles en forme de pièces de monnaie endommagées entrer en contact avec l'eau.** Une fuite de lithium peut se mélanger à l'eau et créer de l'hydrogène, ce qui pourrait provoquer un incendie, une explosion ou des blessures.

**Tenez les accessoires magnétiques éloignés des implants et autres dispositifs médicaux, par exemple les stimulateurs cardiaques ou les pompes à insuline.** Les aimants dans les accessoires produisent un champ qui peut nuire au fonctionnement des implants et des dispositifs médicaux.

**Maintenez les accessoires magnétiques à distance des supports de stockage des données magnétiques et des équipements sensibles au magnétisme.** L'effet des aimants dans les accessoires peut entraîner une perte de données irréversible.

# **Mise en garde de la FCC**

Le fabricant n'est pas responsable des perturbations radioélectriques causées par des modifications non autorisées de ce matériel. De telles modifications pourraient annuler le droit de l'utilisateur de se servir de ce matériel.

Cet appareil est conforme à la Partie 15 des Règles de la FCC. Son exploitation est sujette au respect de deux conditions :

- 1. Cet appareil ne risque pas de causer des interférences nuisibles ; et
- 2. Cet appareil doit accepter toutes les interférences reçues, y compris les interférences qui peuvent causer un fonctionnement indésirable.

**REMARQUE :** Ce matériel a été testé et il a été démontré qu'il respecte les limites fixées pour un appareil numérique de Classe B, conformément à la Partie 15 des Règles de la FCC. Ces limites sont conçues de manière à assurer une protection raisonnable contre les perturbations nuisibles dans une installation résidentielle. Ce matériel produit, utilise et peut rayonner de l'énergie de fréquence radioélectrique et, s'il n'est pas installé et utilisé conformément aux instructions, il risque de causer des perturbations nuisibles aux communications radio. Pour être conforme aux limites d'exposition aux rayonnements RF de la FCC pour la population générale/ exposition non contrôlée, cet appareil ne doit pas collecter ou fonctionner en conjonction avec une autre antenne ou un autre émetteur. Cependant, il n'est pas possible de garantir qu'aucune perturbation ne résultera

#### **CONSERVEZ CES INSTRUCTIONS**

## **Mise en garde de la FCC**

d'une installation particulière. Si ce matériel cause des perturbations radioélectriques nuisibles affectant la réception de la radio ou de la télévision – ce qui peut être déterminé en mettant ce matériel sous tension et hors tension – l'utilisateur devrait essayer de remédier à de telles perturbations en prenant une ou plusieurs des mesures suivantes :

- Changer l'orientation de l'antenne de réception ou la placer à un autre endroit.
- Augmenter la distance entre le matériel et le récepteur.
- Brancher le matériel dans une prise de courant faisant partie d'un circuit différent de celui auquel le récepteur est connecté.
- Consulter le revendeur ou un technicien radio/ télévision expérimenté pour obtenir de l'aide.

## **Industrie Canada (IC)**

Cet appareil remplit les conditions d'exemption de licence des charges sur les normes radioélectriques (RSS/CNR) d'Industrie Canada. Son fonctionnement est soumis aux deux conditions suivantes :

1) Cet appareil ne doit pas causer d'interférences ; et

2) Cet appareil doit accepter toutes les interférences, y compris celles qui sont susceptibles d'entraîner un fonctionnement indésirable de l'appareil.

## **Utilisation prévue**

Cette caméra à imagerie thermique est conçue pour la mesure sans contact des températures de surfaces.

L'image thermique affichée montre la distribution de température de la zone capturée par la lentille infrarouge et permet donc de représenter les écarts de température en utilisant des couleurs différentes.

Lorsqu'elle est utilisée correctement, elle permet d'examiner les zones et les objets sans contact pour déterminer les différences et les écarts de température afin de rendre visibles les composants et/ou les faiblesses, notamment :

• L'isolation thermique et les autres types d'isolation (p. ex., la localisation des ponts thermiques)

- Le chauffage actif et les canalisations d'eau chaude (p. ex., chauffage au-dessous du sol) dans les sols et les murs
- Composants électriques en état de surchauffe (p. ex., fusibles ou bornes)
- Pièces de machines (p. ex., surchauffe causée par des roulements à billes défectueux)

L'outil ne doit pas être utilisé pour la mesure de la température sur des personnes ou sur des animaux, ou à d'autres fins médicales.

L'outil n'est pas approprié pour la mesure de la température de surface de gaz ou de liquides.

# **Symboles**

**Important :** Certains des symboles suivants peuvent être utilisés sur votre outil. Veuillez les étudier et apprendre leur signification. L'interprétation correcte de ces symboles vous aidera à mieux utiliser votre outil et à vous en servir plus efficacement et en toute sécurité.

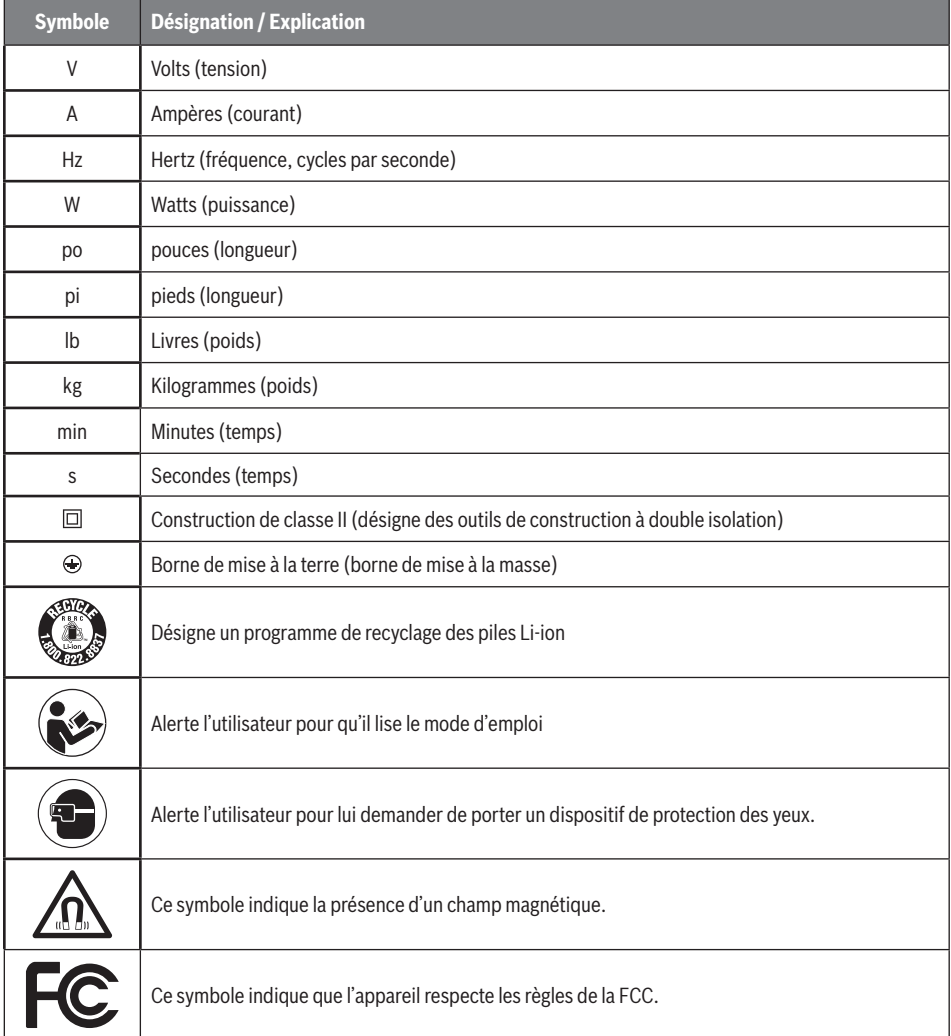

# **Familiarisez-vous avec votre caméra d'imagerie thermique GTC600C**

**Débranchez la fiche de la source d'alimentation avant d'effectuer tout assemblage AVERTISSEMENT ou réglage, ou de changer des accessoires.** Ces mesures de sécurité préventives réduisent le risque d'une mise en marche accidentelle de l'outil.

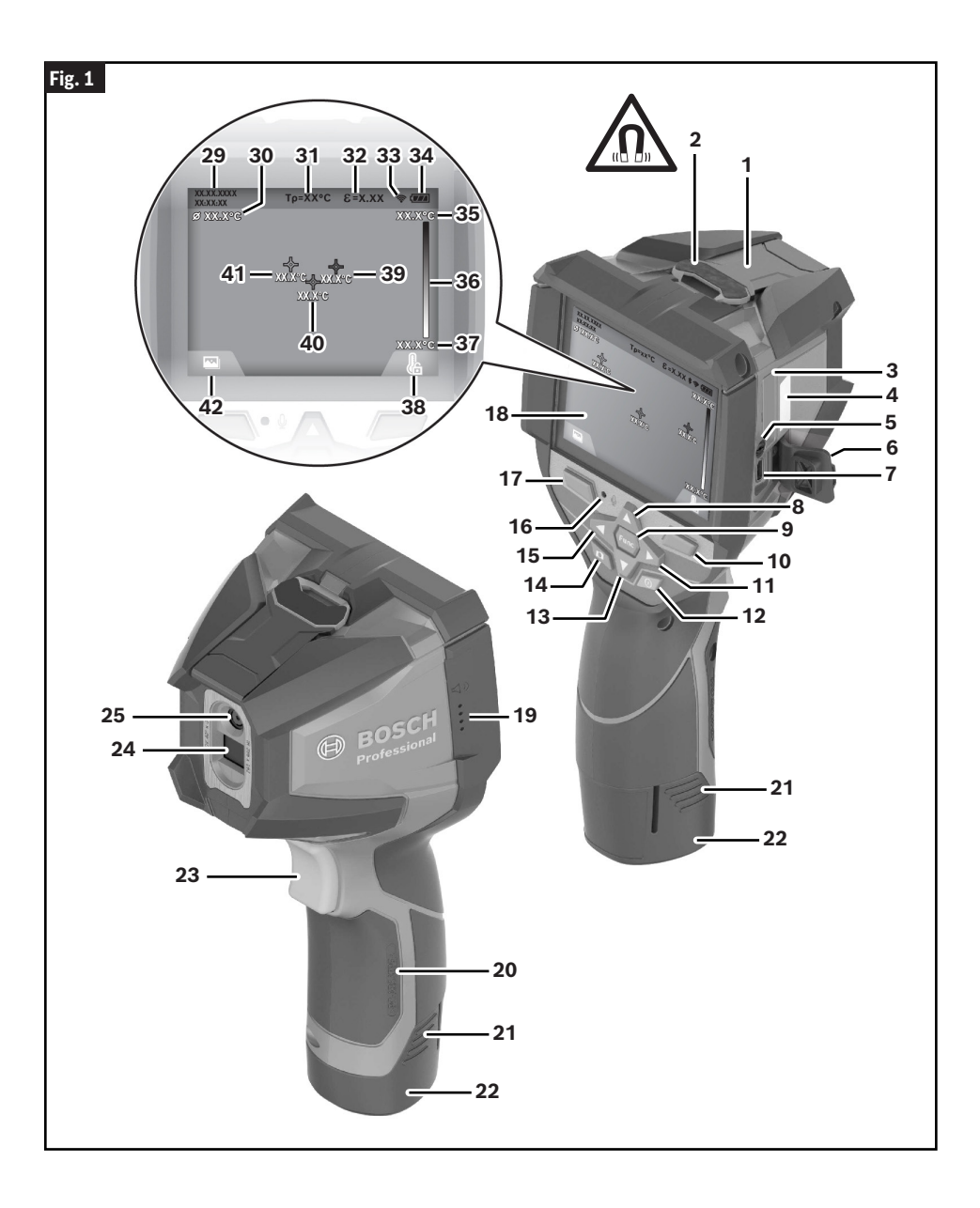

## **Familiarisez-vous avec votre caméra d'imagerie thermique GTC600C**

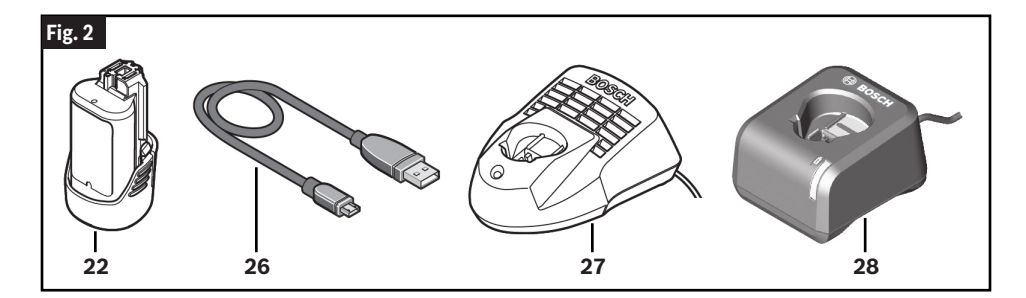

- **Capuchon de protection pour caméra visuelle et capteur infrarouge**
- **Aimant**
- **Porte-pile en forme de pièce de monnaie**
- **Numéro de série**
- **Vis du porte-pile en forme de pièce de monnaie**
- **Rabat pour le port USB**
- **Port USB Type-C® [a]**
- **Bouton à flèche vers le haut**
- **Bouton de fonctions de mesure**
- **Bouton de fonction de droite (pour la commutation de l'échelle de température entre automatique et fixe)**
- **Bouton à flèche vers la droite**
- **Bouton de marche/arrêt**
- **Bouton à flèche vers le bas**
- **Bouton d'enregistrement**
- **Bouton à flèche vers la gauche**
- **Microphone**
- **17 Bouton de fonction à flèche vers la gauche (bouton de galerie)**
- **Affichage**
- **Haut-parleur**
- **Compartiment de la pile**
- **Bouton d'éjection de la pile [b]**
- **Pile rechargeable (BAT414-BAT420, GBA12V30, GBA12V60) [b]**
- **Bouton de pause/démarrage de la mesure**
- **Capteur infrarouge**
- **Caméra visuelle**
- **Cable USB Type-C®**
- **Chargeur de piles (BC330, BC430) [b]**
- **Chargeur de piles (GAL12V-20) [b]**
- **Indicateur d'heure/de date**
- **Indicateur de température moyenne**
- **Indicateur de température réfléchie**
- **Indicateur d'émissivité**
- **Indicateur de connexion/déconnexion WiFi [c]**
- **Indicateur d'état de charge de la pile**
- **Température de surface maximale dans l'indicateur de la gamme de mesure**
- **Échelle de couleurs**
- **Température de surface minimale dans l'indicateur de la gamme de mesure**
- **Symbole de l'échelle de température fixe**
- **Indicateur de point d'accès (exemple)**
- **Point central (réticule avec indicateur de température)**
- **Indicateur de point froid (exemple)**
- **Symbole de galerie**
- a. USB Type-C® et USB-C® sont des marques de commerce de l'USB Implementers Forum.
- b. Les accessoires illustrés ou décrits ne sont pas inclus dans la livraison standard.
- c. Wi-Fi® est une marque déposée de la Wi-Fi Alliance®.

# **Spécifications**

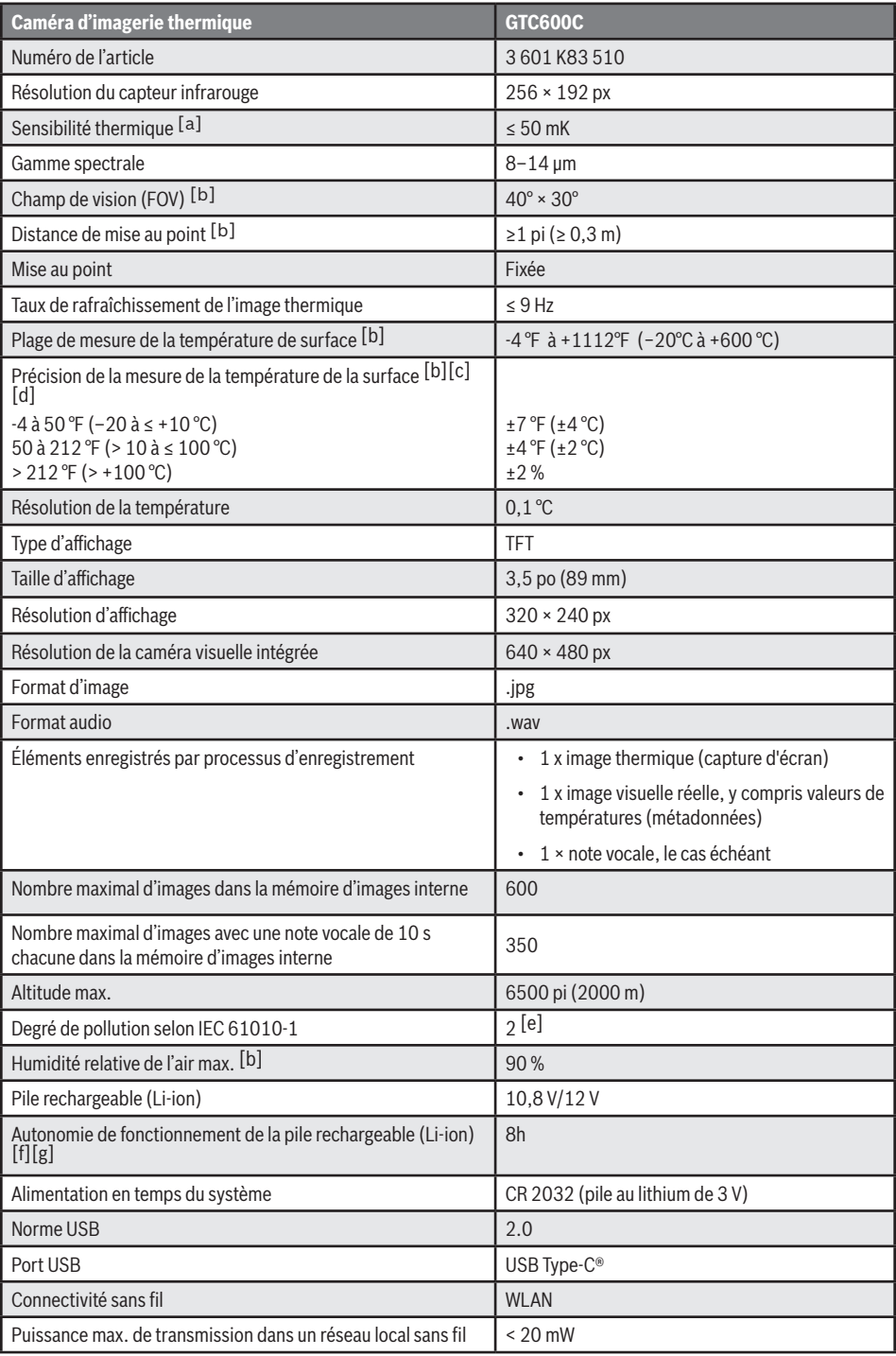

# **Spécifications**

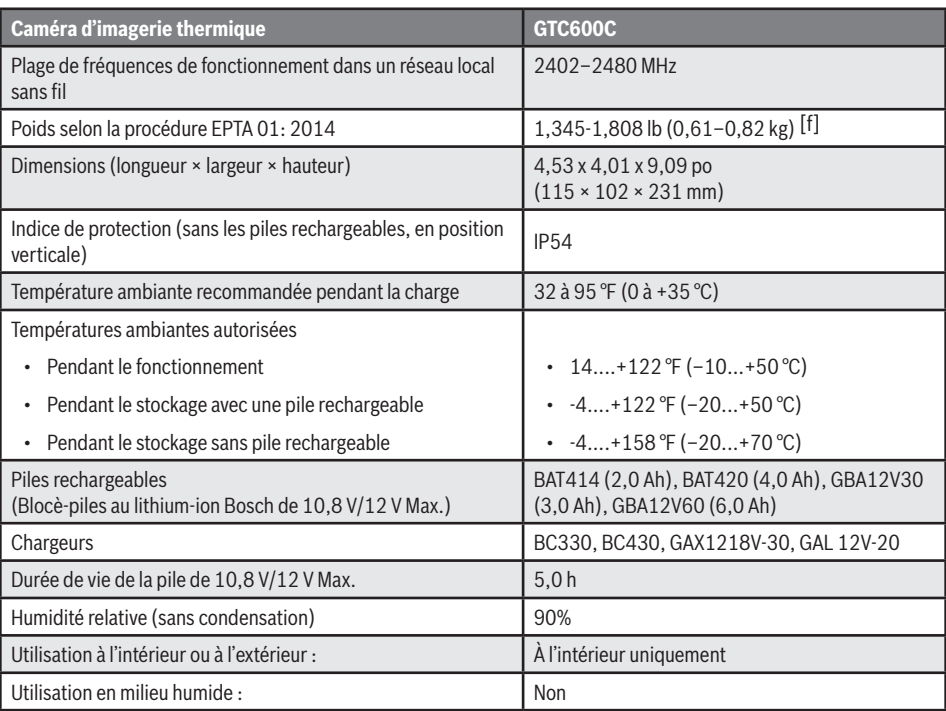

a. Conformément à la norme VDI 5585 (moyenne)

b. Conformément à la norme VDI 5585

- c. À une température ambiante de 20 à 23 °C / 68 à 73 °F et une émissivité > 0,999, distance de mesure : 0,3 m / 11,8 po, durée de fonctionnement : > 5 min, ouverture de 60 mm
- d. Plus l'écart dépendant de l'utilisation (par exemple, réflexion, distance, température ambiante)
- e. Il n'y a que des dépôts non conducteurs, mais on peut s'attendre à une conductivité temporaire occasionnelle due à la condensation.
- f. Cela dépend de la pile utilisée.
- g. À une température ambiante de 68 à 86 °F (20 à 30 °C)

Le numéro de série **4** figurant sur la plaque signalétique (illustrée à la Fig. 1) permet d'identifier clairement votre outil de mesure.

### **Rayonnement thermique infrarouge**

Le rayonnement thermique infrarouge est un rayonnement électromagnétique émis par tout corps au-dessus de 0° Kelvin (-273 °C, -459 °F). Le montant de rayonnement dépend de la température et du degré d'émissivité du corps.

### **Degré d'émissivité**

Le degré d'émissivité d'un objet dépend du matériau et de la structure de sa surface. Il indique combien de rayonnement thermique infrarouge l'objet émet par rapport à un émetteur de chaleur idéal (corps noir, degré d'émissivité = 1).

#### **Pont thermique**

Un pont thermique est un objet qui transmet de manière indésirable la chaleur vers l'extérieur ou vers l'intérieur, différant donc considérablement de la température du reste d'un mur ou de la température souhaitée d'un mur.

Comme la température de la surface d'un pont thermique est plus basse que la température du reste de la salle, le risque de moisissure augmente considérablement à ces endroits.

### **Température réfléchie / réflectivité d'un objet**

La température réfléchie est le rayonnement thermique qui n'est pas émis par l'objet lui-même. Selon la structure et le matériau, le rayonnement ambiant est réfléchi dans l'objet à mesurer, ce qui fausse le résultat en donnant une indication erronée de la température réelle.

### **Distance par rapport à l'objet**

La distance entre l'objet qui est en train d'être mesuré et l'outil de mesure influence la taille de la zone capturée en pixels. Vous pouvez capturer des objets de plus en plus grands au fur et à mesure que la distance par rapport à l'objet augmente.

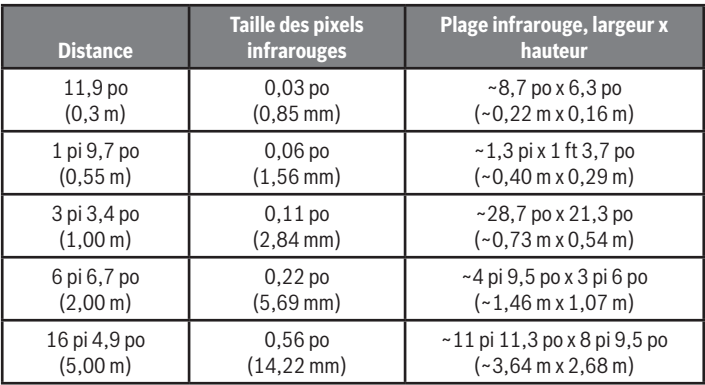

# **Préparation**

## **Alimentation électrique**

L'outil peut être utilisé avec une pile Li-ion Bosch rechargeable.

#### *Fonctionnement avec le bloc-piles*

**(Fig. 3)**

**N'utilisez que des**  AVERTISSEMEN **blocs-piles au lithiumion rechargeables Bosch recommandés dans la section de ce mode d'emploi contenant les données techniques.** L'utilisation de tout autre bloc-piles peut augmenter le risque d'incendie, de blessure et de dommages matériels.

**Retirez les piles de AVERTISSEMENT l'outil lorsque vous avez l'intention de ne plus vous en servir pendant une période prolongée.** Quand elles sont laissées inutilisées pendant des périodes prolongées, les piles risquent de se corroder et de se décharger.

**Remarque :** Le bloc-piles est fourni partiellement chargé. Pour s'assurer que le bloc-piles est chargé à sa pleine capacité, chargez complètement le bloc-piles dans le chargeur de piles avant de vous en servir pour la première fois.

#### **N'utilisez que des**  A AVERTISSEMENT **chargeurs Bosch recommandés dans la section de ce mode d'emploi contenant les données techniques.** L'utilisation de tout autre chargeur peut augmenter le risque d'incendie, de blessure et de dommages matériels.

Le bloc-piles au lithium-ion peut être chargé à n'importe quel moment sans que cela ne risque de réduire sa durée de vie utile. L'interruption de la procédure de charge n'endommage pas le bloc-piles.

La pile au lithium-ion est protégée contre une décharge en profondeur par la technologie ECP (« Electronic Cell Protection »). Un circuit de protection désactive le niveau laser lorsque les piles sont déchargées.

• **Si l'outil s'éteint automatiquement, ne continuez pas à appuyer sur le bouton de marche/arrêt.** Ceci pourrait endommager les piles.

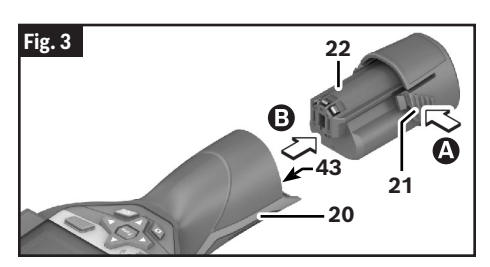

Pour insérer le bloc-piles chargé **22**, faites-le glisser dans l'orifice d'insertion des piles **43** jusqu'à ce qu'il se verrouille en place. Ne forcez pas.

Pour retirer le bloc-piles **22**, appuyez sur les languettes d'éjection de la pile **21** et retirez la pile **22** du orifice d'insertion des piles **43**. Ne forcez pas.

### *Indicateur d'état de charge de la pile*

#### **(Fig. 1)**

L'indicateur de charge des piles **34** sur l'écran indique l'état de charge du bloc-piles **22**.

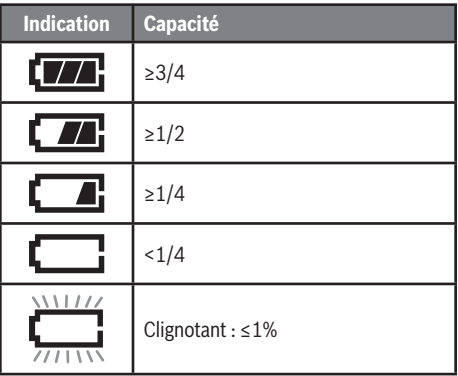

### **Insertion/changement d'une pile en forme de pièce de monnaie**

**(Fig. 4, Fig. 5)**

**Si le porte-pile en**  A AVERTISSEMENT **forme de pièce de monnaie ne peut pas être fermé correctement et complètement, cessez d'utiliser l'outil de mesure, retirez la pile en forme de pièce de monnaie et faites réparer l'outil de mesure.**

Pour gagner du temps sur l'outil de détection, il faut utiliser une pile en forme de pièce de monnaie **44**.

Dévissez la vis **45** du porte-pile en forme de pièce de monnaie **46**. À l'aide d'un outil auxiliaire (par exemple, un tournevis à tête plate), retirez le porte-pile en forme de pièce de monnaie **46** de l'orifice prévu pour cette pile **47**.

Retirez la pile en forme de pièce de monnaie **44** déchargée et insérez une nouvelle pile **44** (CR2032) en forme de pièce de monnaie. Assurez-vous que la polarité est correcte conformément à l'illustration sur le porte-pile en forme de pièce de monnaie (la borne positive de la pile en forme de pièce de monnaie doit être orientée vers le haut).
## **Préparation**

Une fois la pile en forme de pièce de monnaie **44** en place, faites glisser le porte-pile en forme de pièce de monnaie **46** dans l'orifice prévu pour cette pile **47**. Veillez à ce que le porte-pile en forme de pièce de monnaie **46** soit inséré correctement et complètement ; sans cela, la protection contre la poussière et les éclaboussures n'est plus garantie.

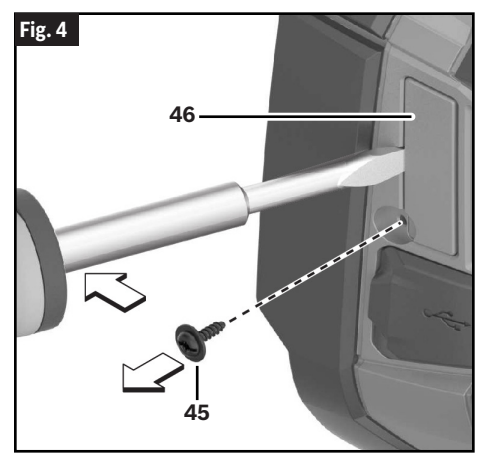

Resserrez la vis **45** sur le porte-pile en forme de pièce de monnaie **46**.

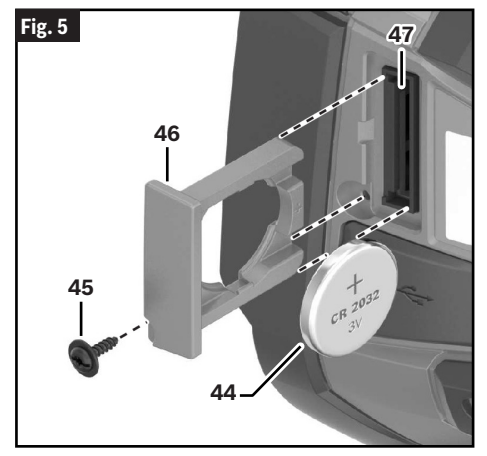

## **Fonctionnement**

- **Protégez l'outil de mesure contre l'humidité et une exposition à la lumière directe du soleil.**
- **N'exposez pas l'outil de mesure à des températures extrêmes ou à des variations considérables de la température. Par exemple, ne le laissez pas à l'intérieur d'un véhicule pendant une période prolongée.** En cas de variations importantes de la température, attendez que l'outil de mesure s'ajuste à la température ambiante avant de le mettre en marche. En cas de températures extrêmes ou de variations considérables de la température, la précision de l'outil de mesure pourrait être affectée.
- **Assurez-vous que l'outil est acclimaté de façon correcte.** En cas de fluctuations importantes de la température ou de conditions environnementales variant considérablement, l'exactitude de mesure de l'outil de mesure pourrait être affectée en attendant que l'outil soit pleinement acclimaté à nouveau.
- **Protégez l'outil contre les chocs importants et prenez garde à ne pas le laisser tomber.** En cas d'impact externe grave ou d'anomalies dans sa fonctionnalité, apportez l'outil de mesure chez un agent de service après-vente Bosch agréé pour le faire inspecter.

### **Fonctionnement initial**

### *Mise en marche/à l'arrêt*

Pour faire une mesure, repliez le capuchon de protection **1** vers le haut. **Assurez-vous que la zone de mesure infrarouge n'est pas fermée ou recouverte pendant que vous travaillez.**

Pour activer l'outil, appuyez sur le bouton de marche/ arrêt (On/Off) **12**. Une séquence de démarrage apparaîtra sur l'écran d'affichage **18**. À la fin de la séquence de démarrage, l'outil de mesure commencera immédiatement à mesurer, et il continuera à mesurer continuellement jusqu'à ce qu'il soit désactivé.

**Remarque :** Pendant les premières minutes, l'outil de mesure s'étalonnera peut-être automatiquement à plusieurs reprises jusqu'à ce que la température du capteur et la température ambiante se soient alignées. L'exécution d'une nouvelle procédure d'étalonnage permettra de faire des mesures exactes. L'image thermique s'immobilise brièvement pendant l'étalonnage.

Pendant ce temps, l'indicateur de température peut afficher ~. L'image thermique se fige brièvement pendant l'étalonnage du capteur. Si la température ambiante fluctue de manière significative, cet effet est

## **Fonctionnement**

accentué. Dans la mesure du possible, il convient donc d'activer l'outil de mesure quelques minutes avant de commencer à mesurer, afin que l'outil puisse se stabiliser thermiquement.

Pour désactiver l'outil, appuyez à nouveau sur le bouton de marche/arrêt (On/Off) **12**. L'outil de mesure enregistre tous les paramètres, puis il s'éteint. Fermez le capuchon de protection **1** pour transporter l'outil de mesure en toute sécurité.

Dans le menu des paramètres, vous pouvez choisir si vous voulez que l'outil de mesure se désactive automatiquement et, si c'est le cas, au bout de combien de temps. (Voir « <Heure de mise hors tension> » sous « Outil » à la page 42.)

Si la température de la pile ou de l'outil de mesure n'est pas dans la plage de températures de fonctionnement indiquée dans les Données techniques, l'outil de mesure s'éteindra automatiquement après un bref avertissement. (Voir « Recherche de la cause des problèmes » à la page 45.) Attendez que l'outil de mesure atteigne la température correcte, puis remettez-le en marche.

Pour conserver l'énergie, ne mettez l'outil de mesure sous tension que lorsque vous vous en servez.

### **Préparation en vue des mesures**

### *Réglage du degré d'émissivité pour les mesures des températures de surfaces*

Le degré d'émissivité d'un objet dépend du matériau et de la structure de sa surface. Vous verrez ainsi la quantité de rayonnement thermique infrarouge émise par l'objet par rapport à un radiateur par rayonnement idéal (corps noir, émissivité ε = 1), et la valeur est donc comprise entre 0 et 1.

Pour déterminer la température d'une surface, l'outil effectue une mesure sans contact du rayonnement thermique infrarouge naturel émis par l'objet vers lequel l'outil est dirigé. Pour assurer une mesure correcte, le paramètre de réglage de l'émissivité sur l'outil de mesure doit être contrôlé **avant chaque mesure** et adapté à l'objet en train d'être mesuré si nécessaire.

Vous pouvez sélectionner l'un quelconque des niveaux d'émissivité présélectionnés ou saisir une valeur numérique exacte. Ajustez l'émissivité requise en utilisant le menu **« Mesure » -**> **« Émissivité »**. (Voir « <Emissivité> » sous « Mesure » à la page 41.)

Plus l'émissivité est faible, plus l'effet de la température réfléchie sur le résultat de la mesure est important. Il faut toujours ajuster la température réfléchie lorsque l'on modifie l'émissivité. Réglez la température réfléchie via le menu <Mesure> -> <Température réfléchie>. (Voir « Menu principal », page 41.)

Les différences de température prétendument indiquées par l'outil de mesure peuvent être dues à des températures différentes et/ou à des niveaux d'émissivité différents. Si les niveaux d'émissivité sont très différents, les différences de températures indiquées peuvent être considérablement différentes des différences de températures réelles.

#### **Les mesures de la température ne seront correctes que si le paramètre de réglage de l'émissivité et l'émissivité de l'objet correspondent.**

Les différences entre les couleurs peuvent être causées par des températures différentes et/ou par des niveaux d'émissivité différents. Si les niveaux d'émissivité sont très différents, les différences de températures indiquées peuvent être considérablement différentes des différences de températures réelles.

Si plusieurs objets faits de matériaux différents ou ayant des structures différentes se trouvent dans la plage de mesure, les valeurs de températures affichées ne sont valables que pour les objets qui correspondent au paramètre de réglage de l'émissivité.

Pour tous les autres objets (ayant des niveaux d'émissivité différents), les différences de couleurs affichées peuvent être utilisées comme une indication des relations entre les températures.

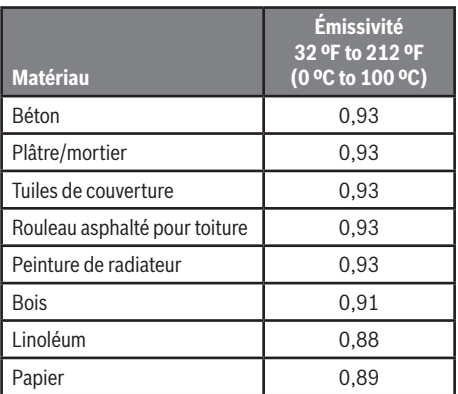

### *Remarques relatives aux conditions de mesure*

Les surfaces extrêmement réflectives ou brillantes (p. ex., tuiles brillantes ou métaux polis) peuvent fausser ou altérer les résultats affichés. Si nécessaire, masquez la surface à mesurer avec un ruban adhésif mat de couleur sombre qui conduit bien la chaleur. Laissez le ruban s'acclimater brièvement sur la surface.

Assurez-vous qu'un angle de mesure favorable est utilisé sur les surfaces réflectives pour assurer que le rayonnement thermique réfléchi par d'autres objets ne

## **Fonctionnement**

fausse pas le résultat. Par exemple, la réflexion de la chaleur de votre propre corps peut fausser une mesure lorsque vous mesurez directement de face depuis une position perpendiculaire. Sur une surface plane, le contour et la température de votre corps pourraient donc être affichés (valeur réfléchie), et ces valeurs ne correspondent pas à la température réelle de la surface mesurée (valeur émise ou valeur réelle de la surface). Il n'est fondamentalement pas possible de mesurer à travers des matériaux transparents (p. ex., du verre ou des plastiques transparents).

L'exactitude et la fiabilité des résultats de la mesure augmentent quand les conditions de mesure sont meilleures et plus stables.

La mesure de température infrarouge est faussée par la fumée, la vapeur / un taux d'humidité élevé de l'air ou de la poussière dans l'air.

Informations pour atteindre une exactitude de mesure améliorée :

- Mettez-vous aussi près que possible de l'objet à mesurer afin de minimiser les facteurs d'interférence entre vous et la surface à mesurer.
- Ventilez les zones à l'intérieur avant d'effectuer les mesures, en particulier lorsque l'air est contaminé ou extrêmement humide. Après avoir ventilé, laisse la salle s'acclimater pendant un certain temps jusqu'à ce que la température habituelle soit atteinte à nouveau.

## **Affectation de températures sur la base de l'échelle**

#### **(Fig. 1, Fig. 6)**

Une échelle de couleurs **36** est affichée du côté droit de l'écran. Les valeurs situées aux extrémités supérieure et inférieure sont orientées vers la Température maximale **35** et la Température minimale **37** enregistrées sur l'image thermique. Pour l'échelle, 99,9 % du total des pixels sont évalués. Des couleurs sont affectées aux valeurs de température avec une distribution uniforme sur l'image (linéairement).

Des ombres différentes peuvent donc être utilisées pour affecter des températures dans ces deux valeurs limites. Par exemple, une température qui se situe exactement entre la valeur maximale et la valeur minimale est attribuée à la plage de couleurs centrale de l'échelle.

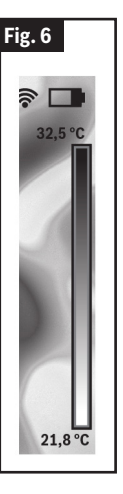

Pour déterminer la température d'une zone spécifique, déplacez l'outil de mesure de façon à ce que le réticule avec l'Indicateur de température **40** soit orienté vers le point souhaité ou la zone souhaitée. En mode de réglage automatique, le spectre des couleurs de l'échelle est toujours réparti linéairement (= uniformément) sur l'ensemble de la plage de mesure entre les températures maximale et minimale.

L'outil de mesure affiche toutes les températures mesurées dans la plage de mesure les unes par rapport aux autres. Si la chaleur est affichée en bleu dans la palette de couleurs d'une zone, par exemple dans une représentation en couleur, cela signifie que les zones bleues font partie des valeurs mesurées les plus froides dans la plage de mesure actuelle. Toutefois, ces zones peuvent encore se trouver dans une plage de température susceptible de causer des blessures dans certaines circonstances. Par conséquent, vous devriez toujours noter les températures affichées sur l'échelle ou sur les réticules eux-mêmes.

## **Réglage de l'affichage des couleurs**

#### **(Fig. 1, Fig. 7)**

Selon les conditions de la mesure, des palettes de couleurs différentes peuvent faciliter l'analyse de l'image thermique et montrer des objets ou des circonstances plus clairement sur l'écran d'affichage. Ceci n'affecte pas les températures mesurées. Seulement la façon dont les changements sont indiqués sur les valeurs de température.

Pour changer la palette des couleurs, restez dans le mode de mesure et appuyez sur le bouton à flèche vers la droite **11** ou sur le bouton à flèche vers la gauche **15**.

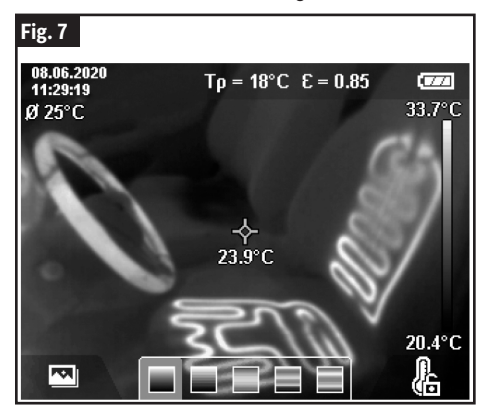

## **Superposition de l'image thermique et de l'image réelle**

#### **(Fig. 1)**

Pour une meilleure orientation (= affectation locale de l'image thermique affichée), avec des plages de températures correspondantes, une image réelle visuelle peut également être insérée.

**Remarque :** La superposition de l'image réelle et de l'image thermique est exacte à une distance de 0,35 m / 1,08 pi. Si l'outil est plus près ou plus loin de l'objet mesuré, cela peut causer un alignement incorrect de l'image réelle et de l'image thermique.

La caméra d'imagerie thermique vous offre les options suivantes :

- **Image infrarouge complète** Seule l'image thermique est affichée.
- **Image dans l'image**  L'image thermique affichée est recadrée et la zone avoisinante est montrée comme une image réelle. Ce réglage améliore l'affectation locale de la plage de mesure
- **Transparence** L'image thermique affichée est placée au-dessus de l'image réelle, de telle façon

qu'elle soit légèrement transparente. Ceci permet une détection améliorée des objets.

Vous pouvez ajuster le paramètre de réglage en appuyant sur le bouton à flèche vers le haut **8** ou vers le bas **13**.

## **Fixation de l'échelle**

#### **(Fig. 1)**

La distribution des couleurs sur l'image thermique est ajustée automatiquement, mais elle peut être fixée en appuyant sur le bouton de fonction à flèche vers la droite **10**.Ceci permet une comparaison entre les images thermiques enregistrées dans des conditions de température différentes (p. ex., lors du contrôle de plusieurs salles à la recherche de ponts thermiques). Il est également possible de dissimuler un objet extrêmement froid ou chaud dans l'image thermique. Cet objet risquerait sinon de fausser l'image (par exemple, un radiateur en tant qu'objet chaud lors de la recherche de ponts thermiques).

Pour remettre l'échelle dans le mode automatique, appuyez à nouveau sur le bouton de fonction à flèche vers la droite **10**. Les températures sont maintenant dynamiques à nouveau, et elles s'adaptent aux valeurs minimum et maximum mesurées.

### **Fonctions de mesure**

#### **(Fig. 1)**

Pour appeler d'autres fonctions qui pourraient être utiles à l'affichage, appuyez sur le bouton **9** des fonctions de mesure. Utilisez le bouton à flèche vers la gauche **15** ou le bouton à flèche vers la droite **11** pour naviguer dans les options affichées afin de sélectionner une fonction. Sélectionnez une fonction et appuyez à nouveau sur le bouton **9** des fonctions de mesure.

Les fonctions de mesure suivantes sont disponibles :

• **<Automatique>** – Les couleurs sont réparties automatiquement dans l'image thermique.

**Remarque :** Pour garantir une grande précision sur toute la plage de mesure, les mesures sont effectuées dans deux plages de température. Avec la fonction de mesure <Automatique>, l'outil de mesure sélectionne automatiquement la plage de température appropriée en fonction de la distribution de la température dans l'image thermique. Ce faisant, il évalue le nombre de valeurs mesurées qui dépassent un certain seuil de température. Si des objets très petits mais très chauds sont mesurés, il se peut que l'outil de mesure sélectionne la plage de basses températures qui n'est pas adaptée aux températures élevées. Ceci peut être déterminé à partir du symbole précédent, ~. Dans ce cas, passez à la fonction de mesure <Manuelle>, dans laquelle

## **Fonctions**

la distribution des couleurs correspond à la plage de température définie.

**<Détecteur de chaleur>** – Seules les températures les plus chaudes de la plage de mesure sont affichées sous forme d'image thermique dans cette fonction de mesure. La zone située en dehors de ces températures plus chaudes est représentée par une image réelle en échelle de gris. La représentation en échelle de gris permet d'éviter que des objets colorés soient associés à tort à des températures (par exemple, un câble rouge dans l'armoire de commande lors de la recherche de composants surchauffés). Ajustez l'échelle à l'aide des boutons à flèche vers le haut **8** et à flèche vers le bas **13**. Ceci permet d'étendre ou de réduire la plage de température, et donc d'étendre ou de réduire l'image thermique. L'outil de mesure continue à mesurer les températures minimales et maximales, et il les affiche aux extrémités de l'échelle de couleurs **36**.

**<Détecteur de froid>** – Seules les températures les plus froides de la plage de mesure sont affichées sous forme d'image thermique dans cette fonction de mesure. La zone située en dehors de ces températures plus froides est représentée par une image réelle dans l'échelle de gris afin d'éviter que des objets colorés ne soient associés à tort à des températures (par exemple, un cadre de fenêtre bleu lors de la recherche d'une isolation défectueuse). Ajustez l'échelle à l'aide des boutons à flèche vers le haut **8** et à flèche vers le bas **13**. Ceci permet d'étendre ou de réduire la plage de température, et donc d'étendre ou de réduire l'image thermique. L'outil de mesure continue à mesurer les températures minimales et maximales, et il les affiche aux extrémités de l'échelle de couleurs **36**.

**<Manuel>** – Si des températures très différentes sont mesurées dans l'image thermique (par exemple, un radiateur comme objet chaud lors de la recherche de ponts thermiques), les couleurs disponibles sont réparties entre un grand nombre de valeurs de température dans la plage comprise entre la température maximale et la température minimale. Ceci peut produire une situation dans laquelle les différences de température qui sont très faibles ne peuvent plus être montrées en détail. Pour obtenir une représentation détaillée de la plage de température à examiner, procédez comme suit : Après être passé en mode <Manuel>, vous pouvez régler la température maximale et la température minimale. Ceci vous permet de choisir la plage de température qui est appropriée pour vous et dans laquelle vous souhaitez détecter les petites différences. Le réglage <Réinitialiser l'échelle> réajuste automatiquement l'échelle en fonction des valeurs mesurées dans le champ de vision du capteur infrarouge.

## **Menu principal**

#### **(Fig. 1)**

Pour accéder au menu principal, appuyez d'abord sur le bouton des fonctions de mesure 8 pour activer les fonctions de mesure. Appuyez ensuite sur le bouton de fonction de droite **10**.

### *« Mesure »*

### **(Fig. 1)**

• **<Émissivité> 32** – Une sélection d'émissivités enregistrées est disponible pour certains des matériaux les plus courants. Choisissez le matériau approprié dans l'option de menu <Matériau>. L'émissivité correspondante est indiquée sur la ligne du dessous. Si vous connaissez l'émissivité exacte de l'objet que vous souhaitez mesurer, vous pouvez également la définir en tant que valeur numérique dans l'option de menu <Émissivité>.

Si vous mesurez fréquemment les mêmes matériaux, vous pouvez enregistrer cinq émissivités comme favorites et les activer rapidement via la barre située en haut (numérotée de 1 à 5).

• **<Temp. réfléchie> 31** – Le réglage de ce paramètre peut améliorer la précision du résultat de la mesure, en particulier avec les matériaux à faible émissivité (= réflexion élevée). Dans certaines situations (notamment à l'intérieur des bâtiments), la température réfléchie correspond à la température ambiante. Si des objets dont la température dévie fortement se trouvent à proximité d'objets très réfléchissants, cette valeur doit être ajustée car la mesure peut être affectée.

### *« Affichage »*

### **(Fig. 1)**

- **<Point central> 40** Le point est affiché au centre de l'image thermique, et il vous indique la valeur de la température mesurée en ce point.
- **<Point chaud> 39** : <MARCHE>/<ARRÊT> Le point le plus chaud (= pixel de mesure) est indiqué par un réticule rouge sur l'image thermique. Ceci facilite la recherche des zones critiques (par exemple, une borne de contact desserrée dans l'armoire de commande). Pour que la mesure soit aussi précise que possible, ciblez l'objet à mesurer au centre de l'écran (186 × 140 px). De cette manière, la valeur de la température correspondante de cet objet sera également affichée.
- **<Point froid> 41 : <MARCHE>/<ARRÊT>** Le point le plus froid (= pixel de mesure) est indiqué par un réticule bleu sur l'image thermique. Ceci facilite la

recherche de zones critiques (par exemple, une fuite au niveau d'une fenêtre). Pour que la mesure soit aussi précise que possible, ciblez l'objet à mesurer au centre de l'écran (186 × 140 px).

- **<Échelle de couleurs> 36 : <MARCHE>/<ARRÊT>**
- **<Temp. moyenne> 30 : <MARCHE>/<ARRÊT>** – La température moyenne **30** est affichée en haut à gauche de l'image thermique (température moyenne de toutes les valeurs mesurées sur l'image thermique). Ceci peut vous aider à déterminer la température réfléchie.

## *« WiFi » 33 : « Marche/Arrêt »*

Voir "Transfert de données" à la page 43.

### *« Outil »*

- **<Langue>** Cettte option du menu permet de sélectionner la langue utilisée pour l'affichage.
- **<Heure & Date> 29** Pour modifier l'heure et la date affichées dans l'outil de mesure, affichez le sous-menu <Heure & Date>. Ce sous-menu permet non seulement de régler l'heure et la date, mais aussi de modifier leurs formats respectifs. Pour quitter le sous-menu <Heure> et <Date>, appuyez soit sur le bouton de fonction de droite **10** pour enregistrer les réglages, soit sur le bouton de fonction de gauche **17** pour annuler les modifications.
- **<Heure de mise hors tension>** Cette option du menu permet de sélectionner l'intervalle de temps après lequel l'outil de mesure s'éteint automatiquement si aucun bouton n'est actionné. Vous pouvez également désactiver la mise hors tension automatique en sélectionnant le paramètre <Jamais>.
- **<Réglages WiFi>** Cette option du menu vous permet de définir un autre canal Wi-Fi® ou de générer une nouvelle clé Wi-Fi®.
- **<Qualité audio élevée>** Cette option du menu permet de régler la qualité du fichier audio enregistré par le biais d'un mémo vocal. Veuillez noter qu'un espace de stockage plus important est nécessaire pour obtenir une qualité audio élevée.
- **<Informations sur l'outil>** Cette option du menu permet d'accéder à des informations sur l'outil de mesure. Vous y trouverez le numéro de série de l'outil de mesure et la version du logiciel installé.
- **<Règlages en usine>** Cette option du menu permet de réinitialiser l'instrument de mesure aux réglages en usine et d'effacer toutes les données de façon permanente. Cette opération peut prendre plusieurs minutes. Appuyez sur le bouton à flèche vers la droite **11** pour <Plus> afin d'accéder à ce sous-menu.

Appuyez ensuite sur le bouton de fonction de droite **10** pour supprimer tous les fichiers ou sur le bouton de fonction de gauche **17** pour annuler le processus.

Vous pouvez également appuyer sur le bouton Pause/ Démarrage de la mesure **23** pour quitter n'importe quel menu et revenir à l'écran d'accueil.

### **Mise à jour du logiciel de l'outil de mesure**

Si nécessaire, vous pouvez mettre à jour le logiciel de l'outil de mesure via l'interface USB Type-C®. Pour en savoir plus à ce sujet, rendez-vous sur le site :

www.bosch-professional.com/thermal-update

### **Documentation des mesures**

### *Enregistrement des mesures*

#### **(Fig. 1)**

L'outil de mesure commence à prendre des mesures dès qu'il est mis en marche, et il le fait en continu jusqu'à ce qu'il soit mis hors tension.

Pour enregistrer une image, pointez la caméra sur l'objet à mesurer et appuyez sur le bouton Enregistrer **14**. L'image est enregistrée dans la mémoire interne de l'outil de mesure. Il est également possible d'appuyer sur le bouton Pause/Démarrage de la mesure **23** (pause). La mesure est alors gelée et affichée sur l'écran. Ceci vous permet d'examiner attentivement l'image et de procéder à des ajustements rétrospectifs (par exemple, la palette de couleurs). Si vous ne souhaitez pas enregistrer l'image figée, redémarrez le mode de mesure en appuyant sur le bouton Pause/Démarrage de la mesure **23**. Si vous souhaitez enregistrer l'image dans la mémoire interne de l'outil de mesure, appuyez sur le bouton Enregistrement **14**.

### *Enregistrement d'une note vocale*

#### **(Fig. 1)**

Vous pouvez enregistrer une note vocale pour conserver une trace des conditions environnementales ou des informations supplémentaires sur l'image thermique enregistrée. Ces informations sont enregistrées en plus de l'image thermique et de l'image visuelle, et elles peuvent être transférées ultérieurement.

Il est recommandé d'enregistrer une note vocale afin de conserver une meilleure documentation.

La note vocale est enregistrée dans la galerie. Procédez de la façon suivante :

• Pour accéder à la galerie, appuyez sur le bouton de fonction de gauche **17**.

- Appuyez sur le bouton des Fonctions de mesure **9**. L'enregistrement commencera alors Enregistrez toutes les informations pertinentes.
- Pour mettre fin à l'enregistrement, appuyez à nouveau sur le bouton des Fonctions de mesure **9** ou sur le bouton de fonction de droite **10**.
- Pour annuler l'enregistrement, appuyez sur le bouton de fonction de gauche **17**. Une fois l'enregistrement effectué, vous pourrez écouter la note vocale.
- Pour réécouter l'enregistrement, appuyez à nouveau sur le bouton des Fonctions de mesure **9**. L'enregistrement sera alors répété.

**Pour faire une pause**, appuyez sur le bouton de fonction de droite **10**. Pour recommencer à écouter l'enregistrement après une pause, appuyez à nouveau sur le bouton de fonction de droite **10**.

#### **Pour cesser de réécouter l'enregistrement**, appuyez sur le bouton de fonction de gauche **17**.

Pour enregistrer une nouvelle note vocale, supprimez la note vocale en cours et commencez un nouvel enregistrement.

Lors de l'enregistrement, veuillez tenir compte des points suivants :

- Le microphone **16** est situé derrière le clavier, à côté du symbole du microphone. Parlez en direction du microphone.
- L'enregistrement peut durer au maximum 30 secondes.

## *Consultation d'images enregistrées*

### **(Fig. 1)**

Suivez la procédure ci-dessous pour afficher des images thermiques enregistrées :

- Appuyez sur le bouton de fonction de gauche **17**. La dernière photo enregistrée apparaît maintenant à l'écran.
- Appuyez sur le bouton de fonction de droite **10** ou sur le bouton à flèche vers la gauche **15** pour passer d'une image thermique à une autre.

L'image visuelle a été enregistrée avec l'image thermique. Pour afficher l'image visuelle, appuyez sur le bouton à flèche vers le bas **13**.

Vous pouvez également afficher l'image thermique prise en plein écran en appuyant sur le bouton à flèche vers le haut **8**. En mode de plein écran, la barre de titre est masquée après 3 secondes afin que vous puissiez voir tous les détails de l'image thermique. Vous pouvez utiliser le bouton à flèche vers le haut **8** et le bouton à flèche vers le bas **13** pour passer d'une vue à l'autre.

## *Suppression des images et des notes vocales enregistrées*

#### **(Fig. 1)**

Passez à l'affichage de la galerie pour supprimer une image ou toutes les images thermiques :

- Appuyez sur le bouton de fonction de droite **10** sous le symbole de la corbeille à papier. Un sous-menu s'ouvrira alors. Vous pouvez ici choisir de supprimer uniquement cette image, de supprimer uniquement la note vocale correspondante (si vous en avez enregistré une) ou de supprimer toutes les images. Si vous souhaitez supprimer uniquement cette image ou uniquement la note vocale, confirmez la procédure en appuyant sur le bouton des Fonctions de mesure **9**.
- Si vous souhaitez supprimer toutes les images, appuyez sur le bouton de Fonctions de mesure **9** ou sur le bouton de fonction de droite **10** ; vous pouvez également confirmer le processus en appuyant sur le bouton de fonction de droite **10** ou annuler la suppression en appuyant sur le bouton de fonction de gauche **17**.

Les fragments de données des images restent stockés dans la mémoire et peuvent être reconstitués. Vous pouvez sélectionner <Outil> -> <Paramètres d'usine> sur le menu principal pour procéder à une suppression définitive.

## **Transfert de données**

## *Transfert de données via le port USB*

### **(Fig. 1)**

Ouvrir le rabat du port USB **6**. Connectez le port USB Type-C® **7** de l'outil de mesure à votre ordinateur via le câble USB Type-C® **26** fourni.

Appuyez ensuite sur le bouton de marche/arrêt **12** pour mettre l'outil de mesure en marche.

Ouvrez le navigateur de fichiers sur votre ordinateur et sélectionnez le lecteur GTC 600 C. Les fichiers enregistrés peuvent être copiés à partir de la mémoire interne de l'outil de mesure, transférés sur votre ordinateur ou supprimés.

Dès que vous aurez terminé l'opération requise, déconnectez le lecteur de l'ordinateur en suivant la procédure standard, puis utilisez le bouton de marche/ arrêt **12** pour éteindre à nouveau l'outil de mesure.

**Déconnectez toujours d'abord le lecteur de votre système d'exploitation (éjection du lecteur), faute de quoi vous risqueriez d'endommager la mémoire interne de l'outil de mesure.**

## **Fonctions**

Retirez le câble USB Type-C® **26** pendant l'opération de mesure et fermez le rabat du port USB **6**.

Maintenez toujours le rabat du port USB **6** fermé afin que la poussière et les éclaboussures ne pénètrent pas dans le boîtier.

**Remarque :** Utilisez le port USB pour connecter l'outil de mesure à un ordinateur uniquement. L'outil de mesure peut être endommagé s'il est connecté à d'autres appareils.

**Remarque :** L'interface USB Type-C® ne peut être utilisée que pour le transfert de données. Elle ne convient pas pour charger des piles non rechargeables et rechargeables.

### *Post-édition des images thermiques*

Vous pouvez post-éditer les images thermiques enregistrées à :

www.bosch-professional.com/thermal

### *Transmission de données via le réseau local sans fil*

L'outil de mesure est équipé d'une interface Wi-Fi® qui permet de transmettre sans fil les images enregistrées prises par votre outil de mesure à un appareil mobile. Des applications Bosch spéciales (applis) sont disponibles pour cette utilisation. Elles peuvent être téléchargées dans le magasin correspondant à votre appareil :

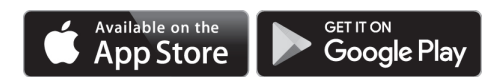

Outre le transfert de données sans fil de vos images, les applications Bosch vous permettent d'utiliser une gamme étendue de fonctions et facilitent la post-édition et la transmission des données mesurées (par exemple par courrier électronique). Des informations sur la configuration requise pour une connexion Wi-Fi® sont disponibles sur le site Web de Bosch à :

#### www.bosch-professional.com/thermal

Pour activer ou désactiver la connexion Wi-Fi® sur l'outil de mesure, affichez le menu principal, sélectionnez <WiFi> à l'aide des boutons et activez ou désactivez-la. L'indicateur d'interface Wi-Fi® activée/désactivée 33 apparaît sur l'écran lorsque l'interface Wi-Fi® est activée. Assurez-vous que l'interface Wi-Fi® est activée sur votre appareil mobile. La connexion entre l'appareil mobile et l'outil de mesure peut être établie après le démarrage de l'application Bosch (si les modules Wi-Fi® sont activés). Pour ce faire, suivez les instructions de l'application (appli).

## **Maintenance et service et service après-vente**

**Inspectez l'outil à chaque fois avant de** 

**vous en servir.** En cas de dommage visible ou de pièces déconnectées à l'intérieur de l'outil de mesure, un fonctionnement sans danger ne peut plus être garanti.

Gardez l'outil propre à tout moment.

N'immergez pas l'outil dans de l'eau ou dans d'autres liquides.

N'essayez pas d'enlever la poussière du capteur, de la caméra ou de l'objectif de réception à l'aide d'objets pointants, et n'essuyez pas l'appareil photo et l'objectif de réception (risque de rayures).

Si l'outil tombe en panne en dépit de toutes les précautions prises lors de la fabrication et des tests, faites-le réparer par un centre de service agréé pour les outils électriques Bosch. N'ouvrez pas l'outil vous-même.

Dans toute la correspondance et dans les commandes de pièces de rechange, incluez toujours le numéro d'article à 10 chiffres qui figure sur la plaque signalétique de l'outil.

### **Protection de l'environnement**

Recyclez les matières premières et les piles au lieu de les mettre au rebut. L'instrument, ses accessoires, son conditionnement et les piles usées doivent être triés en vue d'un recyclage écologique conforme aux lois les plus récentes.

## **Recherche de la cause des problèmes**

En cas de panne, l'outil de mesure redémarre et peut alors continuer à être utilisé. Si le problème persiste, l'aperçu suivant peut vous aider.

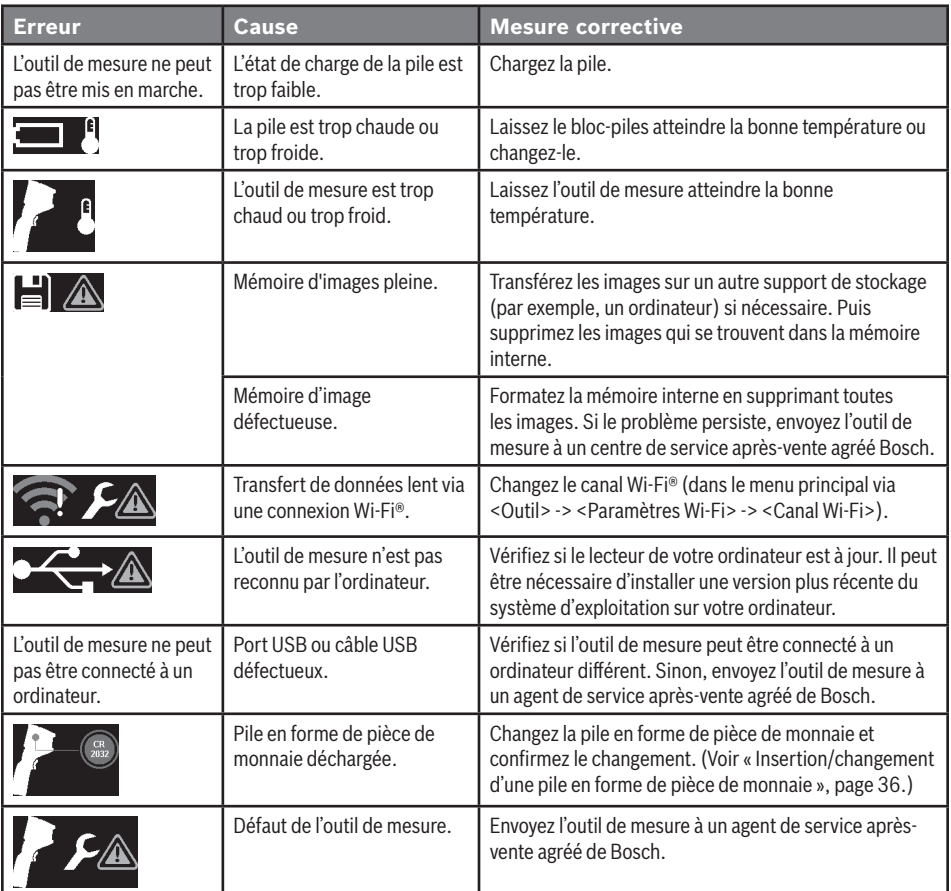

## **Lexique terminologique**

Pour en savoir plus, visitez :

www.boschtools.com

### *Rayonnement thermique infrarouge*

Le rayonnement thermique infrarouge est un rayonnement électromagnétique émis par tout corps au-dessus de 0 Kelvin (-273 °C). La quantité de rayonnement dépend de la température et de l'émissivité du corps.

## *Émissivité*

L'émissivité d'un objet dépend du matériau et de la structure de sa surface. Vous verrez ainsi la quantité de rayonnement thermique infrarouge émise par l'objet par rapport à un radiateur par rayonnement idéal (corps noir, émissivité ε = 1), et la valeur est donc comprise entre 0 et 1.

### *Pont thermique*

Un pont thermique est défini comme une position sur le mur extérieur d'un bâtiment où il y a une augmentation localisée de la perte de chaleur en raison d'un défaut structurel.

Les ponts thermiques peuvent accroître le risque de moisissures.

## *Température réfléchie/réflectivité d'un objet*

La température réfléchie est le rayonnement thermique qui n'est pas émis par l'objet lui-même. Selon la structure et le matériau, le rayonnement ambiant est réfléchi dans l'objet à mesurer, ce qui fausse le résultat en donnant une indication erronée de la température réelle.

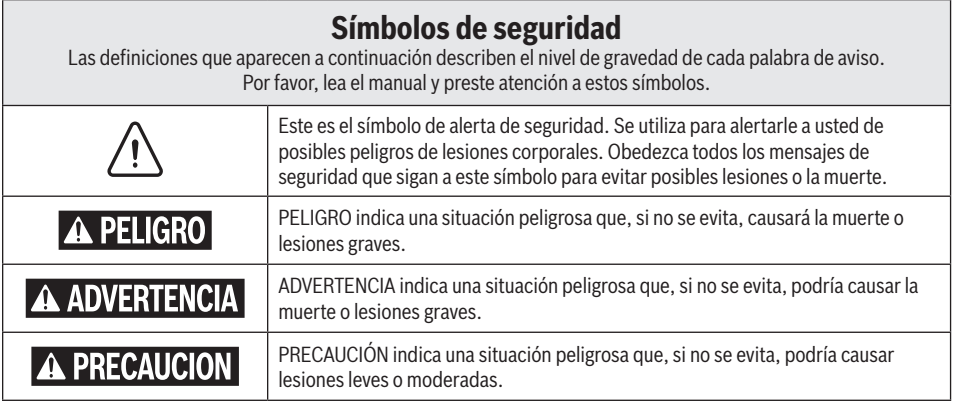

# **Tabla de contenido**

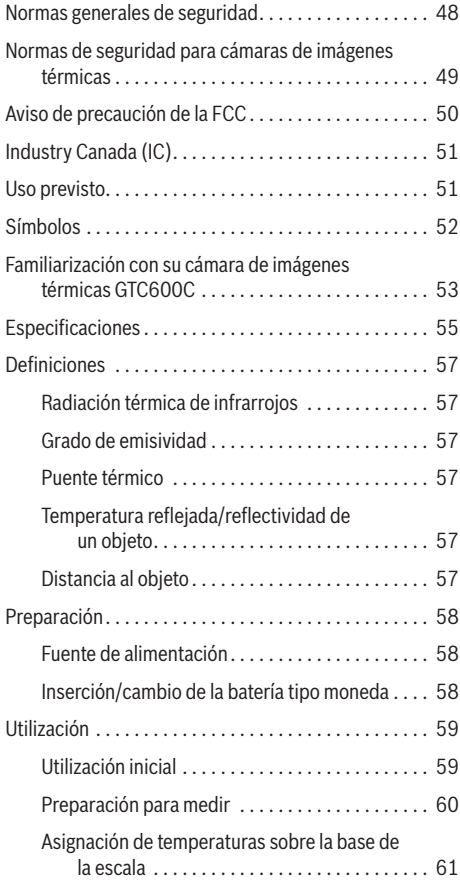

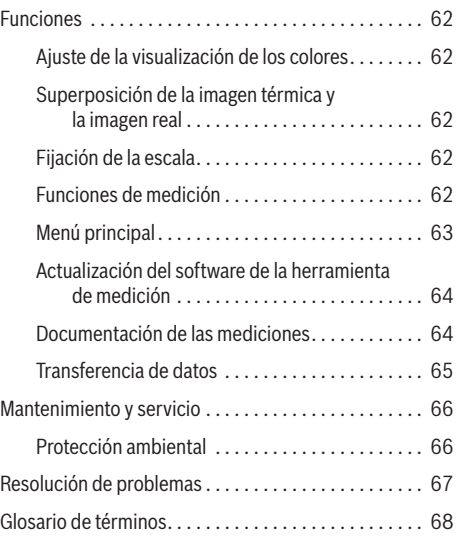

## **Normas generales de seguridad**

**Lea todas las advertencias de seguridad, instrucciones, ilustraciones y especificaciones suministradas con esta herramienta eléctrica.** Si no se siguen todas las instrucciones que se indican a continuación, es posible que el resultado sea descargas eléctricas, incendio y/o lesiones graves.

### **GUARDE TODAS LAS ADVERTENCIAS E INSTRUCCIONES PARA REFERENCIA FUTURA**

La expresión "herramienta eléctrica" que se incluye en las advertencias se refiere a su herramienta eléctrica alimentada por la red eléctrica (alámbrica) o su herramienta eléctrica alimentada por baterías (inalámbrica).

### **1. Uso y cuidado**

- **a. Use la herramienta correcta para su aplicación.** La herramienta correcta hará el trabajo mejor y de manera más segura.
- **b. Proteja la herramienta, particularmente el área alrededor de la cámara y el lente infrarroja, contra la humedad y la nieve.**  El lente de recepción podría empañarse y distorsionar las mediciones. La configuración incorrecta de la herramienta y otras influencias atmosféricas pueden hacer que las mediciones sean inexactas. Los objetos pueden representarse más calientes o más fríos, lo que puede presentar un peligro si se tocan.
- **c. Las altas diferencias de temperatura en una imagen térmica pueden hacer que incluso altas temperaturas se muestren en un color asociado con bajas temperaturas.** Entrar en contacto con dicha área puede causar quemaduras.
- **d. Las mediciones de temperatura solo serán correctas si la configuración de emisividad y la emisividad del objeto coinciden.** Los objetos pueden representarse más calientes o más fríos en temperatura y / o color, lo que puede presentar un peligro si se toca.
- **e. No use la herramienta si el interruptor no la enciende y apaga.** Toda herramienta que no se pueda controlar con el interruptor es peligrosa y debe ser reparada.
- **f. Guarde la herramienta que no esté usando fuera del alcance de los niños y no deje que personas que no estén familiarizadas con la herramienta o con estas instrucciones utilicen la herramienta.** Las herramientas son peligrosas en manos de usuarios que no hayan recibido capacitación.
- **g. Mantenga las herramientas.** Compruebe si hay piezas móviles desalineadas o atoradas, si hay piezas rotas y cualquier otra situación que pueda afectar al funcionamiento de la herramienta. Si

la herramienta está dañada, haga que sea reparada antes de utilizarla. Muchos accidentes son causados por herramientas mantenidas deficientemente.

**h. Utilice la herramienta, los accesorios, etc., de acuerdo con estas instrucciones y de la manera prevista para el tipo de herramienta en particular, teniendo en cuenta las condiciones de trabajo y el trabajo que se vaya a realizar.** El uso de la herramienta para operaciones distintas a aquéllas para las que fue diseñada podría causar una situación peligrosa.

## **2. Uso y cuidado de las herramientas alimentadas por baterías**

- **a. Recargue las baterías solamente con el cargador especificado por el fabricante.** Un cargador que es adecuado para un tipo de paquete de batería puede crear un riesgo de incendio cuando se utiliza con otro paquete de batería.
- **b. Haga que la herramienta de medición reciba servicio de ajustes y reparaciones solo por un especialista calificado que utilice únicamente piezas de repuesto originales.** Esto garantizará que se mantenga la seguridad de la herramienta de medición.
- **c. No utilice la herramienta de medición en atmósferas explosivas que contengan líquidos, gases o polvos inflamables.** Es posible que se produzcan chispas dentro de la herramienta de medición, lo cual puede incendiar los polvos o los vapores.
- **d. Utilice las herramientas solamente con paquetes de batería designados específicamente.** El uso de cualquier otro paquete de batería puede crear un riesgo de lesiones e incendio.
- **e. Cuando el paquete de batería no se esté usando, manténgalo alejado de otros objetos metálicos, tales como sujetapapeles, monedas, llaves, clavos, tornillos u otros objetos metálicos pequeños que pueden hacer una conexión de un terminal a otro.** Si se cortocircuitan los terminales

## **Normas generales de seguridad**

de la batería uno con otro, se pueden causar quemaduras o un incendio.

- **f. En condiciones abusivas, es posible que se eyecte líquido de la batería. Evite el contacto. Si se produce un contacto accidental, enjuáguese con agua. Si el líquido entra en contacto con los ojos, obtenga además ayuda médica.** El líquido que salga eyectado de la batería puede causar irritación o quemaduras.
- **g. No utilice un paquete de batería o una herramienta que hayan sido dañados o modificados.** Es posible que las baterías dañadas o modificadas exhiban un comportamiento impredecible que cause un incendio, una EXPLOSIÓN o riesgo de lesiones.
- **h. No exponga un paquete de batería o una herramienta a un fuego o una temperatura excesiva.** Es posible que la exposición a un fuego o una temperatura superior a 265 °F (130 °C) cause una explosión.
- **i. Siga todas las instrucciones de carga y no cargue el paquete de batería ni la herramienta fuera del intervalo de temperatura especificado en las instrucciones.** Es posible que realizar una carga incorrectamente o a temperaturas que estén fuera del intervalo especificado dañe la BATERÍA y aumente el riesgo de incendio.
- **j. Desconecte el paquete de batería de la herramienta antes de hacer ajustes, cambiar accesorios o guardar la herramienta.** Dichas medidas de seguridad preventivas reducen el riesgo de arrancar accidentalmente la herramienta.
- **k. No modifique ni intente reparar la herramienta o el paquete de batería, excepto como se indica en las instrucciones de uso y cuidado.**

## **3. Seguridad eléctrica**

**Las baterías pueden ADVERTENCIA explotar o tener fugas y causar lesiones o incendios.** Para reducir este riesgo, siga siempre todas las instrucciones y advertencias que están en la etiqueta y en el paquete de la batería.

**a. NO exponga la herramienta y la batería a la lluvia o a condiciones mojadas.** La entrada de agua en la herramienta aumentará el riesgo de incendio y lesiones corporales.

NO haga cortocircuito en los terminales de las baterías.

NO mezcle las químicas de las baterías.

Deseche o recicle las baterías de acuerdo con el código local.

NO deseche las baterías en un fuego.

Mantenga las baterías fuera del alcance de los niños.

Retire las baterías si el dispositivo no se va a usar durante varios meses.

- **b. Retire las baterías de la herramienta cuando no la use durante períodos prolongados.** Cuando se almacenan por períodos prolongados, las baterías pueden corroerse y autodescargarse.
- **c. La herramienta está equipada con una interfaz de radio.** Se deberán respetar las restricciones operativas locales, p. ej., en aviones u hospitales. operativas locales, p. en aviones u hospitales, deben ser observados.
- **d. Prevenga el arranque accidental. Asegúrese de que el interruptor esté en la posición de apagado antes de insertar las baterías.** Si se suministra corriente accidentalmente a una herramienta láser que tenga el interruptor en la posición de encendido se invita a que se produzcan accidentes.

## **Normas de seguridad para cámaras de imágenes térmicas**

**Proteja la herramienta de medición, particularmente el área alrededor del lente infrarrojo, el parlante y el micrófono, contra la humedad, la nieve, el polvo y la suciedad.** El lente de recepción podría empañarse o contaminarse y distorsionar las mediciones. Es posible que los ajustes incorrectos de la herramienta y otras influencias atmosféricas hagan que las mediciones sean imprecisas.

**Las temperaturas de los objetos se podrían mostrar como más calientes o más frías de lo que son en realidad, lo cual puede que presente un peligro si se tocan los objetos.**

**Es posible que las diferencias elevadas de temperatura en una imagen térmica hagan que incluso las temperaturas altas se muestren en un color asociado con temperaturas bajas.** Es posible que la entrada en contacto con dicha área cause quemaduras.

## **Normas de seguridad para cámaras de imágenes térmicas**

**Las mediciones de temperatura solo serán correctas si la configuración de emisividad y la emisividad del objeto coinciden.** De lo contrario, se podrían mostrar temperaturas del objeto más calientes o más frías de lo que son en realidad, lo cual puede que presente un peligro si se toca el objeto.

**No apunte la herramienta de medición directamente hacia el sol o a hacia láseres de CO₂ de alto rendimiento.** Es posible que esto dañe el detector.

**No coloque la herramienta de medición sobre la batería recargable.** La herramienta se puede voltear fácilmente. Es posible que la caída cause lesiones.

**Peligro de quemaduras químicas.** Mantenga las baterías alejadas de los niños.

**Este producto contiene una batería de litio tipo botón/ moneda.** Si una batería de litio tipo botón/moneda nueva o usada se traga o entra en el cuerpo, puede causar quemaduras internas graves y puede provocar la muerte en tan poco tiempo como 2 horas. Cierre siempre de manera firme y completa el compartimiento de la batería. Si el compartimiento de la batería no se cierra firmemente, deje de utilizar el producto, retire las baterías y mantenga el producto fuera del alcance de los niños. Si cree que es posible que alguien haya tragado baterías o puesto baterías dentro de cualquier parte del cuerpo, obtenga atención médica inmediata.

**Todas las baterías tipo moneda, incluso las baterías tipo moneda usadas, pueden causar lesiones.**  Dichas baterías se deberán desechar adecuadamente, incluyendo mantenerlas fuera del alcance de los niños.

**Utilice solo las baterías tipo moneda indicadas en este manual de utilización.** No utilice ninguna otra batería tipo moneda u otra formas de fuente de alimentación eléctrica.

**No intente recargar la batería tipo moneda y no cortocircuite la batería tipo moneda.** Es posible que la batería tipo moneda tenga fugas, explote, se incendie y cause lesiones corporales.

**Retire y deseche correctamente una batería tipo moneda agotada.** Es posible que una batería tipo moneda agotada tenga fugas y dañe el producto o cause lesiones corporales.

**No sobrecaliente la batería tipo moneda ni la arroje a un fuego.** Es posible que la batería tipo moneda tenga fugas, explote, se incendie y cause lesiones corporales.

**No dañe la batería tipo moneda ni la desarme.** Es posible que la batería tipo moneda tenga fugas, explote, se incendie y cause lesiones corporales.

**No deje que las baterías tipo moneda dañadas entren en contacto con agua.** Es posible que el litio que se escape se mezcle con agua para formar hidrógeno, lo cual podría causar un incendio, una explosión o lesiones corporales.

**Mantenga los accesorios magnéticos alejados de implantes y otros dispositivos médicos, p.** ej., marcapasos o bombas de insulina. Los imanes ubicados en los accesorios generan un campo que puede alterar el funcionamiento de los implantes y los dispositivos médicos.

**Mantenga los accesorios magnéticos alejados de los medios de almacenamiento magnético de datos y los dispositivos magnéticamente sensibles.** El efecto de los imanes ubicados en los accesorios puede causar una pérdida irreversible de datos.

## **Aviso de precaución de la FCC**

El fabricante no es responsable de la radiointerferencia causada por las modificaciones no autorizadas que se realicen en este equipo. Dichas modificaciones podrían anular la autoridad del usuario para utilizar el equipo.

Este dispositivo cumple con la Parte 15 de las Reglas de la FCC. El funcionamiento está sujeto a las dos condiciones siguientes:

- 1. Este dispositivo no puede causar interferencias nocivas y
- 2. Este dispositivo debe aceptar cualquier interferencia recibida, incluyendo interferencia que pueda causar un funcionamiento no deseado.

**¡NOTA!** Este equipo ha sido sometido a pruebas y se ha comprobado que cumple con los límites para un dispositivo digital de Clase B, conforme a la parte 15 de las reglas de la FCC. Estos límites están diseñados para proporcionar protección razonable contra la interferencia perjudicial en una instalación residencial. Este equipo genera, usa y puede irradiar energía de radiofrecuencia y, si no se instala y utiliza de acuerdo con las instrucciones, puede causar interferencia perjudicial para las

#### **CONSERVE ESTAS INSTRUCCIONES**

## **Aviso de precaución de la FCC**

radiocomunicaciones. Para cumplir con los límites de exposición a radiación de RF de la FCC para exposición de la población general/exposición incontrolada, este dispositivo no debe captar ni funcionar en combinación con ninguna otra antena o transmisor.Sin embargo, no hay garantía de que no vaya a ocurrir interferencia en una instalación específica. Si este equipo causa interferencia perjudicial para la recepción de radio o televisión, lo cual se puede determinar apagando y encendiendo el equipo, se recomienda al usuario que intente corregir la interferencia tomando una o más de las medidas siguientes:

- Reoriente o reubique la antena receptora.
- Aumente la separación entre el equipo y el receptor.
- Conecte el equipo a un tomacorriente que esté en un circuito distinto al circuito al que el receptor esté conectado.
- Consulte al distribuidor o a un técnico experto en radio/TV para obtener ayuda.

## **Industry Canada (IC)**

Este dispositivo cumple con los estándares RSS exentos de licencia de Industry Canada. Su utilización está sujeta a las dos condiciones siguientes:

(1) Este dispositivo no podrá causar interferencia; y

(2) Este dispositivo debe aceptar cualquier interferencia, incluyendo interferencia que pueda causar un funcionamiento no deseado del dispositivo.

## **Uso previsto**

Esta cámara de imágenes térmicas está diseñada para medir sin contacto temperaturas superficiales.

La imagen térmica mostrada indica la distribución de temperatura del área capturada por el lente infrarrojo y por lo tanto permite que las desviaciones de temperatura se representen en diferentes colores.

Cuando se utiliza correctamente, esto hace que sea posible examinar áreas y objetos de manera que no haya contacto, para detectar diferencias y discrepancias de temperatura con el fin de hacer visibles los componentes y/o cualquier debilidad, incluyendo:

- Aislamiento térmico y otros tipos de aislamiento (p. ej., localización de puentes térmicos)
- Tuberías de calefacción y agua caliente activas (p. ej., calefacción por suelo radiante) en pisos y paredes
- Componentes eléctricos sobrecalentados (p. ej., fusibles o terminales)
- Piezas de máquinas (p. ej., sobrecalentamiento debido a rodamientos de bolas defectuosos)

La herramienta no se debe utilizar para medir la temperatura en personas y animales ni para otros fines médicos.

La herramienta no es adecuada para medir la temperatura superficial de gases o líquidos.

## **Símbolos**

**Importante:** Es posible que se utilicen algunos de los siguientes símbolos en esta herramienta. Por favor, estúdielos y aprenda su significado. La interpretación correcta de estos símbolos le permitirá utilizar la herramienta mejor y de manera más segura.

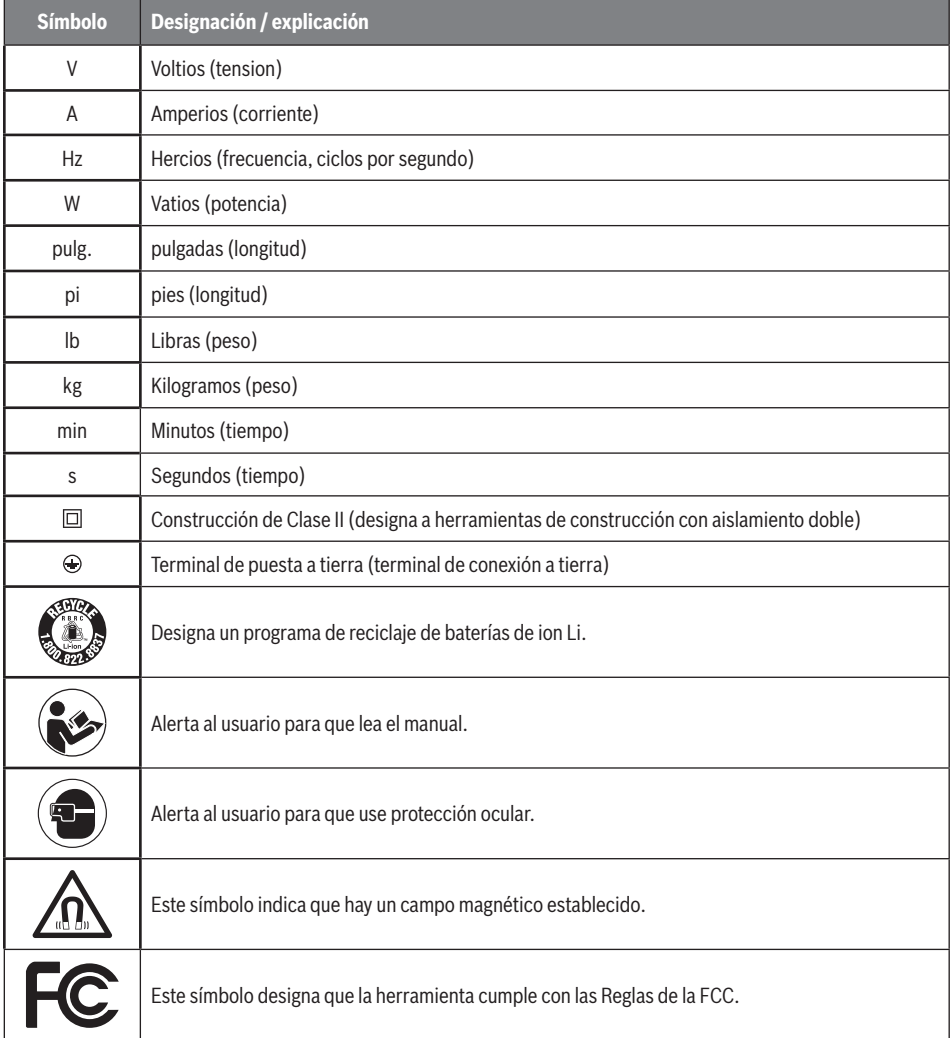

## **Familiarización con su cámara de imágenes térmicas GTC600C**

**A ADVERTENCIA** Desconecte el enchufe de la fuente de alimentación antes de hacer cualquier **ensamblaje o ajuste, o cambiar accesorios.** Dichas medidas preventivas de seguridad reducen el riesgo de arrancar accidentalmente la herramienta.

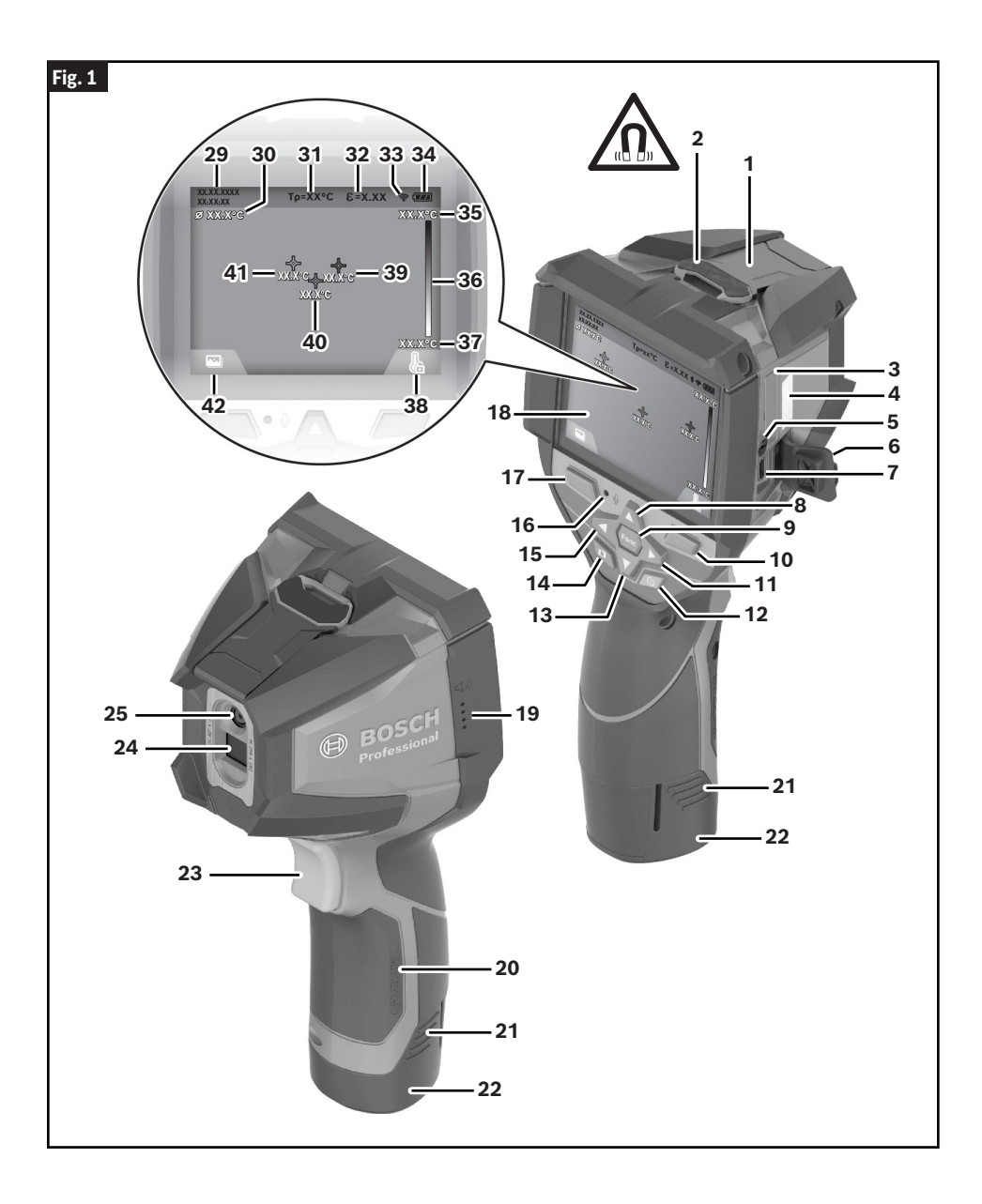

## **Familiarización con su cámara de imágenes térmicas GTC600C**

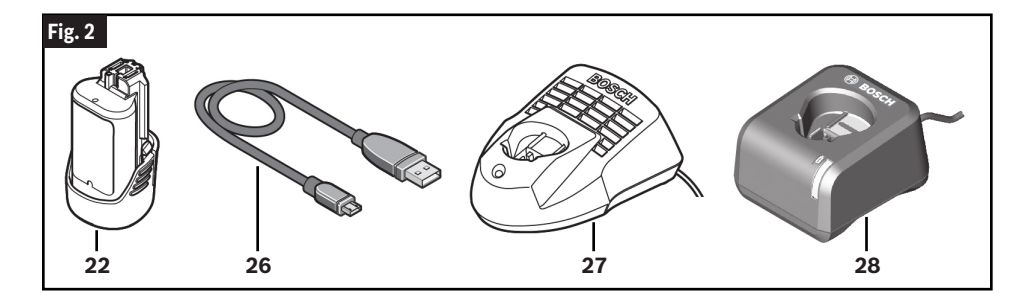

- **Tapa protectora de la cámara visual y el sensor infrarrojo**
- **Imán**
- **Soporte para la batería tipo moneda**
- **Número de serie**
- **Tornillo del soporte para la batería tipo moneda**
- **Aleta del puerto USB**
- **Puerto USB Tipo-C® [a]**
- **Botón de flecha hacia arriba**
- **Botón de funciones de medición**
- **Botón de funciones derecho (que cambia de la escala de temperaturas entre automática y fija)**
- **Botón de flecha derecho**
- **Botón de encendido y apagado**
- **Botón de flecha hacia abajo**
- **Botón de almacenamiento**
- **Botón de flecha izquierdo**
- **Micrófono**
- **Botón de funciones izquierdo (botón de galería)**
- **Pantalla**
- **Parlante**
- **Bahía para la batería**
- **Botón de liberación de la batería [b]**
- **Batería recargable (BAT414-BAT420, GBA12V30, GBA12V60) [b]**
- **Botón de pausa/inicio de la medición**
- **Sensor infrarrojo**
- **Cámara visual**
- **Cable USB Tipo-C®**
- **Cargador de baterías (BC330, BC430) [b]**
- **Cargador de baterías (GAL12V-20) [b]**
- **Indicador de hora/fecha**
- **Indicador de la temperatura promedio**
- **Indicador de la temperatura reflejada**
- **Indicador de emisividad**
- **Indicador de WiFi encendido/apagado [c]**
- **Indicador de carga de la batería**
- **Temperatura máxima de la superficie en el indicador del intervalo de medición**
- **Escala de colores**
- **Temperatura mínima de la superficie en el indicador del intervalo de medición**
- **Símbolo de escala de temperaturas fija**
- **Indicador de punto caliente (ejemplo)**
- **Punto central (cruz filar con indicador de temperatura)**
- **Indicador de punto frío (ejemplo)**
- **Símbolo de galería**

- a. USB Tipo-C® y USB-C® son marcas registradas de USB Implementers Forum.
- b. Los accesorios ilustrados o descritos no se incluyen como entrega estándar.
- c. Wi-Fi® es una marca registrada de la Wi-Fi Alliance®.

# **Especificaciones**

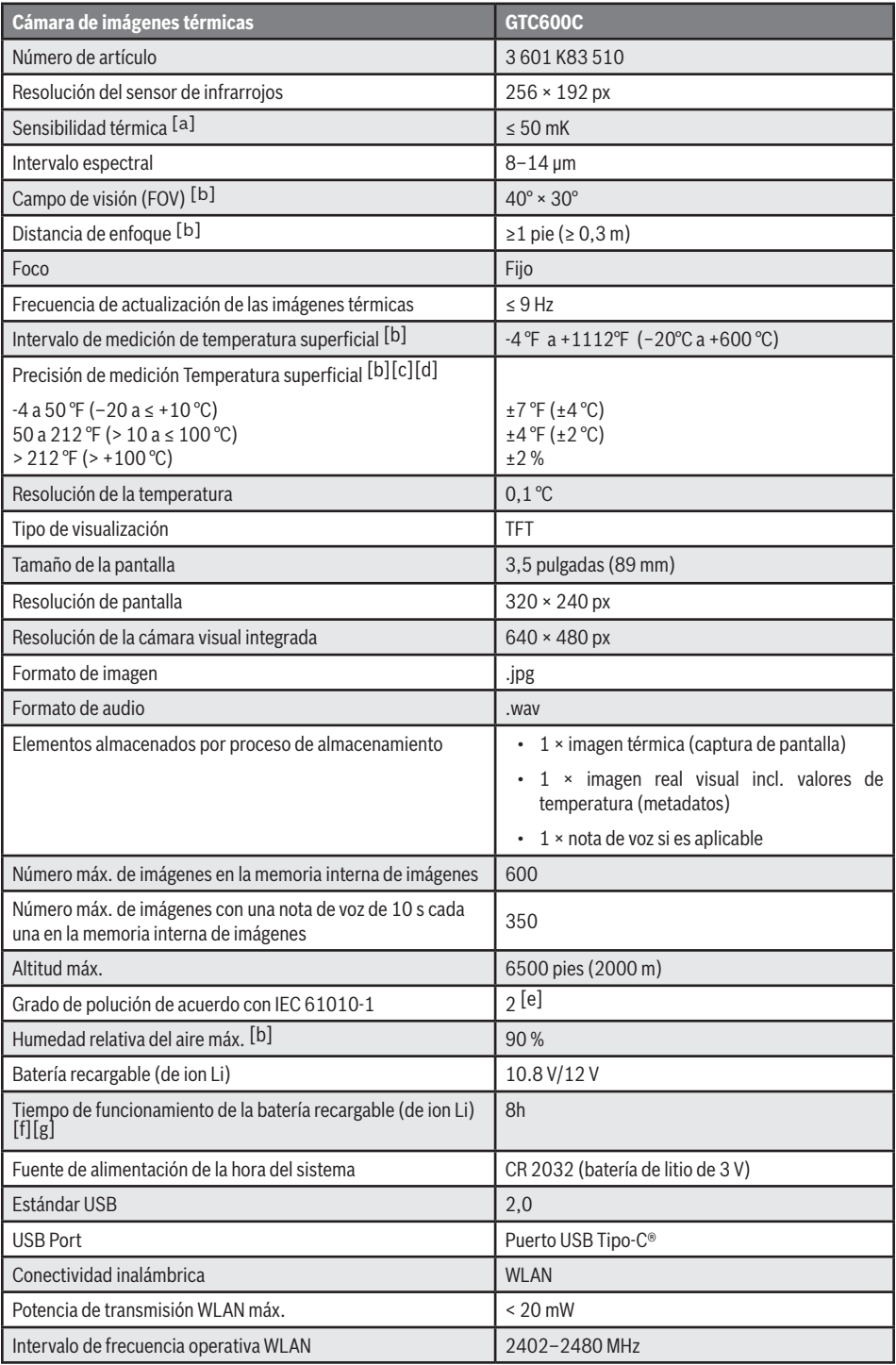

## **Especificaciones**

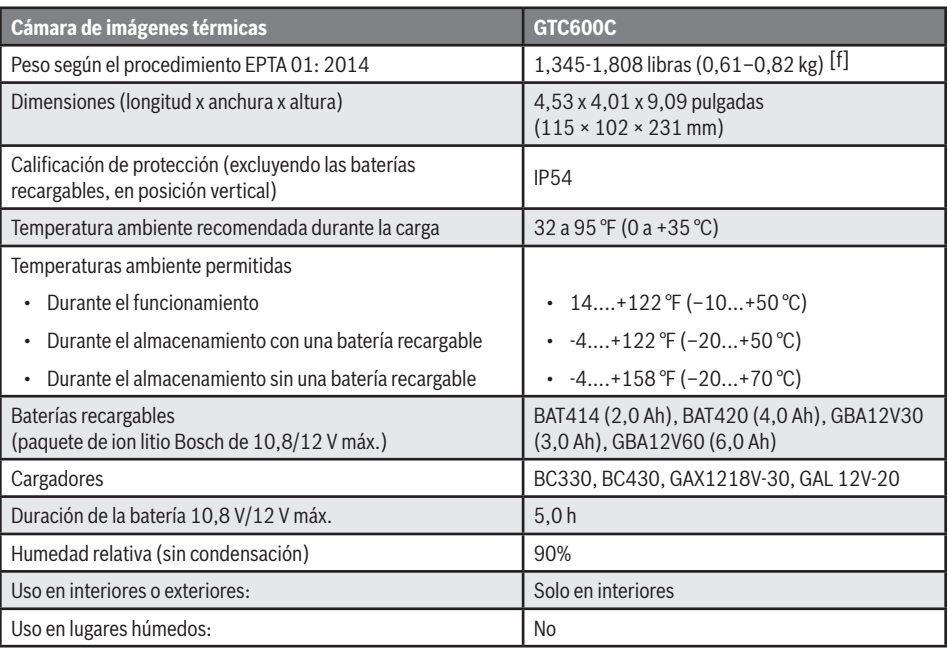

- a. De acuerdo con el estándar VDI 5585 (promedio)
- b. De acuerdo con el estándar VDI 5585
- c. A una temperatura ambiente de 68 a 73 °F (20 a 23 °C) y una emisividad de > 0,999, distancia de medición: 11,8 pulgadas (0,3 m), tiempo de funcionamiento: > 5 min, apertura de 60 mm
- d. Y además desviación dependiendo del uso (p. ej., reflexión, distancia, temperatura ambiente)
- e. Solo se producen depósitos no conductores, por lo que se espera conductividad temporal ocasional causada por la condensación.
- f. Depende de la batería que se esté usando.
- g. A una temperatura ambiente de 68 a 86 °F (20 a 30 °C)

El número de serie **4** ubicado en la placa de tipo (mostrada en la Fig. 1) se utiliza para identificar claramente la herramienta de medición.

## **Radiación térmica de infrarrojos**

La radiación térmica de infrarrojos es radiación electromagnética emitida por cada cuerpo por encima de 0 grados Kelvin (-459 °F, -273 °C). La cantidad de radiación depende de la temperatura y del grado de emisividad del cuerpo.

## **Grado de emisividad**

El grado de emisividad de un objeto depende del material y de la estructura de su superficie. Indica la cantidad de radiación térmica de infrarrojos que emite el objeto en comparación con un emisor de calor ideal (cuerpo negro, grado de emisividad =  $1$ ).

## **Puente térmico**

Un puente térmico es un objeto que transmite de manera no deseada calor hacia fuera o hacia dentro, con lo cual difiere significativamente de la temperatura del resto de una pared o de la temperatura deseada de una pared.

Como la temperatura superficial en los puentes térmicos es más baja que en el resto del cuarto, el riesgo de que se forme moho aumenta significativamente en estas ubicaciones.

### **Temperatura reflejada/reflectividad de un objeto**

La temperatura reflejada es la radiación térmica que no es emitida por el propio objeto. Dependiendo de las estructura y del material, la radiación de fondo se refleja en el objeto que se va a medir, con lo cual se distorsiona el resultado de temperatura real.

## **Distancia al objeto**

La distancia entre el objeto que se está midiendo y la herramienta de medición influye en el tamaño por píxel del área capturada. Usted puede capturar objetos cada vez más grandes a medida que la distancia al objeto se vuelve mayor.

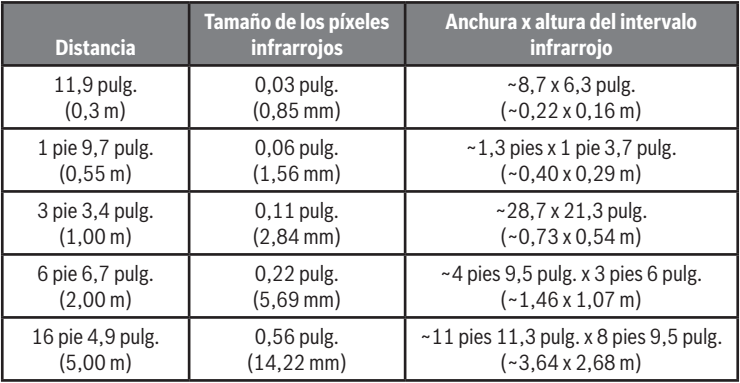

## **Preparación**

## **Fuente de alimentación**

La herramienta se puede operar utilizando una batería recargable de ion Li Bosch.

## *Utilización con un paquete de batería*

**(Fig. 3)**

**Utilice únicamente los**  ADVERTENCIA **paquetes de batería de ion litio recargables Bosch incluidos en la sección de especificaciones de este manual.** Es posible que la utilización de otros paquetes de batería aumente el riesgo de incendio, lesiones corporales y daños materiales.

**Retire las baterías de la herramienta cuando no la esté utilizando durante períodos prolongados.** Cuando se almacenan durante períodos prolongados, las baterías se pueden corroer y autodescargar.

**Nota:** El paquete de batería se suministra parcialmente cargado. Para asegurarse de utilizar la capacidad completa del paquete de batería, cargue completamente dicho paquete en el cargador de baterías antes de utilizarlo por primera vez.

**Utilice únicamente los cargadores Bosch incluidos en la sección de especificaciones de este manual.** Es posible que la utilización de otros cargadores aumente el riesgo de incendio, lesiones corporales y daños materiales.

El paquete de batería de ion litio se puede cargar en cualquier momento sin reducir su vida de servicio. La interrupción del procedimiento de carga no daña el paquete de batería.

La batería de ion litio está protegida contra la descarga profunda por la protección electrónica de celda (ECP). Un circuito protector apaga el nivel láser cuando la batería se agota.

• **Después del apagado automático de la herramienta, no continúe presionando el botón de encendido y apagado.** La batería puede resultar dañada.

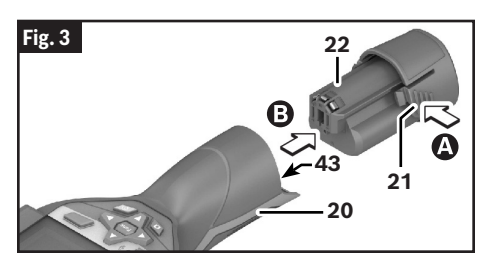

Para insertar el paquete de batería cargado **22**, deslícelo hacia el interior del puerto para la batería **43** hasta que note que queda fijo en la posición correcta. No utilice fuerza.

Para extraer el paquete de batería **22**, presione los botones de liberación de la batería **21** y jale la batería **22**  hacia fuera del puerto para la batería **43**. No use fuerza.

## *Indicador del estado de la batería*

#### **(Fig. 1)**

El indicador de carga de la batería **34** ubicado en la pantalla muestra el estado de carga del paquete de batería **22**.

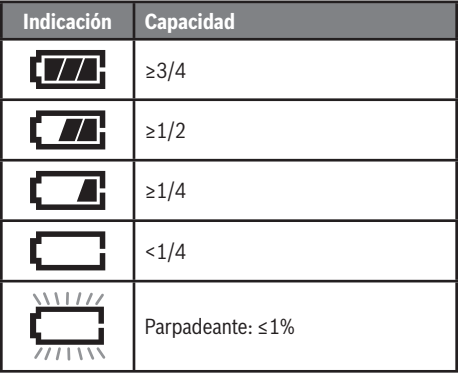

## **Inserción/cambio de la batería tipo moneda**

**(Fig. 4, Fig. 5)**

**Si el soporte para la batería ADVERTENCIA tipo moneda no se puede cerrar correctamente y por completo, deje de usar la herramienta de medición, retire la batería tipo moneda y haga que la herramienta de medición sea reparada.**

Para poder almacenar la hora en la herramienta de detección, se debe utilizar una batería tipo moneda **44**.

Desatornille el tornillo **45** ubicado en el soporte para la batería tipo moneda **46**. Jale el soporte para la batería tipo moneda **46** hacia fuera del puerto para la batería tipo moneda **47** con una herramienta auxiliar (p. ej., un destornillador de cabeza plana).

Retire la batería tipo moneda descargada **44** e inserte una batería tipo moneda nueva **44** (CR2032). Asegúrese de que la polaridad sea correcta de acuerdo con la ilustración que se encuentra en el soporte para la batería tipo moneda (el terminal positivo de la batería tipo moneda **21 debe estar orientado hacia arriba).**<br>**20 debe estar orientado hacia arriba**).

## **Preparación**

Con la batería tipo moneda **44** instalada, deslice el soporte para la batería tipo moneda **46** hacia el interior de puerto para la batería tipo moneda **47**. Asegúrese de que el soporte para la batería tipo moneda **46** esté insertado correctamente y de manera completa, puesto que de lo

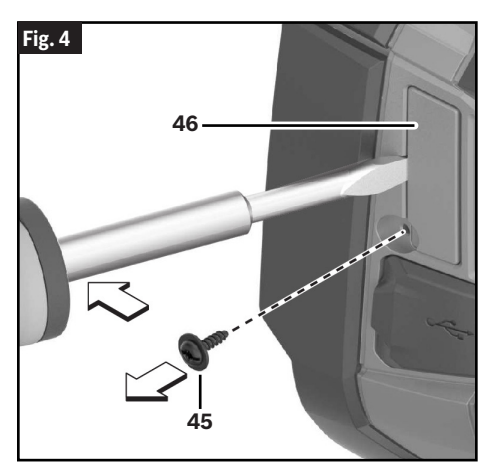

contrario ya no se garantiza la protección contra el polvo y las salpicaduras.

Reapriete el tornillo **45** ubicado en el soporte para la batería tipo moneda **46**.

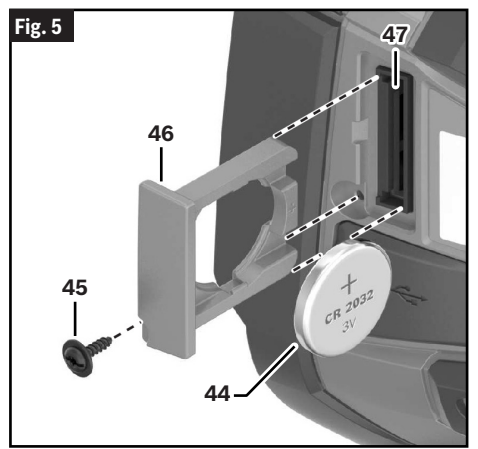

## **Utilización**

- **Proteja la herramienta de medición contra la humedad y la luz solar directa.**
- **No someta la herramienta de medición a temperaturas extremas ni a variaciones bruscas de temperatura. Como ejemplo, no la deje en vehículos durante un período de tiempo prolongado.** En el caso de grandes variaciones de temperatura, deje que la herramienta de medición se ajuste a la temperatura ambiente antes de ponerla en funcionamiento. En el caso de temperaturas extremas o variaciones bruscas de temperatura, la precisión de la herramienta de medición puede resultar afectada.
- **Asegúrese de que la herramienta esté aclimatada correctamente.** En el caso de fluctuaciones severas de temperatura o condiciones ambientales que varíen en gran medida, es posible que la precisión de medición de la herramienta de medición resulte afectada hasta que esté completamente aclimatada de nuevo.
- **Evite los golpes fuertes a la herramienta o que esta se caiga.** Después de influencias externas severas y en el caso de anomalías en la funcionalidad, usted deberá hacer que la herramienta de medición sea revisada por un agente de servicio posventa Bosch autorizado.

### **Utilización inicial**

### *Encendido y apagado*

Para realizar una medición, despliegue la tapa protectora **1** hacia arriba. **Asegúrese de que el área de medición infrarroja no esté cerrada ni cubierta mientras esté trabajando.**

Para **encender** la herramienta, presione el botón de encendido y apagado **12**. Aparecerá una secuencia de inicio en la pantalla **18**. Después de la secuencia de inicio, la herramienta de medición comenzará a medir inmediatamente y medirá continuamente hasta que se apague.

**Nota:** En los primeros minutos, es posible que la herramienta de medición se autocalibre varias veces, debido a que la temperatura del sensor y la temperatura ambiente aún no se han armonizado. La realización de una nueva calibración posibilita la medición precisa. La imagen térmica se congela brevemente durante la calibración.

Durante este tiempo, es posible que el indicador de temperatura muestre ~. La imagen térmica se congelará brevemente durante la calibración del sensor. Si la temperatura ambiente fluctúa significativamente, este efecto se aumenta. Por lo tanto, si es posible, usted deberá encender la herramienta de medición unos minutos antes

## **Utilización**

de comenzar a medir, para que la herramienta se pueda estabilizar térmicamente.

Para apagar la herramienta, presione de nuevo el botón de encendido y apagado **12**. La herramienta de medición almacena todos los ajustes y luego se apaga sola. Cierre la tapa protectora **1** para transportar de manera segura la herramienta de medición.

En el menú "Configuración", usted puede seleccionar si la herramienta de medición se apaga automáticamente y después de cuánto tiempo lo hace. (Consulte "<Tiempo de apagado>" bajo "Herramienta" en la página 64.)

Si la batería o la herramienta de medición no está dentro del intervalo de temperatura de funcionamiento indicado en las especificaciones, la herramienta de medición se apagará automáticamente después de una breve advertencia. (Consulte "Resolución de problemas", página 67.) Deje que la herramienta de medición alcance la temperatura correcta y luego enciéndala de nuevo.

Para ahorrar energía, encienda la herramienta de medición solo cuando la esté utilizando.

## **Preparación para medir**

## *Ajuste del grado de emisividad para mediciones de temperaturas superficiales*

El grado de emisividad de un objeto depende del material y de la estructura de su superficie. Esto especifica cuánta radiación térmica de infrarrojos emite el objeto en comparación con un calentador radiante ideal (cuerpo negro, emisividad  $\epsilon = 1$ ) y por consiguiente tiene un valor entre 0 y 1.

Para determinar la temperatura superficial, la herramienta realiza una medición sin contacto de la radiación térmica de infrarrojos natural emitida por el objeto hacia el cual se está apuntando la herramienta. Para asegurarse de que la medición sea correcta, el ajuste de emisividad en la herramienta de medición se debe comprobar **antes de cada medición** y se debe adaptar al objeto de medición si es necesario.

Usted puede seleccionar uno de los niveles de emisividad preestablecidos o ingresar un valor numérico exacto. Ajuste la sensibilidad requerida utilizando el menú "**Medición**" -> "**Emisividad**". (Consulte "<Emisividad>" bajo "Medición" en la página 63.)

Cuanto más baja sea la emisividad, mayor será el efecto de la temperatura reflejada sobre el resultado de la medición. Ajuste siempre la temperatura reflejada cuando cambie la emisividad. Ajuste la temperatura reflejada a través del menú <Medición> -> <Temp. reflejada>. (Consulte "Menú principal", página 63.)

Es posible que las diferencias de temperatura supuestamente mostradas por la herramienta de medición sean causadas por temperaturas diferentes y/o niveles de emisividad diferentes. Si los niveles de emisividad son muy diferentes, es posible que las diferencias de temperatura representadas difieran considerablemente de las diferencias de temperatura reales.

**Las mediciones de temperatura solo serán correctas si el ajuste de emisividad y la emisividad del objeto coinciden.**

Es posible que diferentes temperaturas y/o diferentes niveles de emisividad causen diferencias de color. Si los niveles de emisividad son muy diferentes, es posible que las diferencias de temperatura representadas difieran considerablemente de las diferencias de temperatura reales.

Si hay múltiples objetos hechos de diferentes materiales o que tengan diferentes estructuras en el intervalo de medición, los valores de temperatura mostrados son concluyentes solo para los objetos que coincidan con el ajuste de emisividad.

Para todos los demás objetos (con diferentes niveles de emisividad), las diferencias de color mostradas se pueden utilizar como indicación de las relaciones de temperatura.

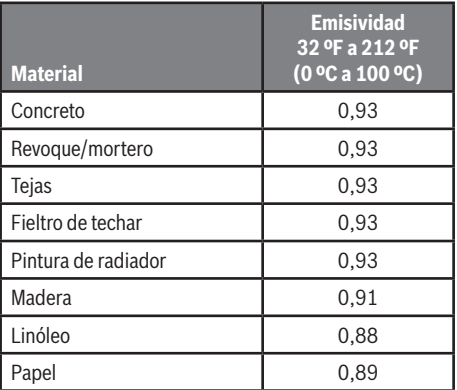

### *Notas sobre las condiciones de medición*

Es posible que las superficies altamente reflectantes o brillantes (p. ej., baldosas brillantes o metales pulidos) distorsionen o afecten los resultados mostrados. Si es necesario, enmascare la superficie que se vaya a medir con cinta adhesiva mate oscura que conduzca bien el calor. Deje que la cinta se aclimate brevemente en la superficie.

Asegúrese de utilizar un ángulo de medición favorable sobre las superficies reflectantes para asegurarse de que la radiación térmica reflejada por otros objetos no distorsione el resultado. Por ejemplo, es posible que la

## **Utilización**

reflexión del calor de su propio cuerpo interfiera con la medición cuando se mida de frente desde una posición perpendicular. Por lo tanto, en una superficie nivelada, el contorno y la temperatura de su cuerpo podrían mostrarse (valor reflejado), y estos valores no corresponden a la temperatura real de la superficie medida (valor emitido o valor real de la superficie). Fundamentalmente, la medición a través de materiales transparentes (p. ej., vidrio o plásticos transparentes) no es posible.

La precisión y la confiabilidad de los resultados de medición aumentan con unas condiciones de medición mejores y más estables.

La medición de temperatura por infrarrojos es afectada por el humo, el vapor y la humedad elevada en el aire o el aire polvoriento.

Información para lograr una mejora de la precisión de medición:

- Acérquese tanto como sea posible al objeto de medición para minimizar los factores que interfieren entre usted y la superficie que se va a medir.
- Ventile las áreas interiores antes de realizar la medición, especialmente cuando el aire esté contaminado o tenga mucho vapor. Después de ventilar, deje que el cuarto se aclimate por un tiempo hasta que la temperatura usual se haya alcanzado de nuevo.

## **Asignación de temperaturas sobre la base de la escala**

#### **(Fig. 1, Fig. 6)**

En el lado derecho de la pantalla se muestra una escala de colores **36**. Los valores que aparecen en el extremo superior e inferior están orientados hacia la temperatura máxima **35** y la temperatura mínima **37** registradas en la imagen térmica. Para la escala, se evalúan el 99,9% de los pixeles totales. Se asignan colores a los valores de temperatura con una distribución uniforme en la imagen (linealmente).

Por lo tanto, se pueden utilizar diferentes sombras para asignar temperaturas dentro de estos dos valores límite. Por ejemplo, una temperatura que esté exactamente entre el valor máximo y el valor mínimo se asigna al intervalo central de colores de la escala.

Para determinar la temperatura de un área específica, mueva la herramienta de medición de manera que la cruz filar con indicador de temperatura **40** esté apuntada hacia el punto o el área que se requiera. En el ajuste automático, el espectro de colores de la escala siempre se distribuye linealmente (= uniformemente) a través de todo el intervalo de medición entre las temperaturas máxima y mínima.

La herramienta de medición muestra todas las temperaturas medidas en el intervalo de medición en relación una con otra. Si el calor se muestra como azul en la paleta de colores en un área, por ejemplo, en una representación de colores, esto significa que las áreas azules están entre los valores medidos más fríos en el intervalo de medición actual. Sin embargo, es posible que estas áreas aún estén en un intervalo de temperatura que podría causar lesiones en ciertas circunstancias. Por lo tanto, usted se deberá fijar siempre en las temperaturas mostradas en la escala o en la propia cruz filar.

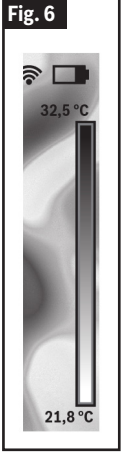

## **Ajuste de la visualización de los colores**

#### **(Fig. 1, Fig. 7)**

Dependiendo de las condiciones de medición, diferentes paletas de colores pueden hacer que sea más fácil analizar la imagen térmica y mostrar objetos o circunstancias más claramente en la pantalla. Esto no afecta a las temperaturas medidas. Solo cambia la manera en que se muestran los valores de temperatura.

Para cambiar la paleta de colores, permanezca en el modo de medición y presione el botón de flecha derecho **11** o izquierdo **15**.

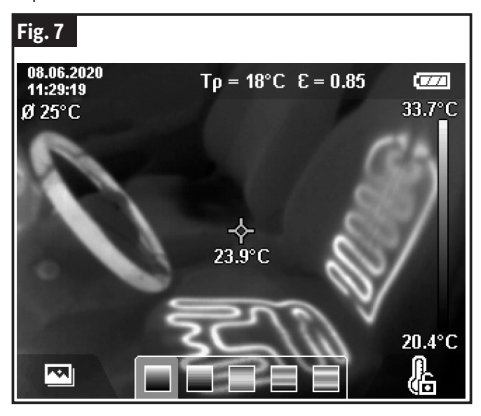

## **Superposición de la imagen térmica y la imagen real**

#### **(Fig. 1)**

Para mejorar la orientación (= asignación local de la imagen térmica mostrada), con los intervalos de temperatura emparejados, se puede insertar adicionalmente una imagen real visual.

**Nota:** La superposición de la imagen real y la imagen térmica es exacta a una distancia de 1,08 pies (0,55 m). Si la herramienta está más cerca o más lejos del objeto que se esté midiendo, es posible que esto cause una desalineación de la imagen real y la imagen térmica.

La cámara de imágenes térmicas le ofrece a usted las siguientes opciones:

- **Imagen infrarroja completa** Solo se muestra la imagen térmica.
- **Imagen en imagen** La imagen térmica mostrada se recorta y el área circundante se muestra como una imagen real. Este ajuste mejora la asignación local del intervalo de medición.
- **Transparencia** La imagen térmica mostrada se coloca encima de la imagen real de manera que

sea ligeramente transparente. Esto permite una detección mejorada de los objetos.

Usted puede ajustar la configuración presionando los botones de flecha hacia arriba **8** o hacia abajo **13**.

### **Fijación de la escala**

#### **(Fig. 1)**

La distribución de colores en la imagen térmica se ajusta automáticamente, pero se puede fijar presionando el botón de funciones derecho **10**. Esto permite hacer una comparación entre las imágenes térmicas tomadas en diferentes condiciones de temperatura (p. ej., cuando se esté comprobando si hay puentes térmicos en varios cuartos). Esto también permite que un objeto extremadamente frío o caliente se oculte en la imagen térmica. De lo contrario, este objeto distorsionaría la imagen (p. ej., un radiador como un objeto caliente cuando se busquen puentes térmicos).

Para cambiar la escala de vuelta a automática, presione de nuevo el botón de funciones derecho **10**. Ahora las temperaturas serán dinámicas de nuevo y se adaptarán a los valores mínimo y máximo medidos.

## **Funciones de medición**

#### **(Fig. 1)**

Para invocar funciones adicionales que puede que sean útiles para la visualización, presione el botón de funciones de medición **9**. Utilice el botón de flecha izquierdo **15** o el botón de flecha derecho **11** para navegar a través de las opciones mostradas con el fin de seleccionar una función. Seleccione una función y presione de nuevo el botón de funciones de medición **9**.

Las siguientes funciones de medición están disponibles:

• **<Automática>**: Los colores se distribuyen automáticamente en la imagen térmica.

**Nota:** Para asegurarse de que la precisión sea alta en todo el intervalo de medición, las mediciones se llevan a cabo en dos intervalos de temperatura. Con la función de medición <Automática>, la herramienta de medición selecciona automáticamente el intervalo de temperatura apropiado de acuerdo con la distribución de temperatura en la imagen térmica. Al hacer eso, la herramienta evalúa cuántos valores medidos caen por encima de un cierto umbral de temperatura. Si se están midiendo objetos muy pequeños pero calientes, es posible que la herramienta seleccione el intervalo de temperatura bajo que no sea adecuado para temperaturas altas. Esto se puede determinar a partir del símbolo precedente, ~. En dichos casos, cambie a la función de medición <Manual>, en la cual la distribución

## **Funciones**

de colores corresponde al intervalo de temperatura establecido.

**<Detector de calor>**: Solo las temperaturas más calientes que estén en el intervalo de medición se muestran como imagen térmica en esta función de medición. El área que se encuentra fuera de estas temperaturas más calientes se muestra como una imagen real en una escala de grises. La visualización en la escala de grises evita que los objetos coloreados se asocien incorrectamente con las temperaturas (p. ej., un cable rojo del gabinete de control cuando se buscan componentes sobrecalentados). Ajuste la escala utilizando el botón de flecha hacia arriba **8** y el botón de flecha hacia abajo **13**. Esto expande o reduce el intervalo de temperatura, con lo cual se expande o se reduce la imagen térmica. La herramienta de medición sigue midiendo las temperaturas mínima y máxima y las muestra en los extremos de la escala de colores **36**.

**<Detector de frío>**: Solo las temperaturas más frías que estén en el intervalo de medición se muestran como imagen térmica en esta función de medición. El área fuera de estas temperaturas más frías se muestra como una imagen real en una escala de grises, para evitar que los objetos coloreados se asocien incorrectamente con las temperaturas (p. ej., un marco de ventana azul cuando se busca aislamiento defectuoso). Ajuste la escala utilizando el botón de flecha hacia arriba **8** y el botón de flecha hacia abajo **13**. Esto expande o reduce el intervalo de temperatura, con lo cual se expande o se reduce la imagen térmica. La herramienta de medición continúa midiendo las temperaturas mínima y máxima y las muestra en los extremos de la escala de colores **36**.

**<Manual>**: Si se miden temperaturas sumamente divergentes en la imagen térmica (p. ej., un radiador como un objeto caliente cuando se buscan puentes térmicos), los colores disponibles se distribuyen entre un gran número de valores de temperatura en el intervalo entre la temperatura máxima y la temperatura mínima. Esto puede causar una situación en la que las diferencias sutiles de temperatura ya no se pueden mostrar en detalle. Para obtener una representación detallada del intervalo de temperatura que se va a examinar, realice los pasos siguientes: Después de cambiar a modo <Manual>, puede ajustar la temperatura máxima y la temperatura mínima. Hacer esto le permite ajustar el intervalo de temperatura que es relevante para usted y en el cual le gustaría detectar diferencias sutiles. El ajuste <Restablecimiento de la escala> reajusta automáticamente la escala a los valores medidos en el campo de visión del sensor infrarrojo.

## **Menú principal**

#### **(Fig. 1)**

Para acceder al menú principal, presione primero el botón de funciones de medición 8 para invocar las funciones de medición. A continuación, presione el botón de funciones derecho **10**.

## *"Medición"*

### **(Fig. 1)**

• **<Emisividad> 32**: Hay disponible una selección de emisividades almacenadas para algunos de los materiales más comunes. Seleccione el material relevante en el elemento del menú <Material>. La emisividad correspondiente se muestra en la línea de abajo. Si sabe la emisividad exacta del objeto que desea medir, también puede ajustarla como un valor numérico en el elemento del menú <Emisividad>.

Si usted mide frecuentemente los mismos materiales, puede ingresar cinco emisividades como favoritas e invocarlas rápidamente por medio de la barra ubicada en la parte superior (numerada de 1 a 5).

• **<Temp. reflejada> 31**: Al ajustar este parámetro se mejora la precisión del resultado de medición, especialmente con materiales de emisividad baja (= reflexión alta). En alguna situaciones (especialmente en áreas interiores), la temperatura reflejada corresponde a la temperatura ambiente. Si hay objetos con temperaturas sumamente divergentes cerca de objetos altamente reflectantes, este valor se deberá ajustar, ya que es posible que la medición resulte afectada.

## *"Visualizador"*

### **(Fig. 1)**

- **<Punto central> 40**: El punto se muestra en el centro de la imagen térmica y le muestra a usted el valor de la temperatura medida en este punto.
- **<Punto caliente> 39: <ENCENDIDO>/ <APAGADO>**: El punto más caliente (= pixel de medición) es indicado por la cruz filar roja en la imagen térmica. Esto facilita la búsqueda de áreas críticas (p. ej., un terminal de contacto flojo en el gabinete de control). Para hacer la medición con la mayor precisión posible, enfoque el objeto que se vaya a medir en el centro de la pantalla (186 × 140 px). De esta manera, también se mostrará el valor de temperatura correspondiente de este objeto.
- **<Punto frío> 41: <ENCENDIDO>/<APAGADO>**: El punto más frío (= pixel de medición) es indicado por la cruz filar azul en la imagen térmica. Esto facilita la búsqueda de áreas críticas (p. ej., un escape de

líquido en una ventana). Para hacer la medición con la mayor precisión posible, enfoque el objeto que se vaya a medir en el centro de la pantalla (186 × 140 px).

- **<Escala de colores> 36: <ENCENDIDO>/ <APAGADO>**
- **<Temp. promedio> 30: <ENCENDIDO> / <APAGA**DO>: La temperatura promedio **30** se muestra en la parte superior izquierda de la imagen térmica (la temperatura promedio de todos los valores medidos en la imagen térmica). Esto puede ayudarle a determinar la temperatura reflejada.

### *"WiFi" 33 : "ENCENDIDO/APAGADO"*

Consulte "Transferencia de datos" en la página 65.

### *"Herramienta"*

- **<Idioma>**: Bajo este elemento del menú, usted puede seleccionar el idioma utilizado en la pantalla.
- **<Hora y fecha> 29**: Para cambiar la hora y la fecha mostradas en la herramienta de medición, invoque el submenú <Hora y fecha>. Este submenú no solo le permite a usted ajustar la hora y la fecha, sino también cambiar sus respectivos formatos. Para salir del submenú <Hora> y <Fecha>, presione ya sea el botón de funciones derecho **10** para almacenar los ajustes o el botón de funciones izquierdo **17** para desechar los cambios.
- **<Tiempo de apagado>**: Bajo este elemento del menú, usted puede seleccionar el intervalo de tiempo después del cual la herramienta de medición se apagará automáticamente si no se presiona ningún botón. También puede desactivar el apagado automático seleccionando el ajuste <Nunca>.
- **<Configuración de WiFi>**: Bajo este elemento del menú, usted puede establecer otro canal Wi-Fi® o generar una clave Wi-Fi® nueva.
- **<Calidad de audio alta>**: Bajo este elemento del menú, usted puede ajustar la calidad del archivo de audio grabado a través de un memorándum de voz. Por favor, tenga presente que se requiere más espacio de almacenamiento para lograr una calidad de audio alta.
- **<Información sobre la herramienta>**: Bajo este elemento del menú, usted puede acceder a información sobre la herramienta de medición. Ahí encontrará el número de serie de la herramienta de medición y la versión de software instalada.
- **<Configuración de fábrica>**: Bajo este elemento del menú, usted puede reajustar la herramienta de medición a la configuración de fábrica y borrar permanentemente todos los datos. Es posible que

esto tome varios minutos. Presione el botón de flecha derecho **11** para <Más> con el fin de ingresar a este submenú. Luego, presione ya sea el botón de funciones derecho **10** para borrar todos los archivos o el botón de funciones izquierdo **17** para cancelar el proceso.

También puede presionar el botón de pausa/inicio de la medición **23** para salir de cualquier menú y regresar a la pantalla de inicio.

## **Actualización del software de la herramienta de medición**

Si se requiere, usted puede actualizar el software de la herramienta de medición a través de la interfaz USB Tipo-C®. Para obtener más información sobre esto, visite:

www.bosch-professional.com/thermal-update

### **Documentación de las mediciones**

### *Almacenamiento de las mediciones*

#### **(Fig. 1)**

La herramienta de medición comienza a realizar mediciones en cuanto se enciende y sigue tomando mediciones continuamente hasta que se apaga.

Para almacenar una imagen, apunte la cámara hacia el objeto de medición requerido y presione el botón Guardar **14**. La imagen se almacenará en la memoria interna de la herramienta de medición. Alternativamente, presione el botón de pausa/inicio de la medición **23** (pausa). La medición quedará congelada y se mostrará en la pantalla. Esto le permite a usted ver detenidamente la imagen y hacer ajustes retrospectivos (p. ej., a la paleta de colores). Si no desea almacenar la imagen congelada, reinicie el modo de medición presionando el botón de pausa/inicio de la medición **23**. Si desea almacenar la imagen en la memoria interna de la herramienta de medición, presione el botón Guardar **14**.

### *Grabación de una nota de voz*

#### **(Fig. 1)**

Usted puede grabar una nota de voz para mantener un registro de las condiciones ambientales o información adicional sobre la imagen térmica almacenada. Esta información se almacena además de la imagen térmica y la imagen visual, y se puede transferir en una etapa posterior.

Se recomienda que usted grabe una nota de voz para mantener una mejor documentación.

La nota de voz se graba en la galería. Proceda de la siguiente manera:

**Funciones**

• Para escuchar la grabación, presione de nuevo el botón de funciones de medición **9**. Se reproducirá la grabación.

la grabación, podrá escuchar la nota de voz.

• Para acceder a la galería, presione el botón de

• Presione el botón de funciones de medición **9**. La grabación comenzará. Grabe toda la información

• Para terminar la grabación, presione de nuevo el botón de funciones de medición **9** o presione el botón

• Para cancelar la grabación, presione el botón de

funciones izquierdo **17**.

de funciones derecho **10**.

relevante.

**Para pausar la reproducción**, presione el botón de funciones derecho **10**. Para seguir reproduciendo la grabación pausada, presione de nuevo el botón de funciones derecho **10**.

**Para detener la reproducción**, presione el botón de funciones izquierdo **17**.

Para grabar una nota de voz nueva, borre la nota de voz actual y luego comience una grabación nueva.

Cuando grabe, por favor, tenga en cuenta lo siguiente:

- El micrófono **16** está ubicado detrás del teclado, junto al símbolo de micrófono. Hable en la dirección del micrófono.
- La grabación puede durar un máximo de 30 segundos.

## *Invocación de imágenes almacenadas*

### **(Fig. 1)**

Proceda de la manera siguiente para invocar las imágenes térmicas almacenadas:

- Presione el botón de funciones izquierdo **17**. La foto más recientemente almacenada aparecerá en la pantalla.
- Presione el botón de funciones derecho **10** o el botón de flecha izquierdo **15** para cambiar entre las imágenes térmicas almacenadas.

La imagen visual se ha almacenado junto con la imagen térmica. Para invocar la imagen visual, presione el botón de flecha hacia abajo **13**.

Usted también puede visualizar la imagen térmica tomada como una imagen de pantalla completa presionando el botón de flecha hacia arriba **8**. En la visualización de pantalla completa, la barra de título se oculta después de 3 segundos, para que usted pueda ver todos los detalles de la imagen térmica. Puede utilizar el botón de flecha hacia arriba **8** y el botón de flecha hacia abajo **13** para cambiar entre visualizaciones.

## *Borrado de las imágenes y la notas de voz almacenadas*

#### **(Fig. 1)**

Cambie a la visualización de galería para borrar imágenes térmicas individuales o todas ellas:

- Presione el botón de funciones derecho **10** ubicado debajo del símbolo de papelera. Se abrirá un submenú. Aquí, usted puede seleccionar si desea borrar solo esta imagen, solo la nota de voz correspondiente (si es que ha grabado alguna) o todas las imágenes. Si desea borrar solo esta imagen o la nota de voz, confirme el proceso presionando el botón de funciones de medición **9**.
- Si desea borrar todas las imágenes, presione el botón de funciones de medición **9** o el botón de funciones derecho **10**; también puede confirmar el proceso presionando el botón de funciones derecho **10** o cancelar la supresión presionando el botón de funciones izquierdo **17**.

Los fragmentos de datos de las imágenes permanecen almacenados en la memoria y se podrían reconstruir. Usted puede seleccionar <Herramienta> -> <Configuración de fábrica> en el menú principal para borrar permanentemente.

### **Transferencia de datos**

## *Transferencia de datos a través del puerto USB*

### **(Fig. 1)**

Abra la aleta del puerto USB **6**. Conecte el puerto USB Tipo-C® **7** de la herramienta de medición a su computadora a través del cable USB Tipo-C® **26** suministrado.

A continuación, presione el botón de encendido y apagado **12** para encender la herramienta de medición.

Abra el navegador de archivos de su computadora y seleccione la unidad de disco C del GTC 600. Los archivos almacenados se pueden copiar de la memoria interna de la herramienta de medición, trasladar a su computadora o borrar.

En cuanto haya terminado la operación requerida, desconecte la unidad de disco de la computadora siguiendo el procedimiento estándar y luego utilice el botón de encendido y apagado **12** para apagar de nuevo la herramienta de medición.

## **Funciones**

**Desconecte siempre** 

**primero la unidad de disco de su sistema operativo (eyecte la unidad de disco), ya que si no lo hace es posible que dañe la memoria interna de la herramienta de medición.**

Retire el cable USB Tipo-C® **26** durante la operación de medición y cierre la aleta del puerto USB **6**.

Mantenga siempre cerrada la aleta del puerto USB **6**, para que el polvo y las salpicaduras no puedan entrar en la carcasa.

**Nota:** Utilice solo USB para conectar la herramienta de medición a una computadora. Es posible que la herramienta de medición resulte dañada si se conecta a otros dispositivos.

**Nota:** La interfaz USB Tipo-C® solo se puede utilizar para transferir datos. No es adecuada para cargar baterías no recargables ni baterías recargables.

### *Posedición de las imágenes térmicas*

Usted puede poseditar las imágenes térmicas almacenadas en:

www.bosch-professional.com/thermal

### *Transmisión de datos a través de WLAN*

La herramienta de medición está equipada con una interfaz Wi-Fi® que habilita las imágenes almacenadas tomadas por la herramienta para que se transmitan inalámbricamente a un dispositivo móvil. Hay disponibles aplicaciones (apps) Bosch especiales para este uso. Estas apps se pueden descargar en la tienda correspondiente a su dispositivo:

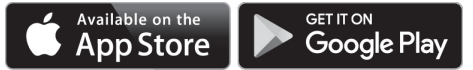

Además de la transferencia de datos inalámbrica de sus imágenes, las aplicaciones de Bosch hacen posible que usted utilice una amplia gama de funciones y facilitan la posedición y el envío de los datos medidos (p. ej., por correo electrónico). La información sobre los requisitos del sistema para una conexión Wi-Fi® se puede encontrar en el sitio web de Bosch en:

#### www.bosch-professional.com/thermal

Para activar o desactivar la conexión Wi-Fi® en la herramienta de medición, invoque el menú principal, utilice los botones para seleccionar <WiFi> y active o desactive la conexión. El indicador de encendido/ apagado de Wi-Fi® **33** aparecerá en la pantalla cuando el Wi-Fi® se active. Asegúrese de que la interfaz Wi-Fi® esté activada en su dispositivo móvil. La conexión entre el dispositivo móvil y la herramienta de medición se puede establecer después de que se haya iniciado la aplicación Bosch (si los módulos Wi-Fi® están activados). Para hacer esto, siga las instrucciones de la aplicación (app).

## **Mantenimiento y servicio**

**Compruebe la herramienta**  ADVERTENCIA **de medición cada vez antes de usarla.** En el caso de daños visibles o componentes flojos dentro de la herramienta de medición, el funcionamiento seguro ya no se puede garantizar.

Mantenga la herramienta limpia en todo momento.

No sumerja la herramienta en agua ni otros líquidos.

Intente eliminar el polvo del sensor, la cámara o el lente de recepción utilizando objetos puntiagudos, y no limpie la cámara y el lente de recepción (riesgo de rayones).

Si la herramienta de detección fallara a pesar del cuidado tomado en los procedimientos de fabricación y comprobación, la reparación debe ser realizada por un centro de servicio autorizado para herramientas eléctricas Bosch. No abra usted mismo la herramienta de medición.

En toda la correspondencia y todos los pedidos de piezas de repuesto, sírvase incluir siempre el número de artículo de 10 dígitos dado en la placa de tipo de la herramienta de detección.

### **Protección ambiental**

Recicle las materias primas y las baterías en lugar de desecharlas como desperdicios. La unidad, los accesorios, el empaquetamiento y las baterías usadas se deben separar para reciclarlos, de acuerdo con los reglamentos más recientes.

## **Resolución de problemas**

En caso de falla, la herramienta se reiniciará y luego podrá continuar usándose. Si la falla persiste, la siguiente descripción general puede ayudarlo.

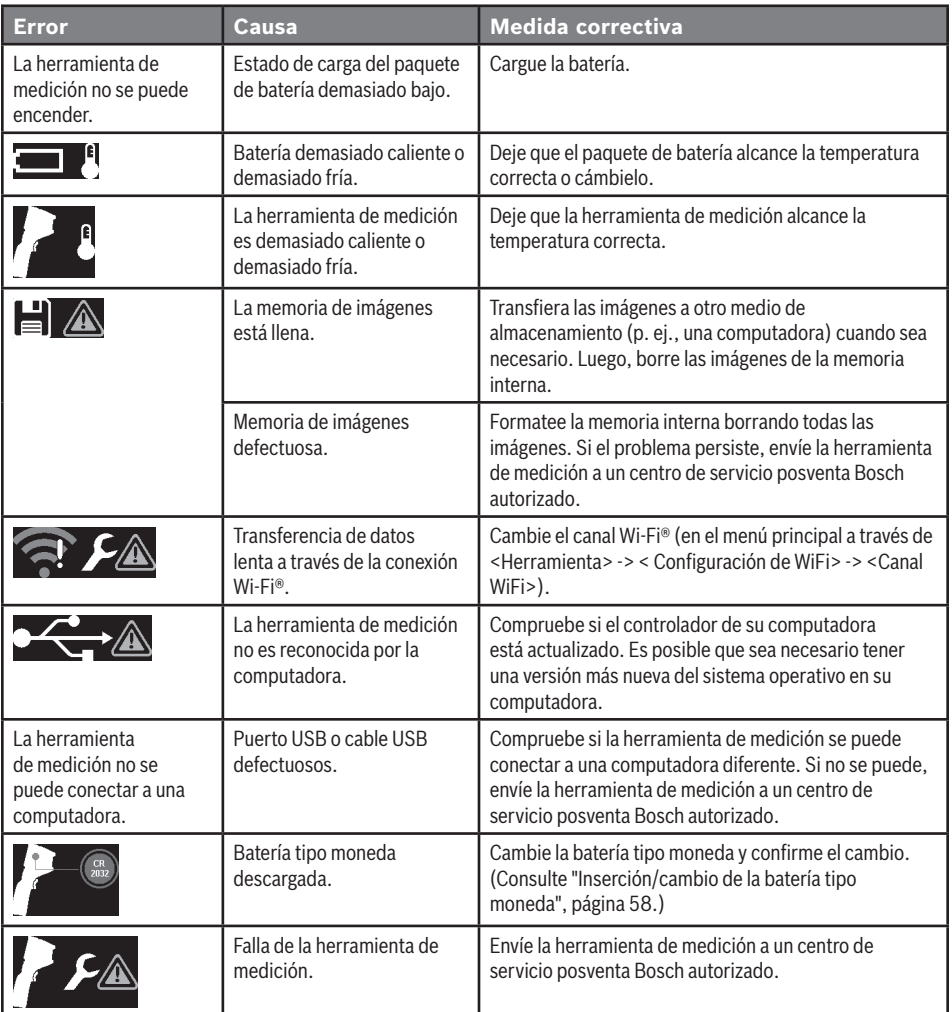

## **Glosario de términos**

Para obtener más información, visite:

www.boschtools.com

## *Radiación térmica de infrarrojos*

La radiación térmica de infrarrojos es radiación electromagnética emitida por cada cuerpo por encima de 0 grados Kelvin (−273 °C). La cantidad de radiación depende de la temperatura y la emisividad del cuerpo.

## *Emisividad*

La emisividad de un objeto depende del material y de la estructura de su superficie. Esto especifica cuanta radiación térmica de infrarrojos emite el objeto en comparación con un calentador radiante ideal (cuerpo negro, emisividad  $\epsilon = 1$ ) y por consiguiente tiene un valor entre 0 y 1.

### *Puente térmico*

Un puente térmico se define como una posición en la pared externa de un edificio, donde hay un aumento localizado de pérdida de calor debido a un defecto estructural.

Los puentes térmicos pueden causar un mayor riesgo de formación de moho.

## *Temperatura reflejada/reflectividad de un objeto*

La temperatura reflejada es la radiación térmica que no es emitida por el propio objeto. Dependiendo de la estructura y del material, la radiación de fondo se refleja en el objeto que se va a medir, con lo cual se distorsiona el resultado de temperatura real.

## **Notes / Remarques / Notas**

This page was intentionally left blank Cette page a été laissée vierge intentionnellement. Esta página se dejó intencionalmente en blanco.

## **Notes / Remarques / Notas**

This page was intentionally left blank Cette page a été laissée vierge intentionnellement. Esta página se dejó intencionalmente en blanco.

## **Notes / Remarques / Notas**

This page was intentionally left blank Cette page a été laissée vierge intentionnellement. Esta página se dejó intencionalmente en blanco.

#### **LIMITED WARRANTY**

For details on the terms of the limited warranty for this product, go to https://rb-pt.io/PowerToolWarranty or call 1-877-BOSCH99.

#### **GARANTIE LIMITÉE**

Pour tous détails sur les conditions de la garantie limitée pour ce produit, allez sur le site https://rb-pt.io/PowerToolWarranty ou téléphonez au 1-877-BOSCH99.

### **GARANTÍA LIMITADA**

Para obtener detalles sobre los términos de la garantía limitada de este producto, visite https://rb-pt.io/PowerToolWarranty o llame al 1-877-BOSCH99.

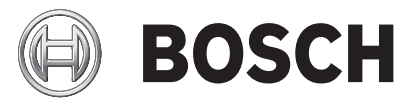

1605A00239 08/2023 © Robert Bosch Tool Corporation 1800 W. Central Road

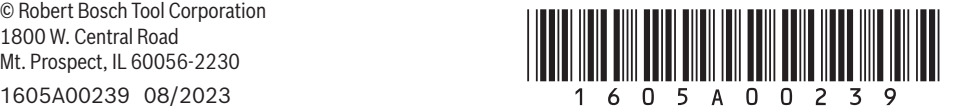